# **TEST REPORT**

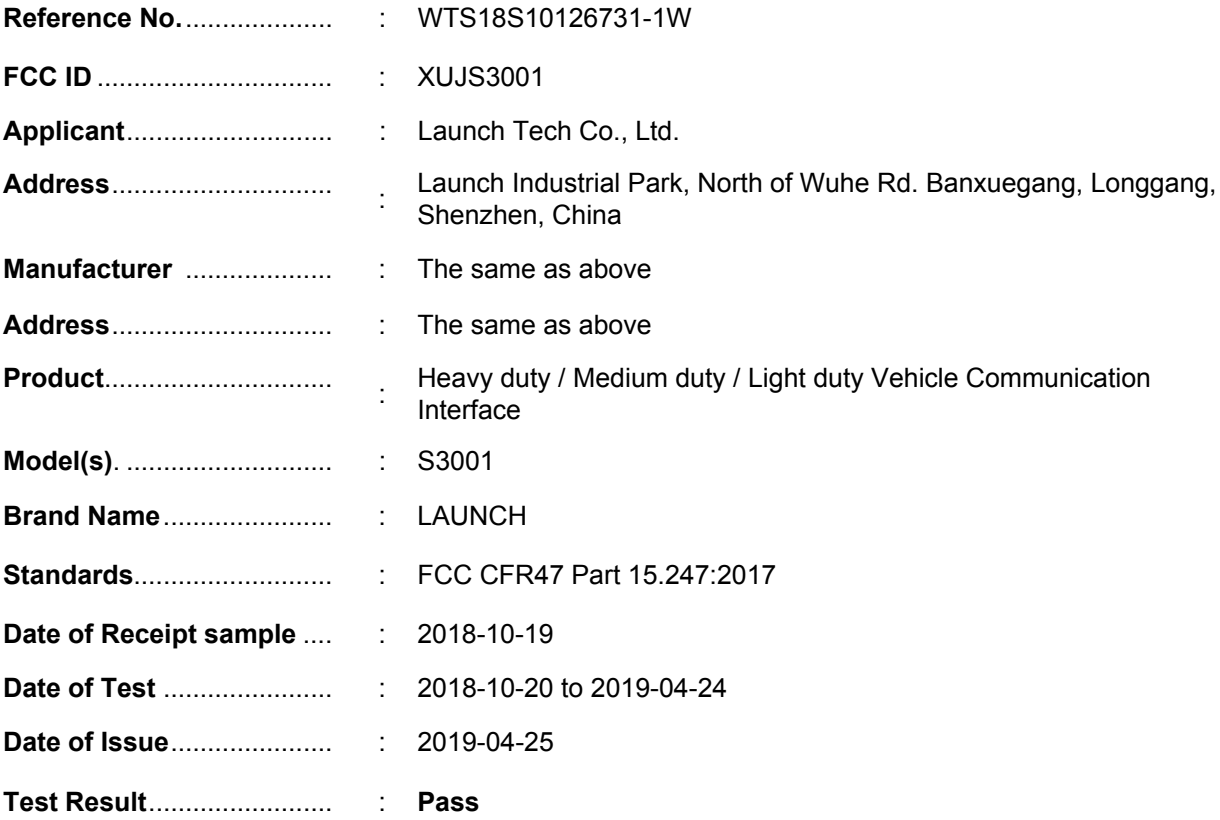

Remarks:

The results shown in this test report refer only to the sample(s) tested, this test report cannot be reproduced, except in full, without prior written permission of the company. The report would be invalid without specific stamp of test institute and the signatures of compiler and approver.

**Prepared By: Waltek Services (Shenzhen) Co., Ltd.**  Address: 1/F., Fukangtai Building, West Baima Road, Songgang Street, Baoan District, Shenzhen, Guangdong, China Tel :+86-755-83551033 Fax:+86-755-83552400

Ford Wang

Compiled by: Approved by: ERVICE Ford Wang / Project Engineer Philosophies Philosophies New York Rene Zhong / Manager

### **2 Laboratories Introduction**

**Waltek Services (Shenzhen) Co., Ltd** is a professional third-party testing and certification laboratory with multi-year product testing and certification experience, established strictly in accordance with ISO/IEC 17025 requirements, and accredited by ILAC (International Laboratory Accreditation Cooperation) member. A2LA (American Association for Laboratory Accreditation, the certification number is 4243.01) of USA, CNAS (China National Accreditation Service for Conformity Assessment, the registration number is L3110) of China. Meanwhile, Waltek has got recognition as registration and accreditation laboratory from EMSD (Electrical and Mechanical Services Department), and American Energy star, FCC (The Federal Communications Commission), CEC (California energy efficiency), ISED (Innovation, Science and Economic Development Canada). It's the strategic partner and data recognition laboratory of international authoritative organizations, such as Intertek (ETL-SEMKO), TÜV Rheinland, TÜV SÜD, etc.

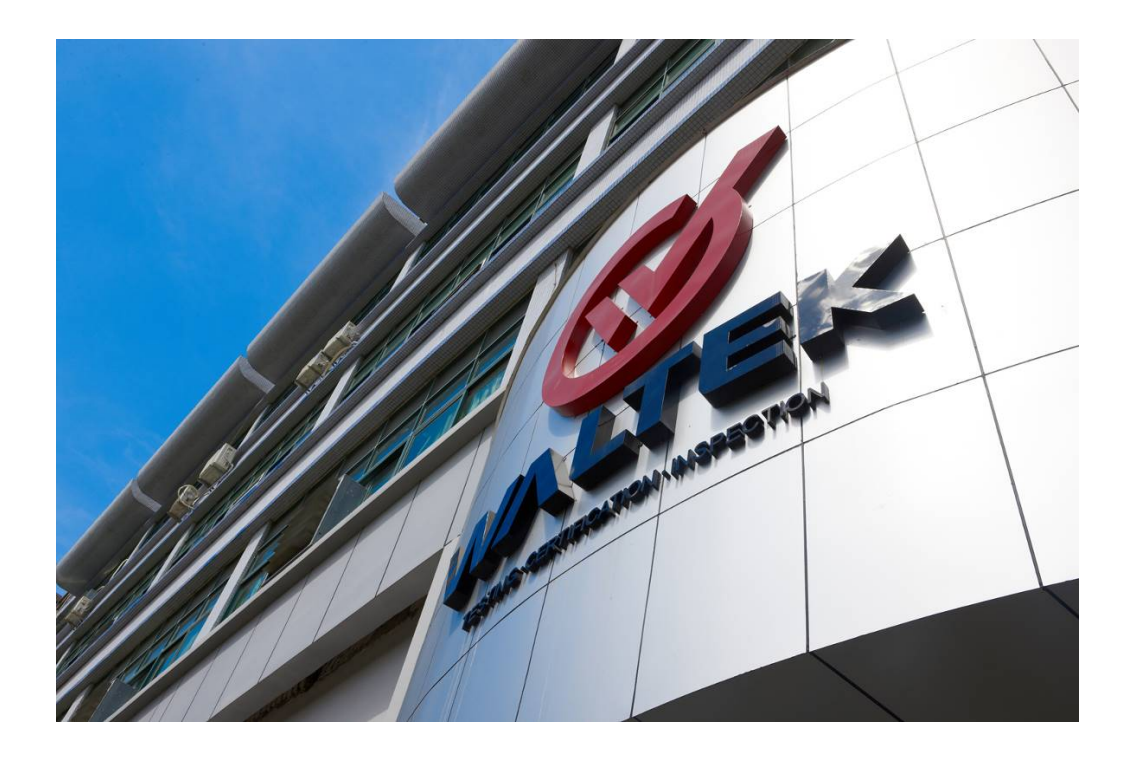

Waltek Services (Shenzhen) Co., Ltd is one of the largest and the most comprehensive third party testing laboratory in China. Our test capability covered four large fields: safety test. Electro Magnetic Compatibility (EMC), and energy performance, wireless radio. As a professional, comprehensive, justice international test organization, we still keep the scientific and rigorous work attitude to help each client satisfy the international standards and assist their product enter into globe market smoothly.

#### **Test Facility:**

#### **A. Accreditations for Conformity Assessment (International)**

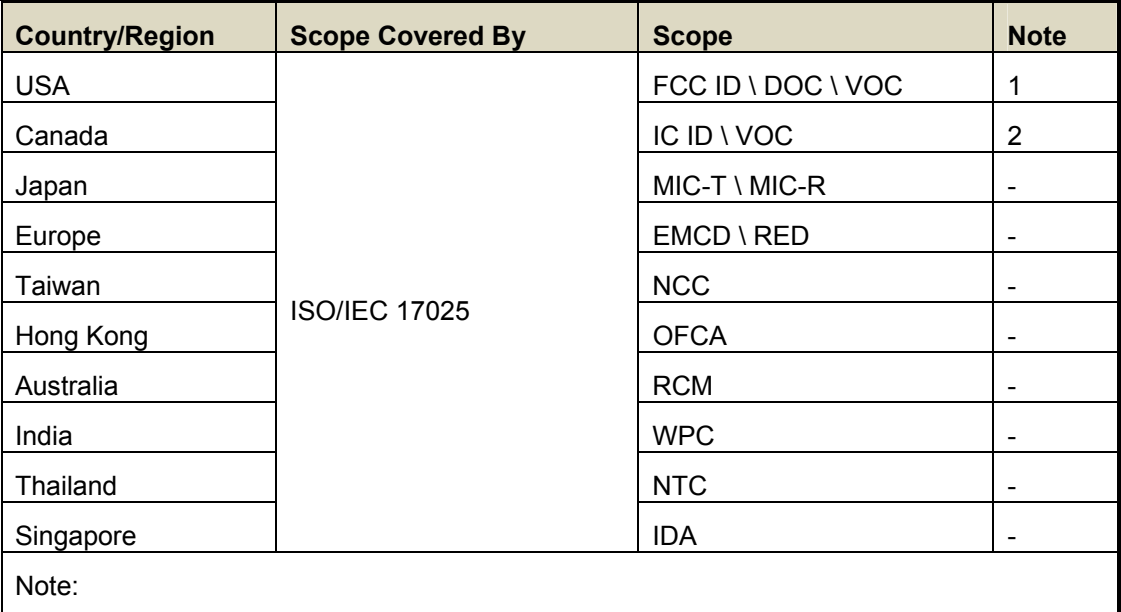

- 1. FCC Designation No.: CN1201. Test Firm Registration No.: 523476.
- 2. ISED CAB identifier: CN0013

#### **B. TCBs and Notify Bodies Recognized Testing Laboratory.**

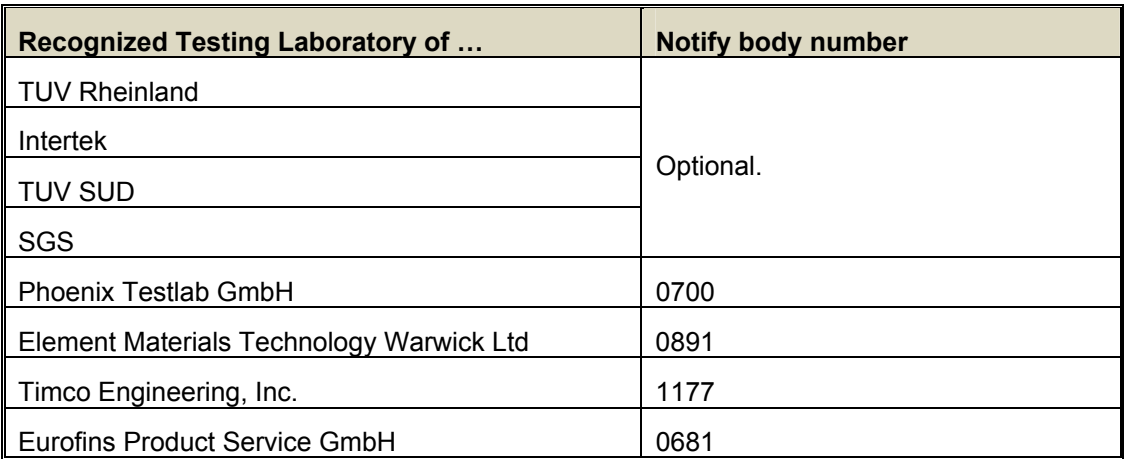

#### **Contents**  $3$

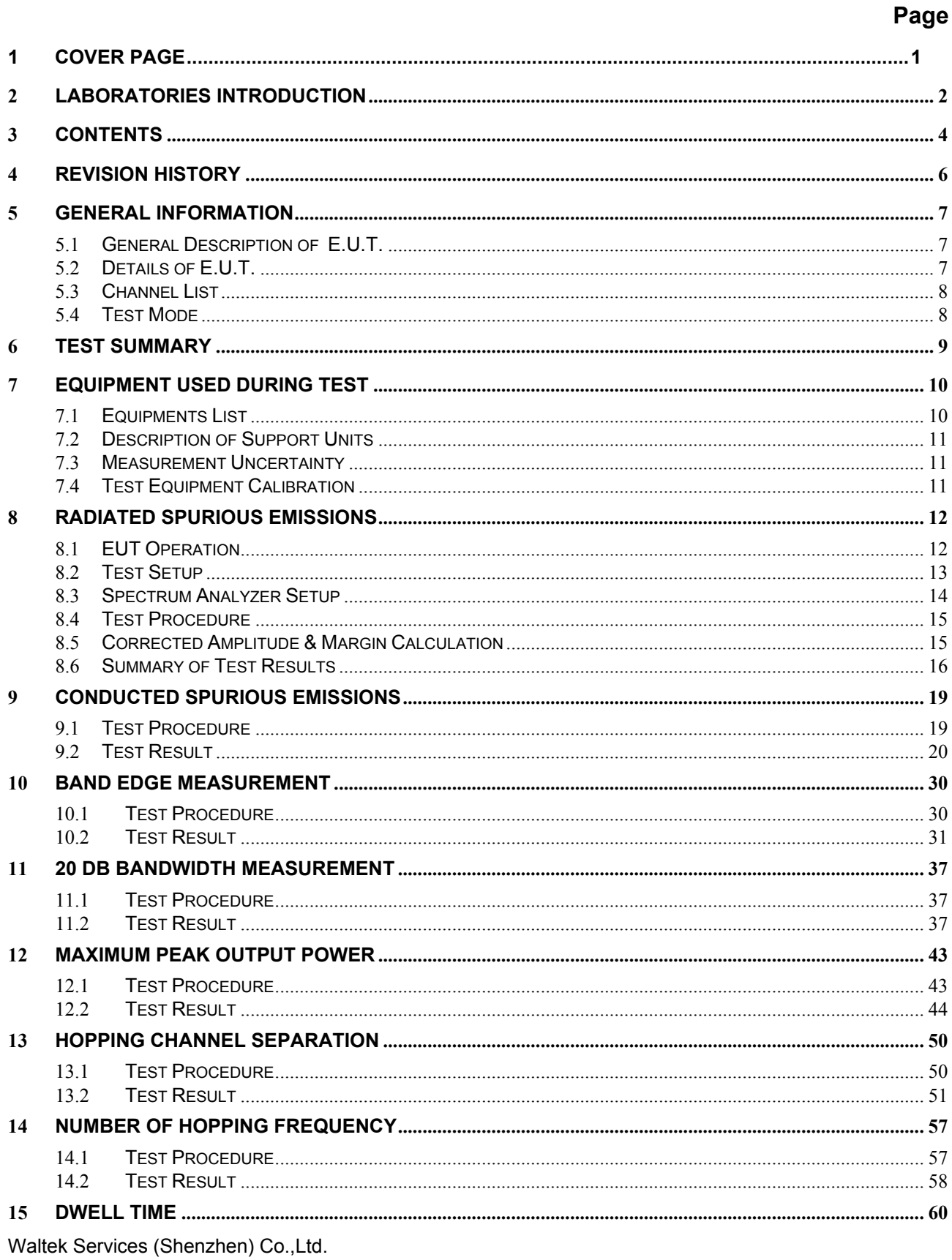

http://www.waltek.com.cn

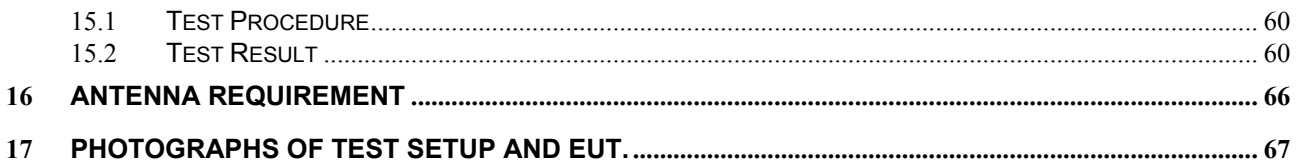

### **4 Revision History**

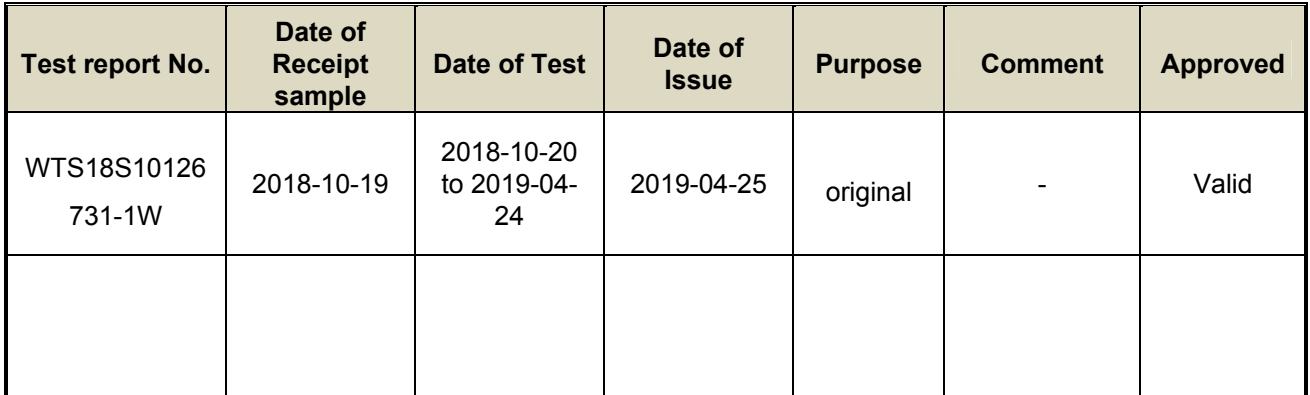

### **5 General Information**

### **5.1 General Description of E.U.T.**

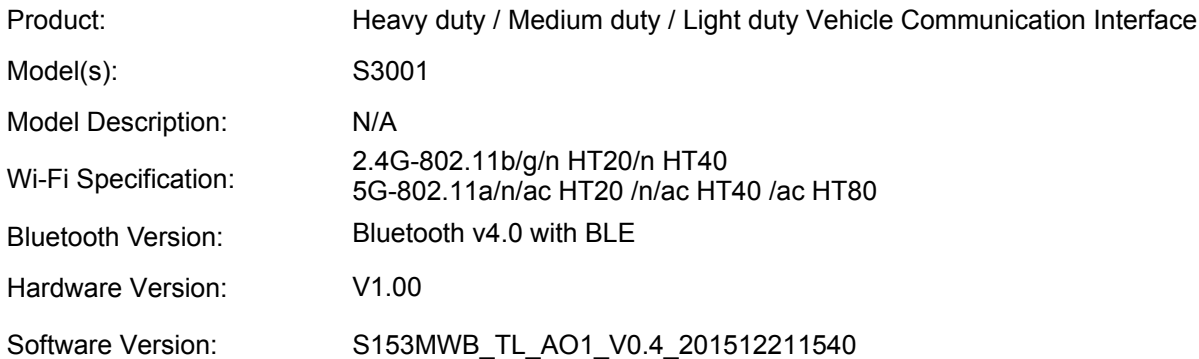

### **5.2 Details of E.U.T.**

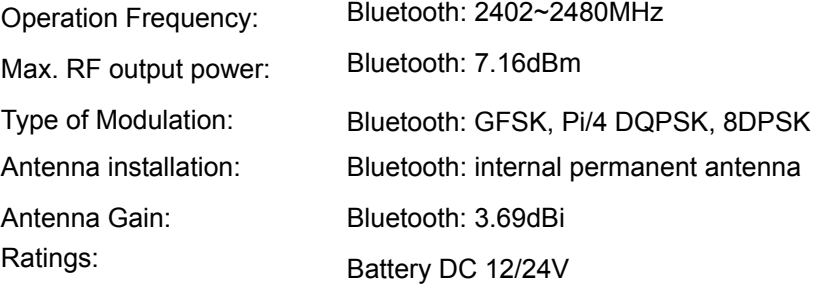

**5.3 Channel List** 

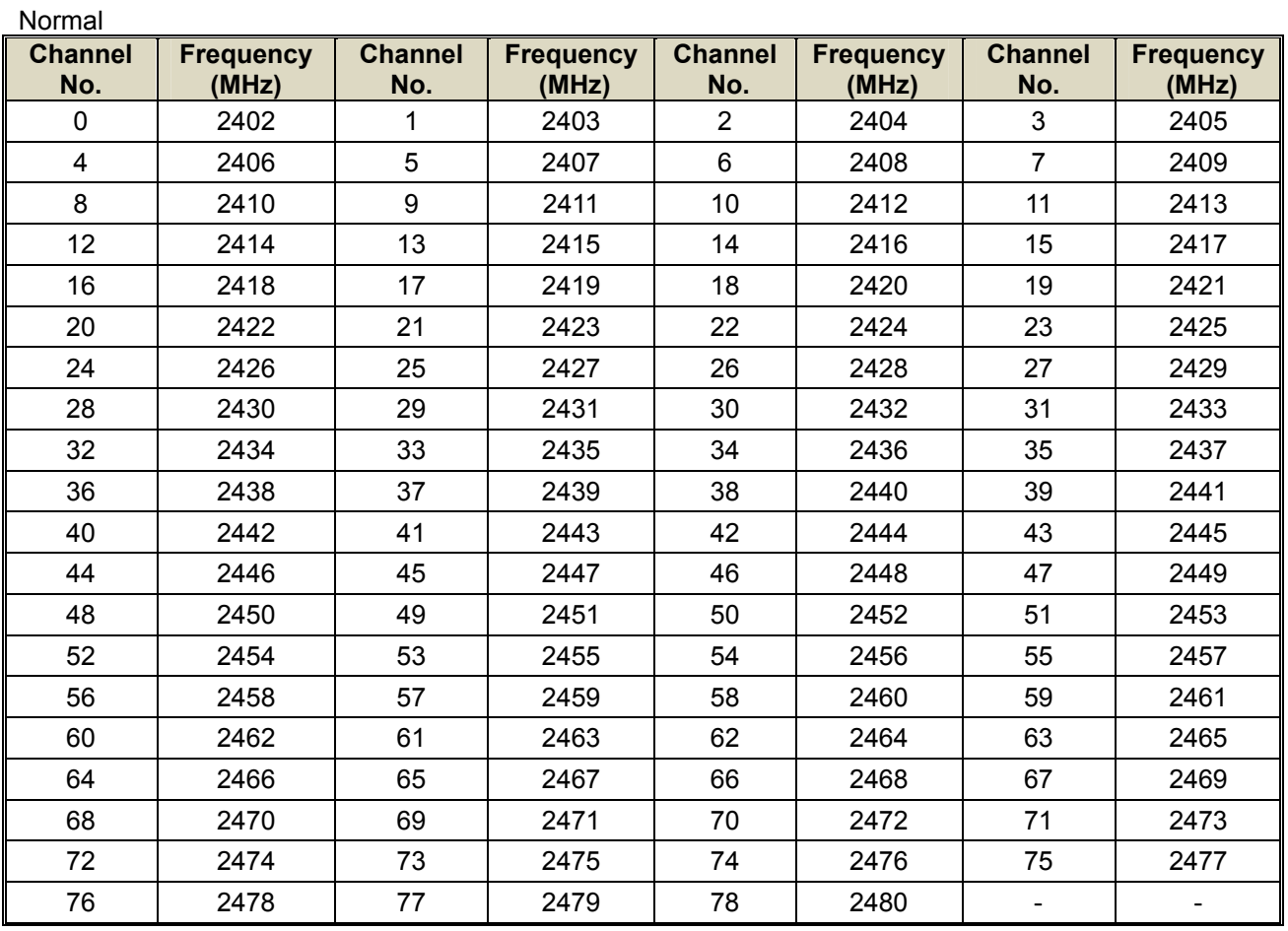

#### **5.4 Test Mode**

All test mode(s) and condition(s) mentioned were considered and evaluated respectively by performing full tests; the worst data were recorded and reported.

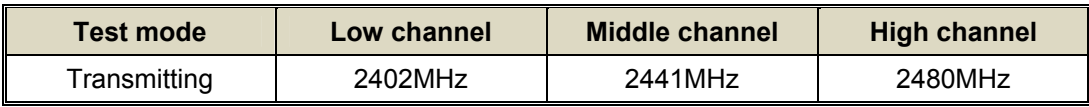

## **6 Test Summary**

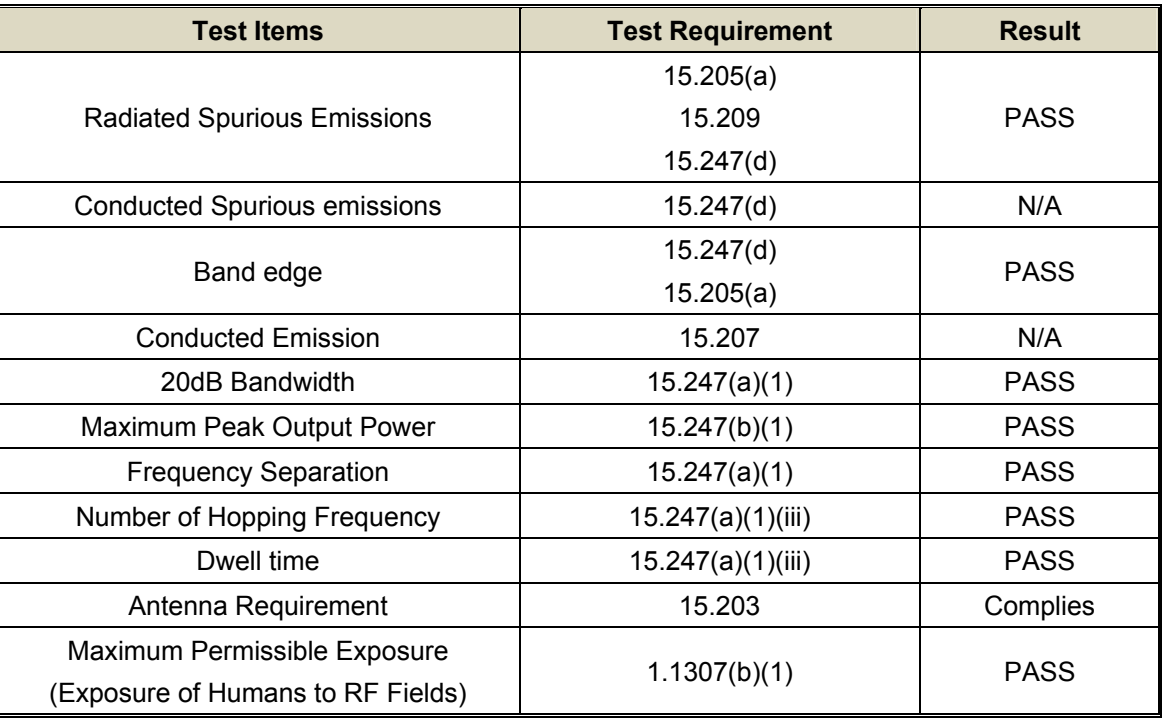

### **7 Equipment Used during Test**

### **7.1 Equipments List**

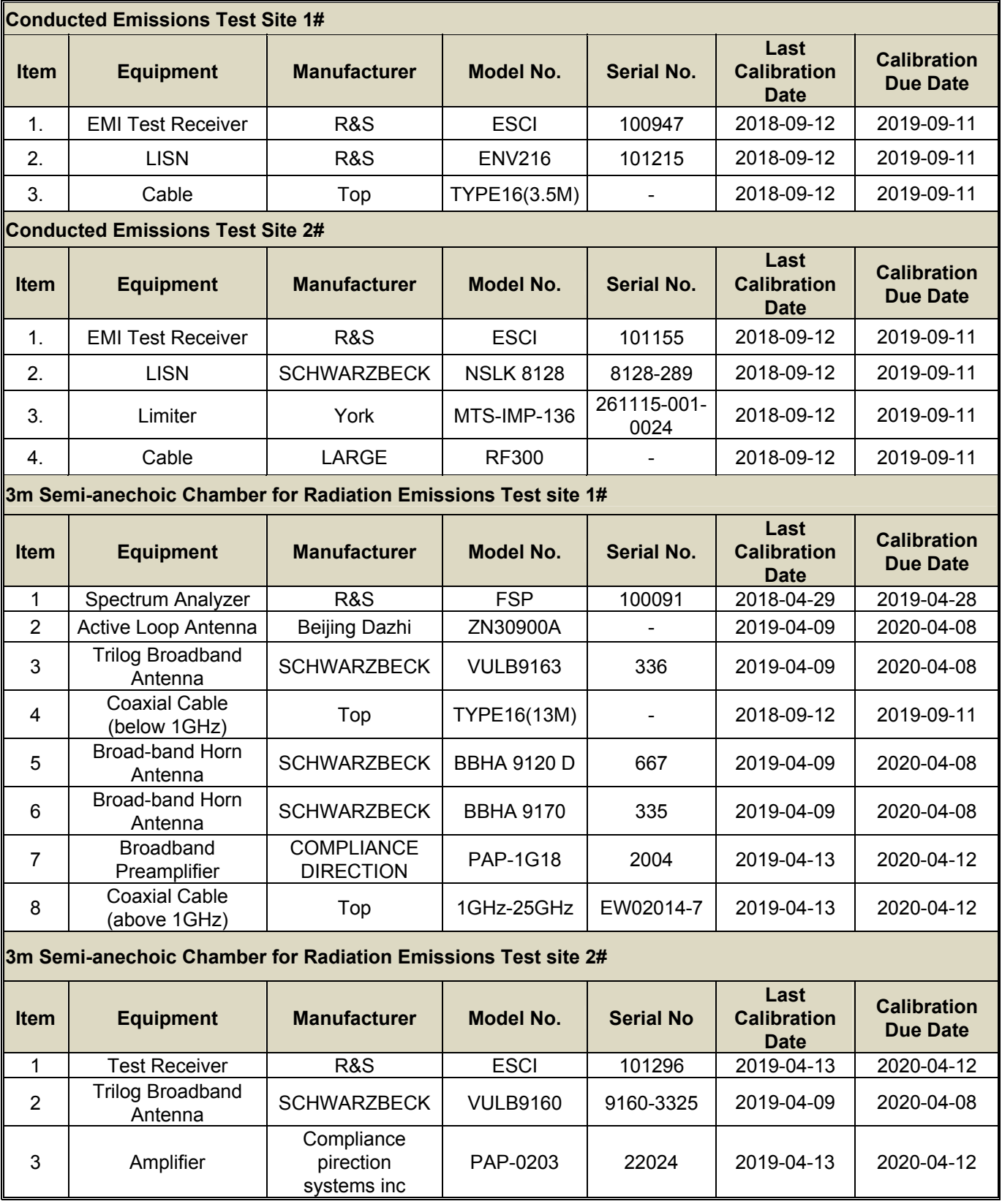

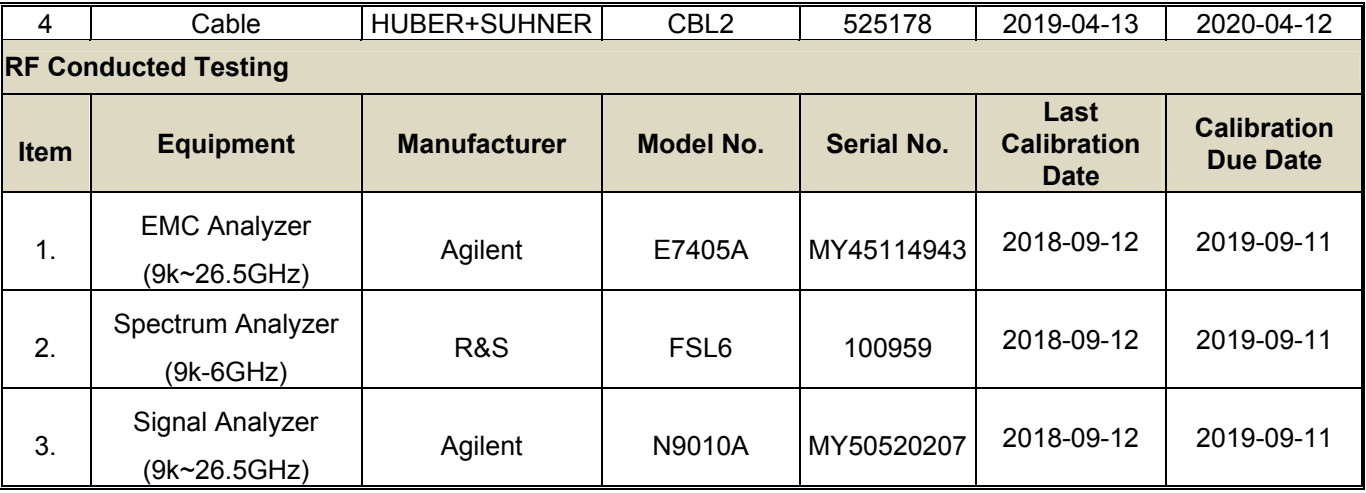

### **7.2 Description of Support Units**

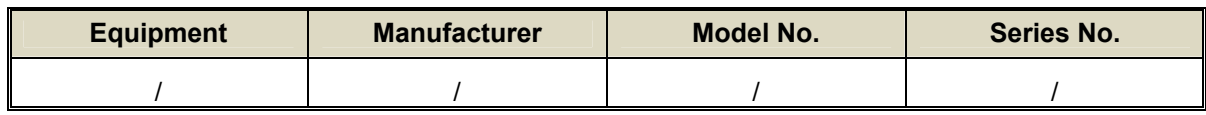

### **7.3 Measurement Uncertainty**

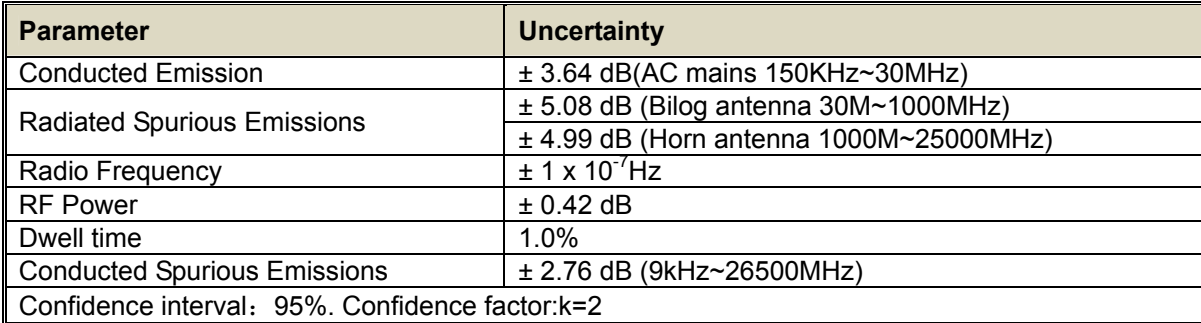

### **7.4 Test Equipment Calibration**

 All the test equipments used are valid and calibrated by CEPREI Certification Body that address is No.110 Dongguan Zhuang RD. Guangzhou, P.R.China.

### **8 Radiated Spurious Emissions**

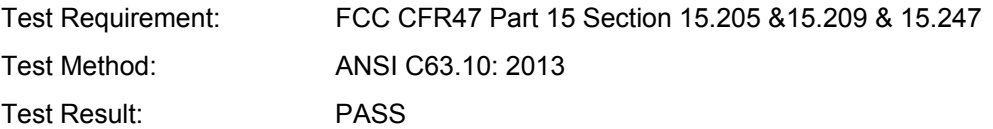

Measurement Distance: 3m

Limit:

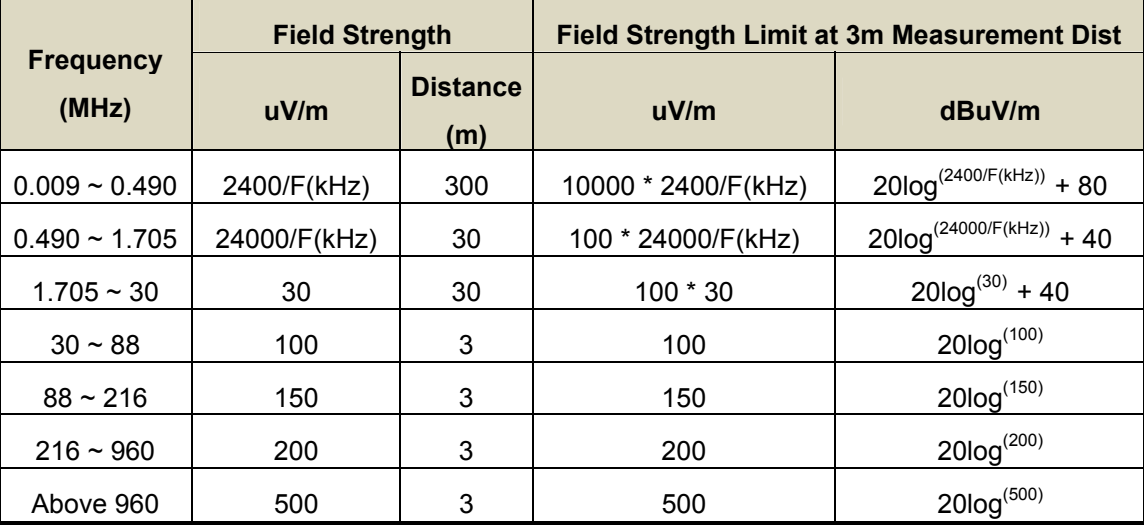

### **8.1 EUT Operation**

Operating Environment **:**

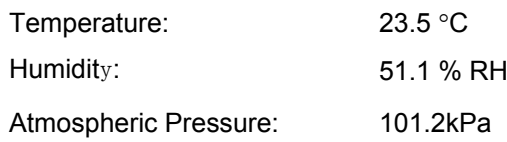

EUT Operation **:**

The test was performed in TX Transmitting mode, the test data were shown in the report.

#### **8.2 Test Setup**

The radiated emission tests were performed in the 3m Semi- Anechoic Chamber test site, using the setup accordance with the ANSI C63.10: 2013.

The test setup for emission measurement below 30MHz.

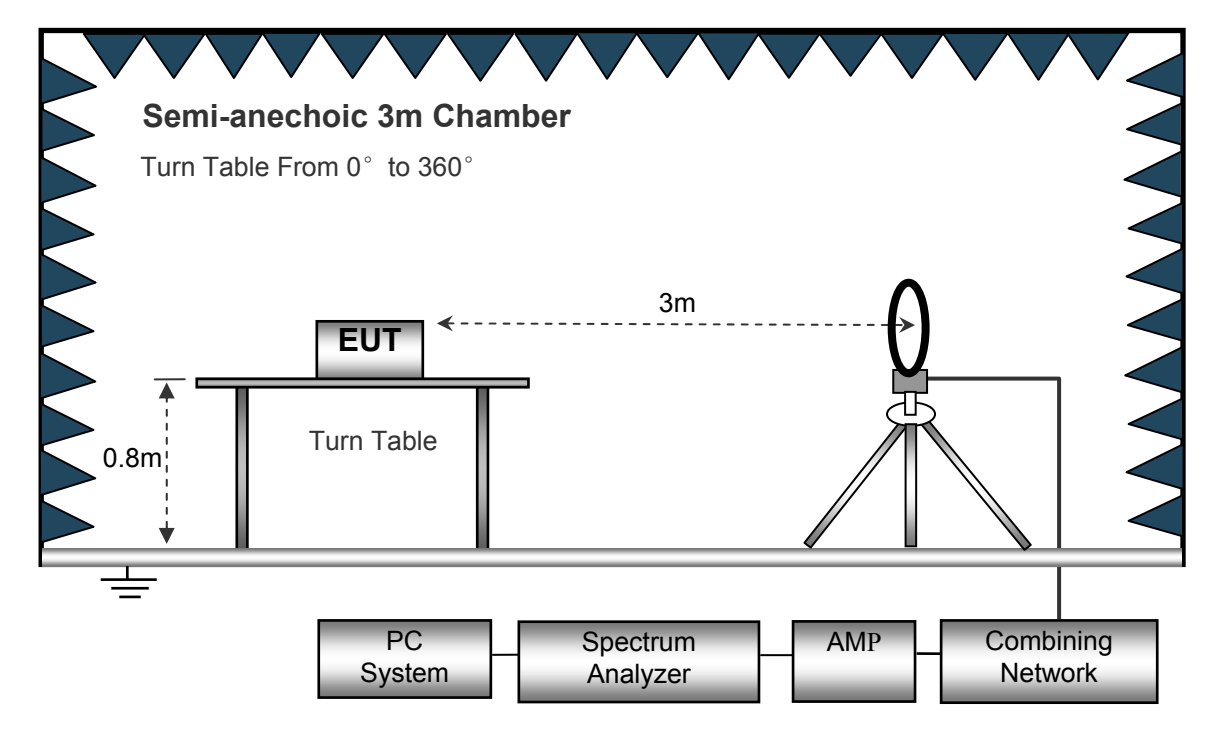

The test setup for emission measurement from 30 MHz to 1 GHz.

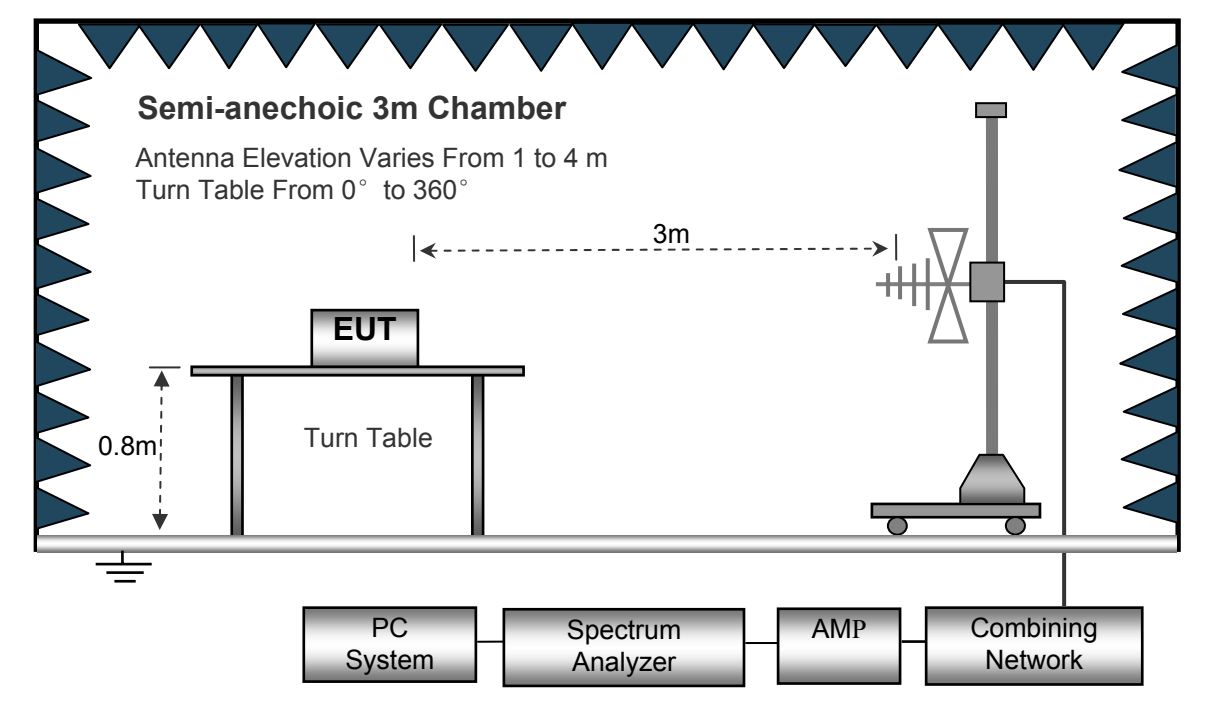

The test setup for emission measurement above 1 GHz.

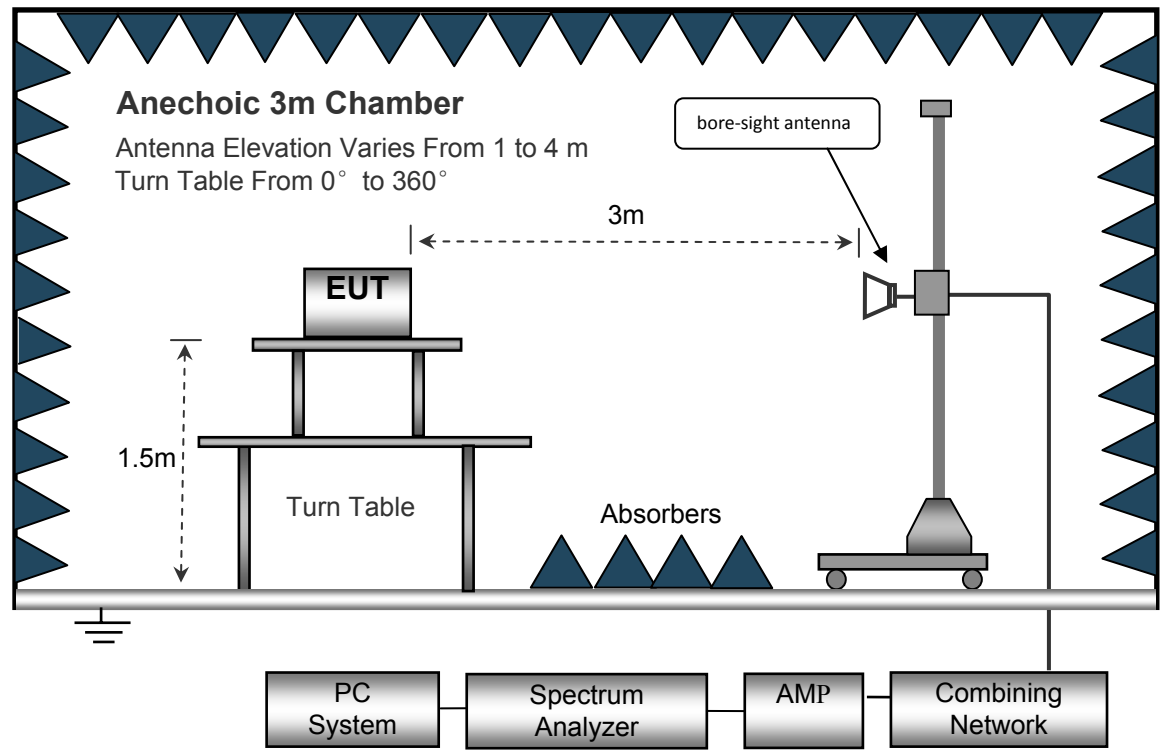

### **8.3 Spectrum Analyzer Setup**

Below 30MHz

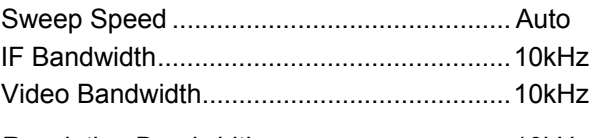

Resolution Bandwidth .................................. 10kHz

#### $30$ MHz ~  $1$ GHz

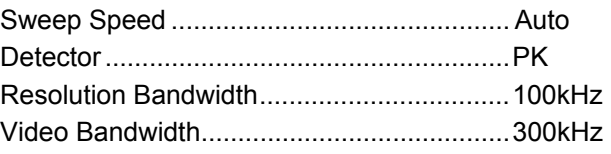

#### Above 1GHz

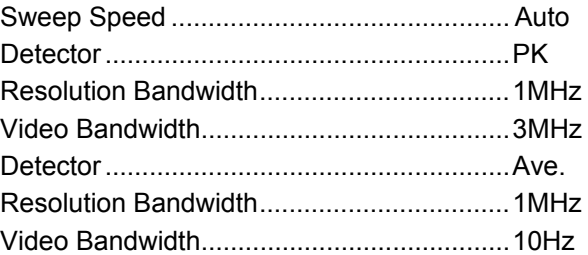

#### **8.4 Test Procedure**

1. The EUT is placed on a turntable, which is 0.8m above ground plane for below 1GHz and 1.5m for above 1GHz.

- 2. The turntable shall be rotated for 360 degrees to determine the position of maximum emission level.
- 3. EUT is set 3m away from the receiving antenna, which is moved from 1m to 4m to find out the maximum emissions. The spectrum was investigated from the lowest radio frequency signal generated in the device, without going below 9 kHz, up to the tenth harmonic of the highest fundamental frequency or to 40 GHz, whichever is lower.
- 4. Maximum procedure was performed on the six highest emissions to ensure EUT compliance.
- 5. And also, each emission was to be maximized by changing the polarization of receiving antenna both horizontal and vertical.
- 6. Repeat above procedures until the measurements for all frequencies are complete.
- 7. The radiation measurements are tested under 3-axes(X,Y,Z) position(X denotes lying on the table, Y denotes side stand and Z denotes vertical stand), After pre-test, It was found that the worse radiation emission was get at the Z position. So the data shown was the Z position only.

#### **8.5 Corrected Amplitude & Margin Calculation**

The Corrected Amplitude is calculated by adding the Antenna Factor and Cable Factor, and subtracting the Amplifier Gain from the Amplitude reading. The basic equation is as follows:

Corr. Ampl. = Indicated Reading + Antenna Factor + Cable Factor - Amplifier Gain

The "Margin" column of the following data tables indicates the degree of compliance with the applicable limit. For example, a margin of -7dB means the emission is 7dB below the maximum limit for Class B. The equation for margin calculation is as follows:

Margin = Corr. Ampl. – Limit

### **8.6 Summary of Test Results**

### **Test Frequency: 9KHz~30MHz**

Remark: only the worst data (GFSK modulation Low channel mode) were reported

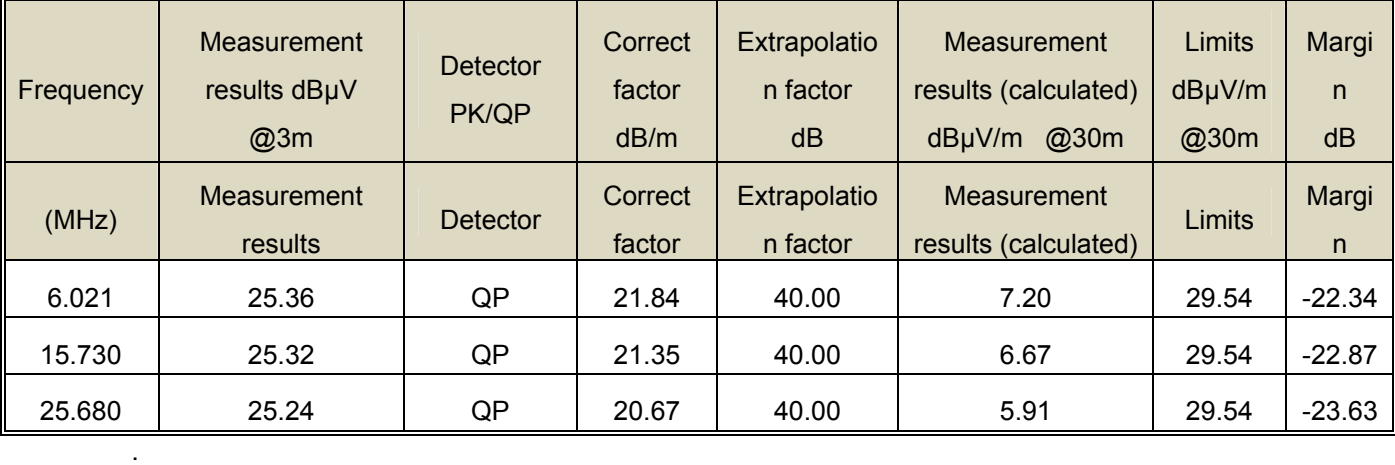

#### **Test Frequency: 30MHz ~ 18GHz**

Remark: only the worst data (GFSK modulation mode) were reported.

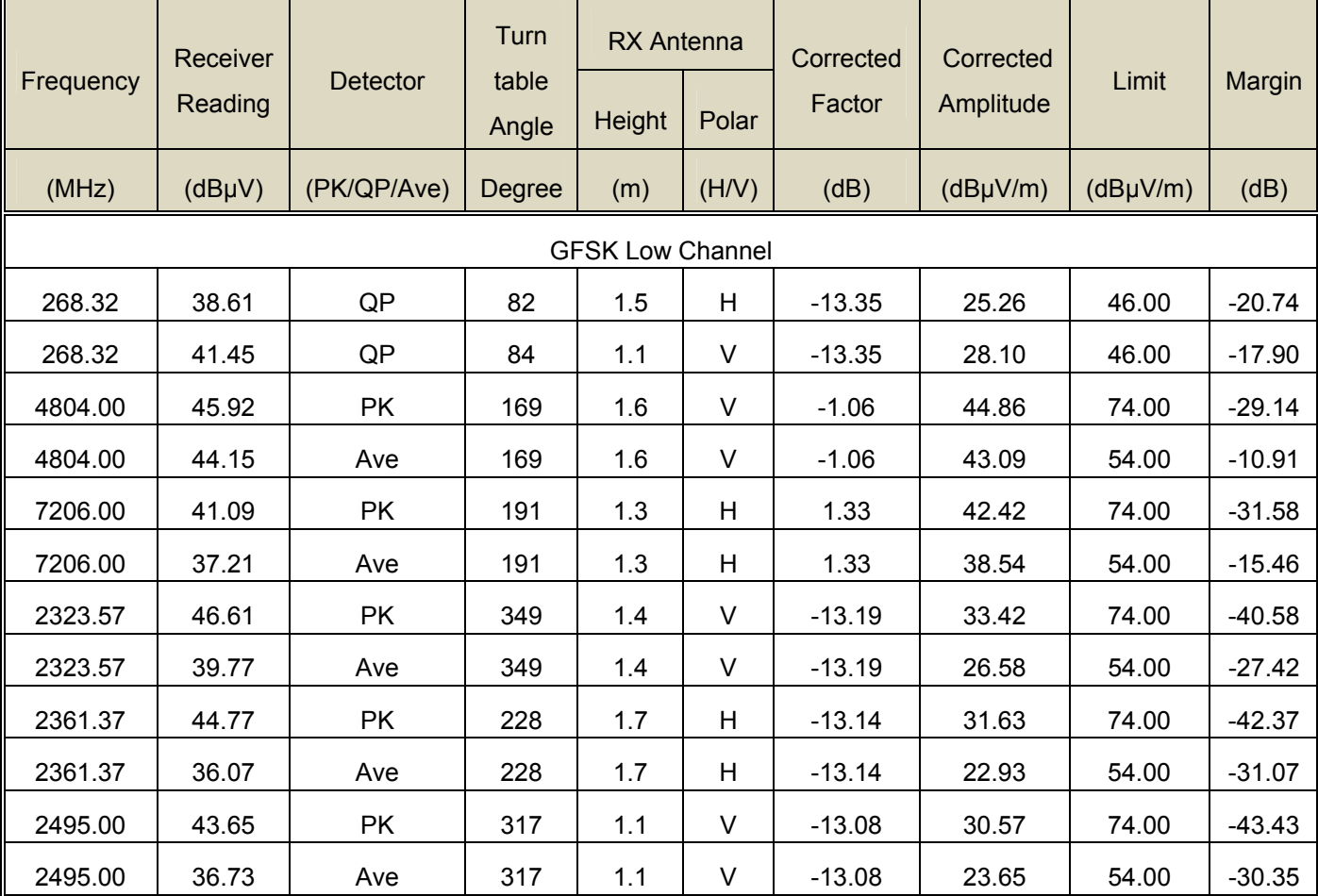

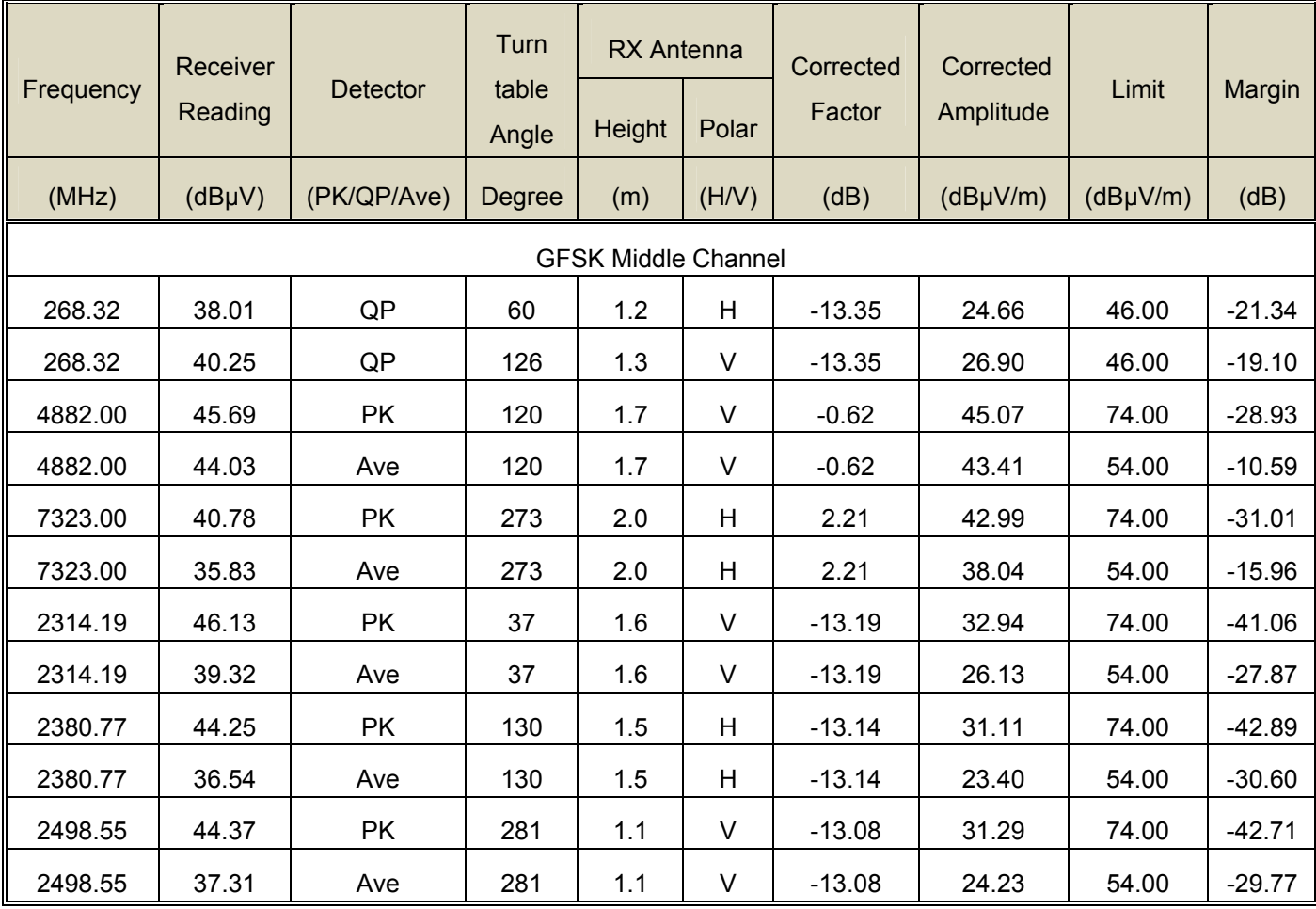

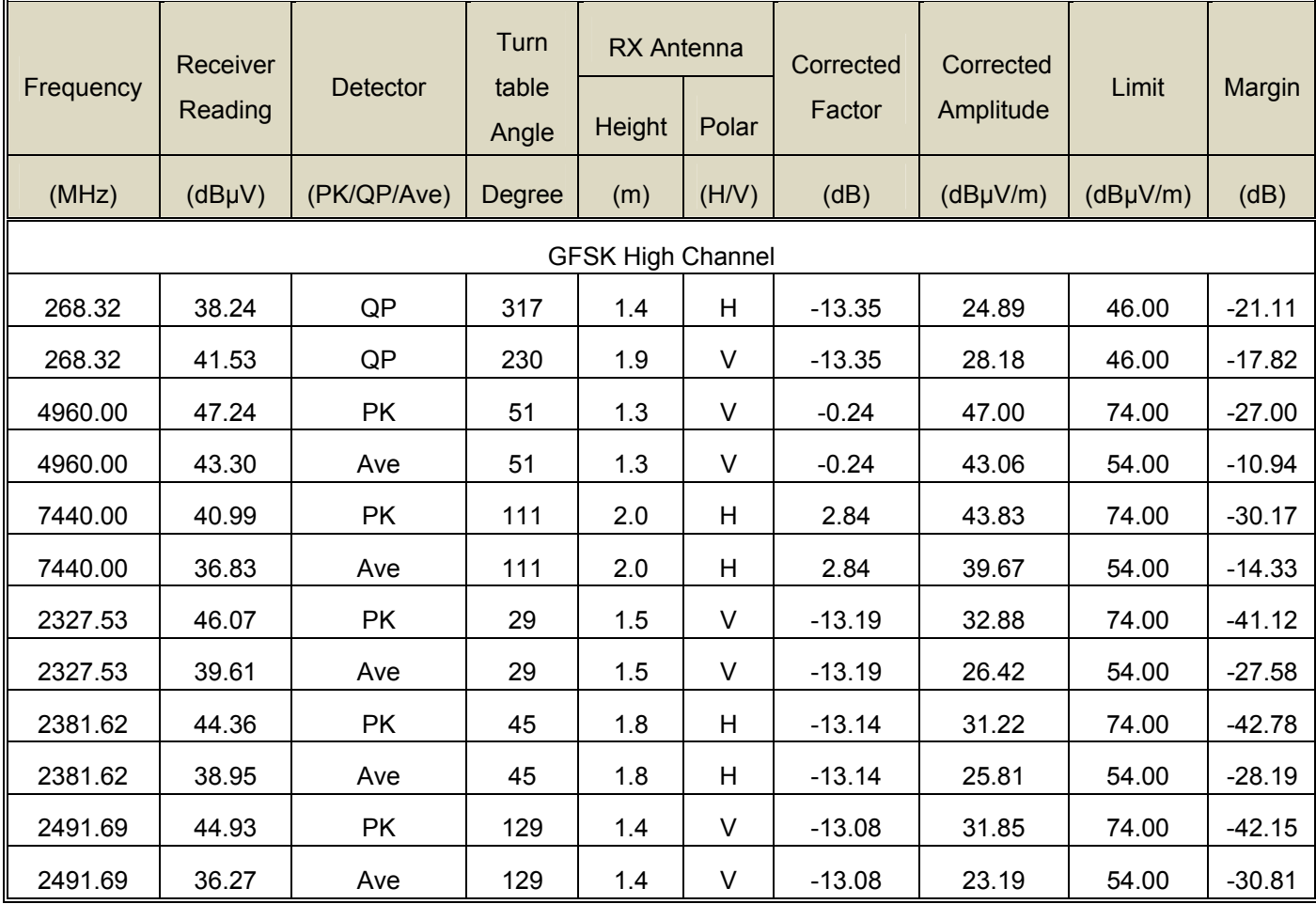

#### **Test Frequency: 18GHz~25GHz**

The measurements were more than 20 dB below the limit and not recorded

### **9 Conducted Spurious Emissions**

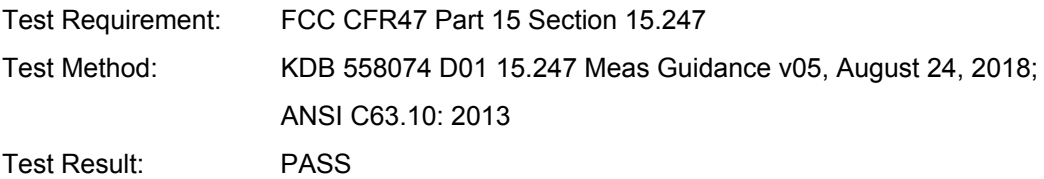

Limit:

In any 100 kHz bandwidth outside the frequency band in which the spread spectrum or digitally modulated intentional radiator is operating, the radio frequency power that is produced by the intentional radiator shall be at least 20 dB below that in the 100 kHz bandwidth within the band that contains the highest level of the desired power, based on either an RF conducted or a radiated measurement, provided the transmitter demonstrates compliance with the peak conducted power limits. If the transmitter complies with the conducted power limits based on the use of RMS averaging over a time interval, as permitted under paragraph (b)(3) of this section, the attenuation required under this paragraph shall be 30 dB instead of 20 dB. Attenuation below the general limits specified in Section 15.209(a) is not required. In addition, radiated emissions which fall in the restricted bands, as defined in Section 15.205(a), must also comply with the radiated emission limits specified in Section 15.209(a) (see Section 15.205(c)).

#### **9.1 Test Procedure**

- 1. Remove the antenna from the EUT and then connect a low RF cable from the antenna port to the spectrum;
- 2. Set the spectrum analyzer:

Blow 30MHz:

RBW = 100kHz, VBW = 300kHz, Sweep = auto

Detector function = peak, Trace = max hold

Above 30MHz:

RBW = 100MHz, VBW = 300MHz, Sweep = auto

Detector function = peak, Trace = max hold

**9KHz - 30MHz** 

#### **9.2 Test Result**

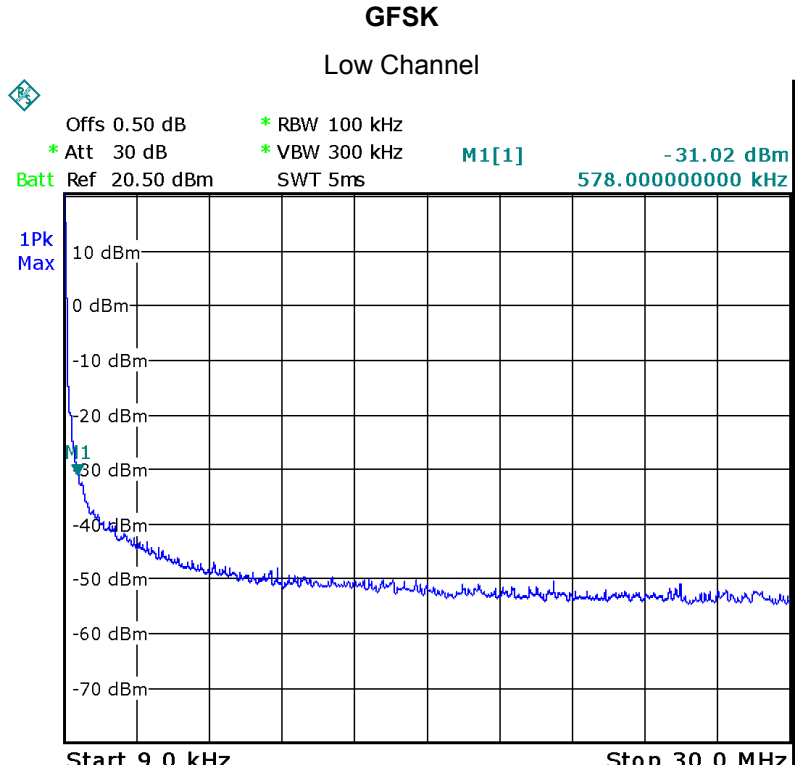

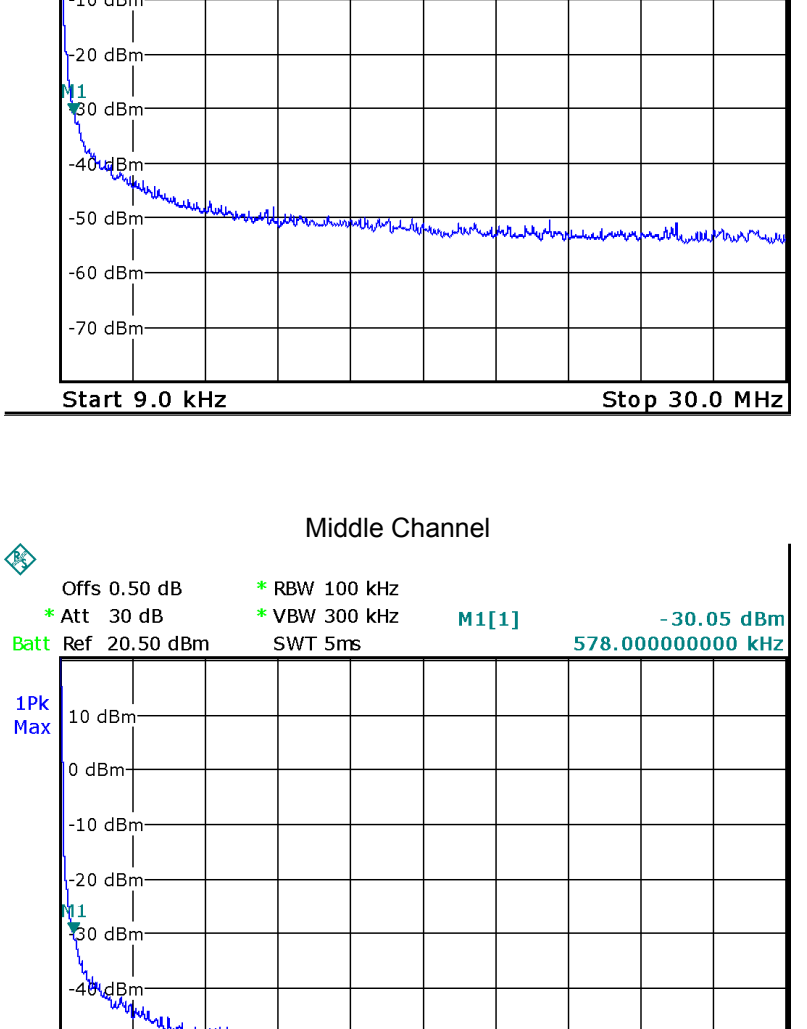

Waltek Services (Shenzhen) Co.,Ltd. http://www.waltek.com.cn

∿աս

Start 9.0 kHz

MM

www.control.com/www.com/www.

.<br>Wanyez

ww.gruph.luhu.jp

Stop 30.0 MHz

 $-50$  dBm

 $-60$  dBm

 $-70$  dBm

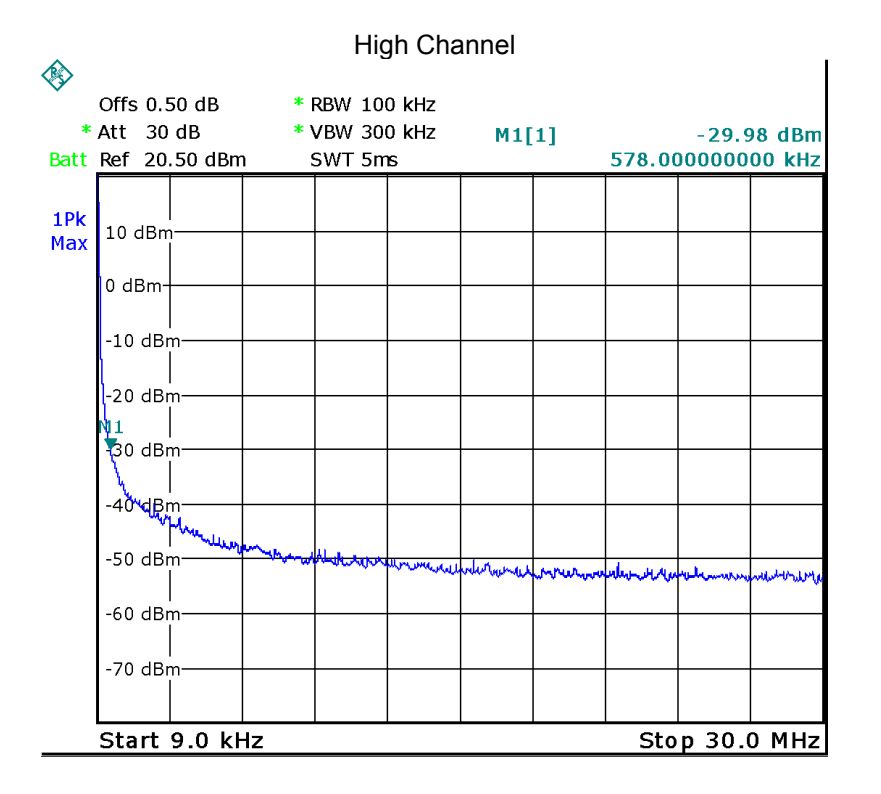

#### **Pi/4DQPSK**

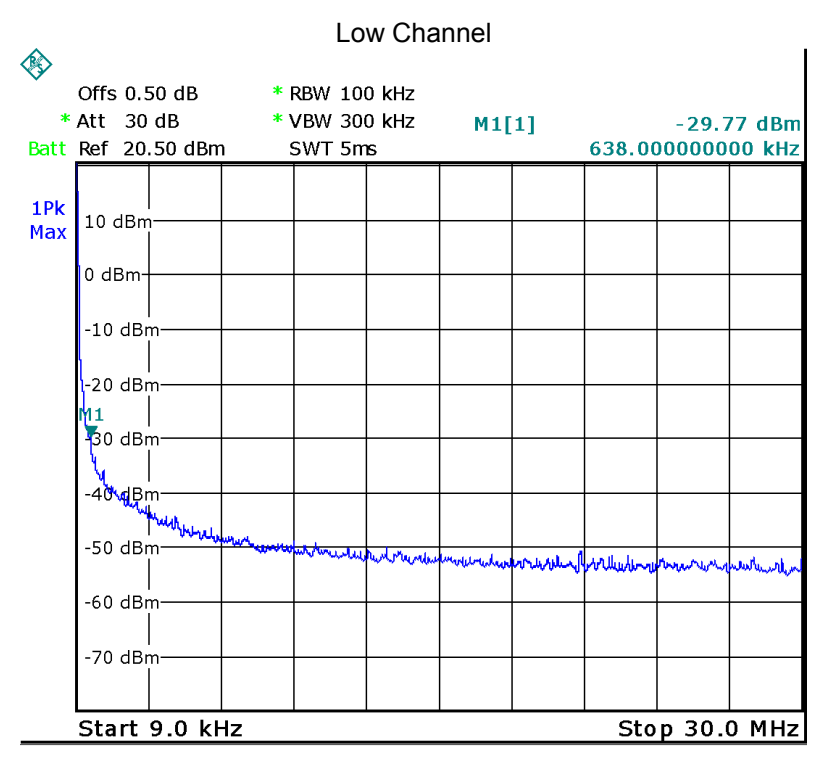

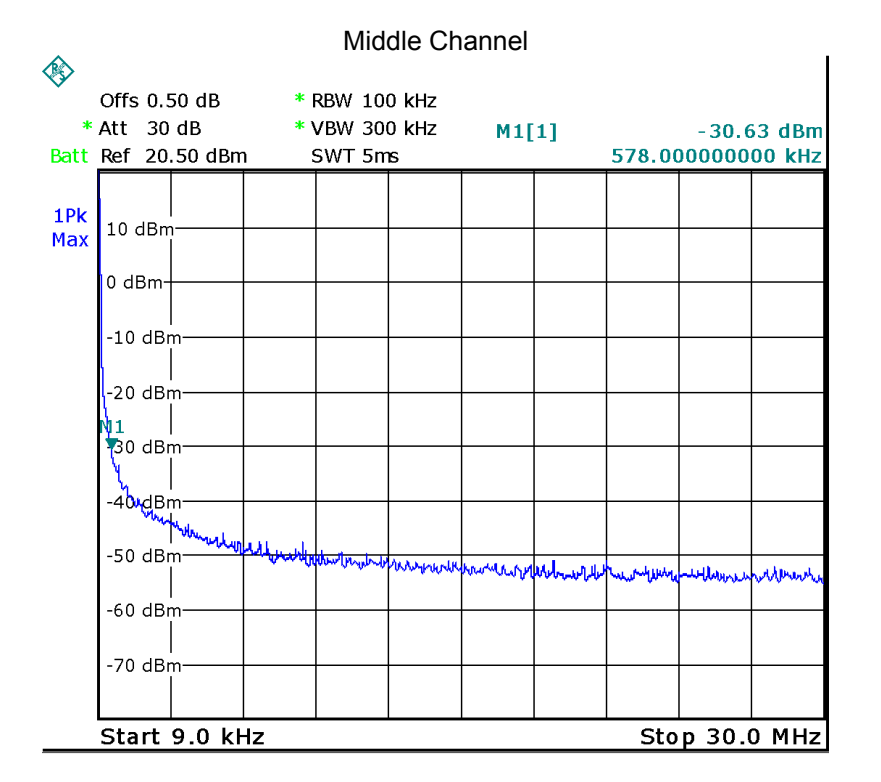

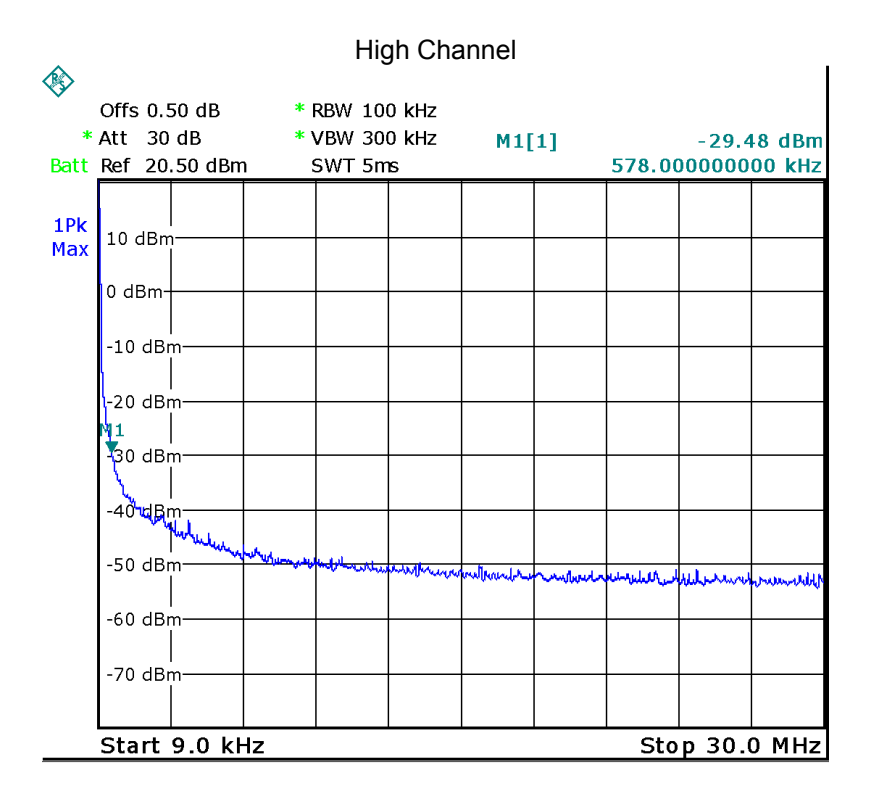

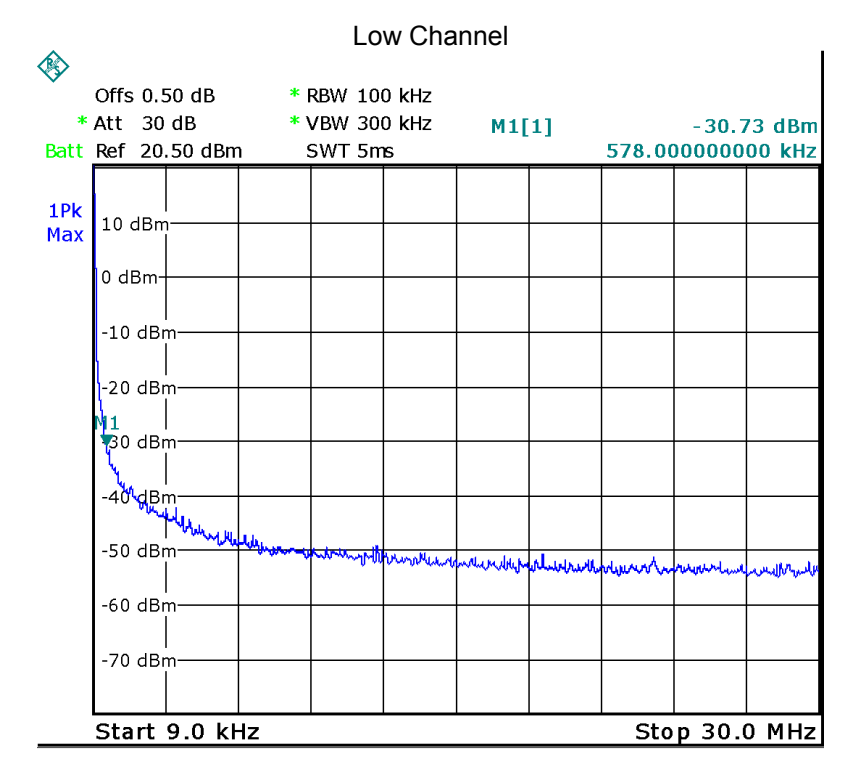

**8DPSK** 

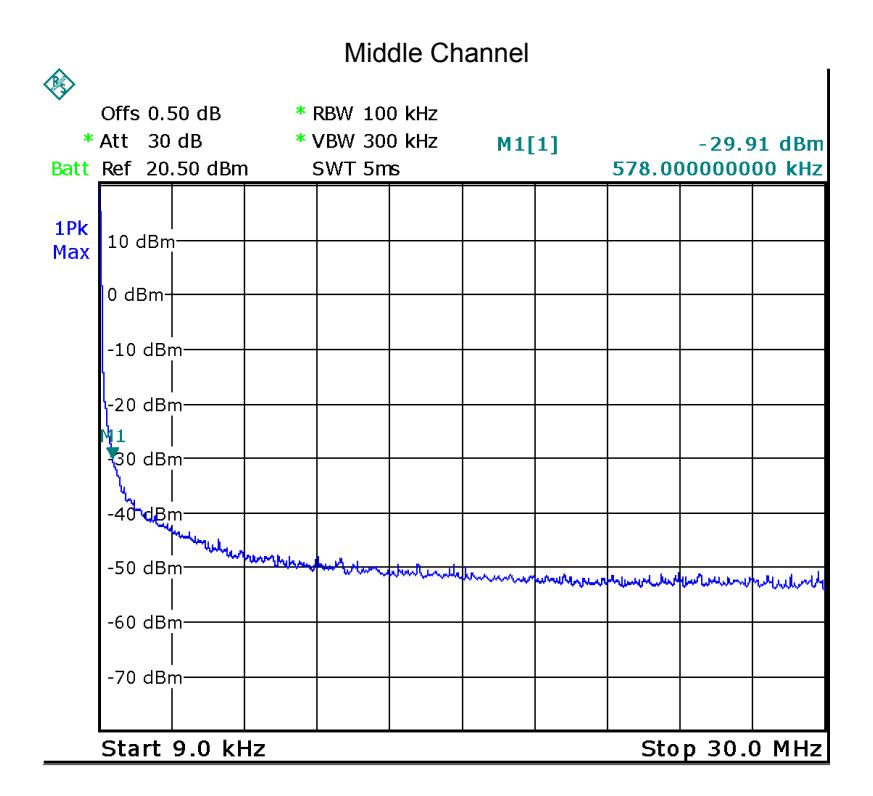

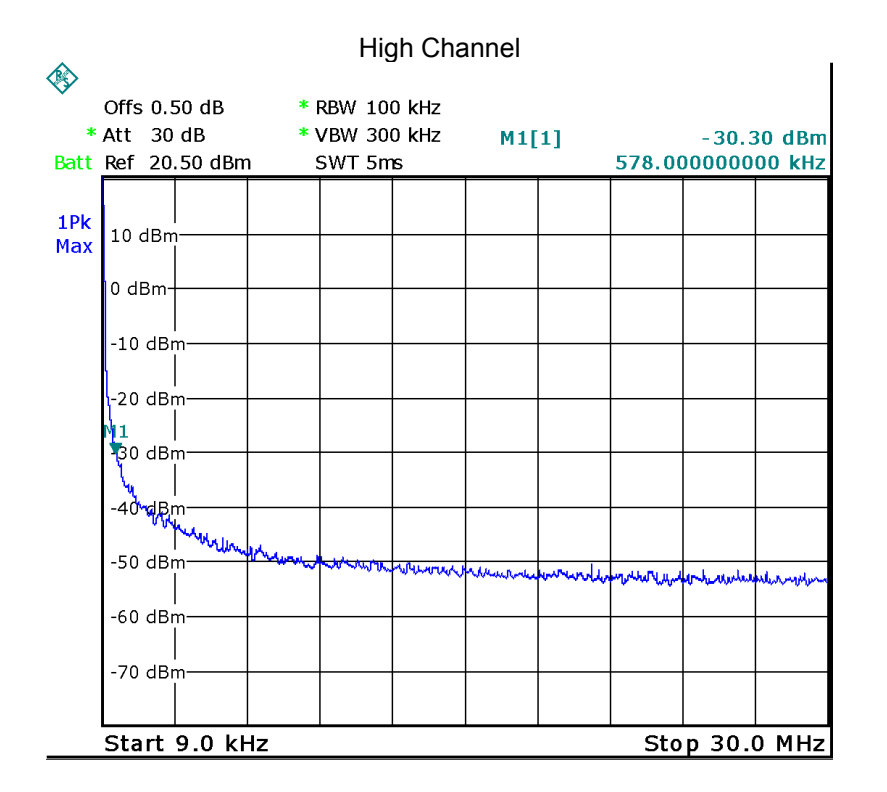

#### **30MHz – 25GHz**

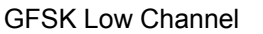

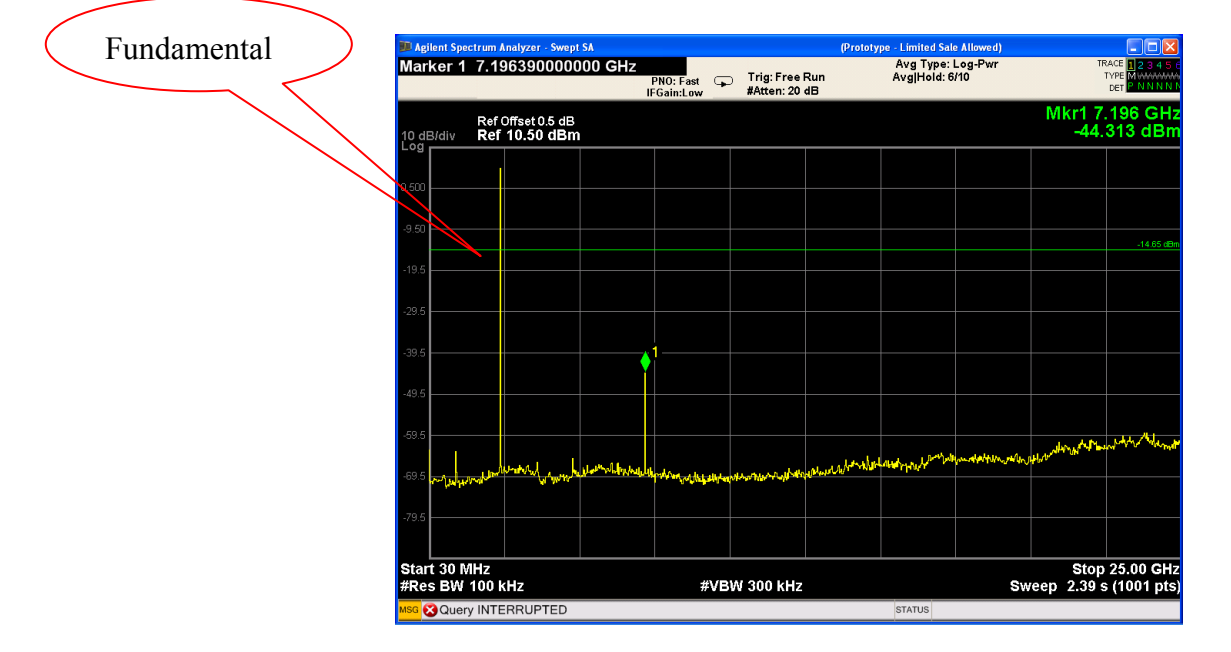

#### GFSK Middle Channel

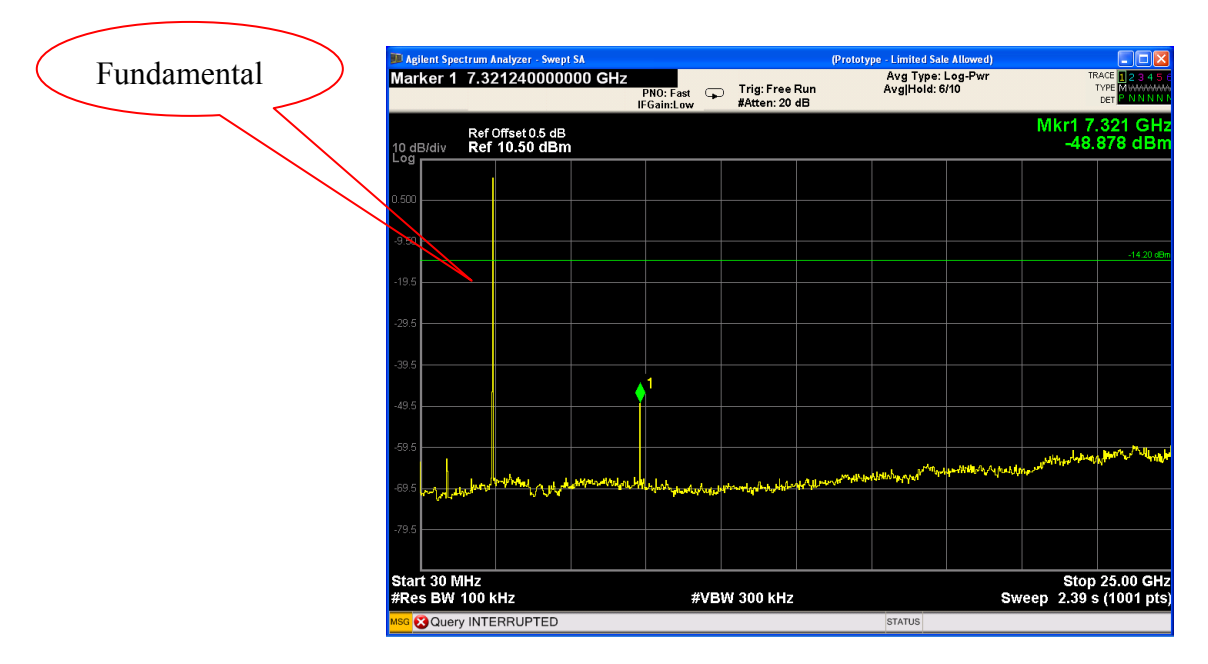

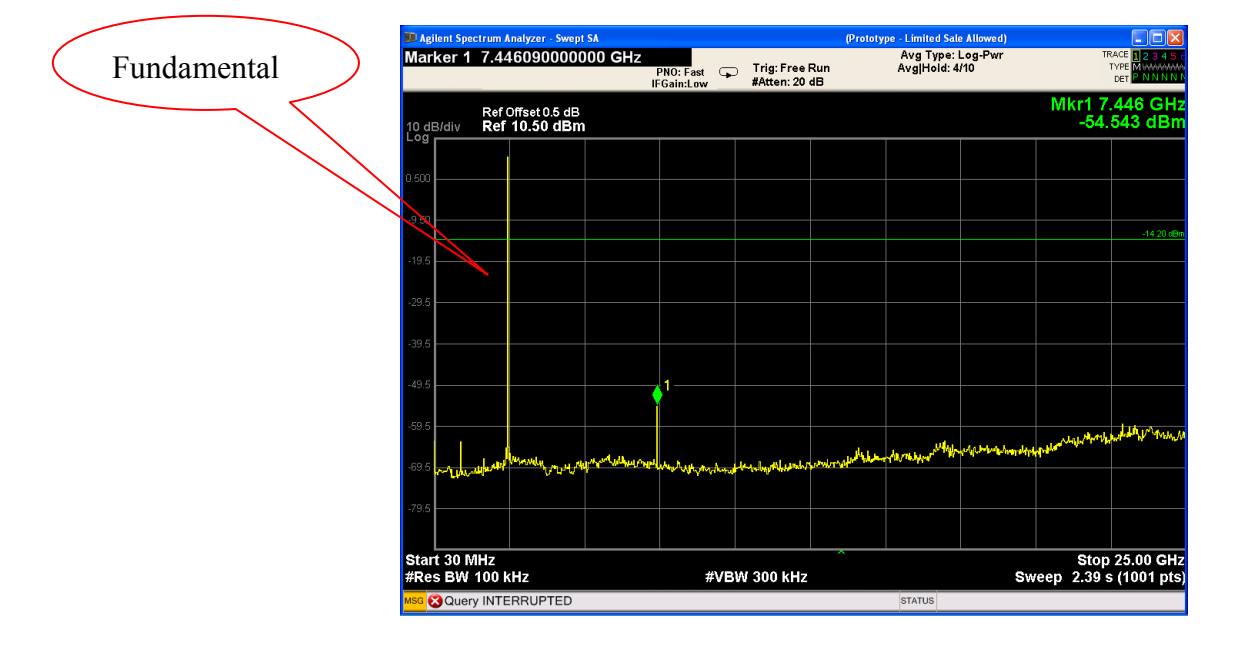

#### GFSK High Channel

#### Pi/4 DQPSK Low Channel

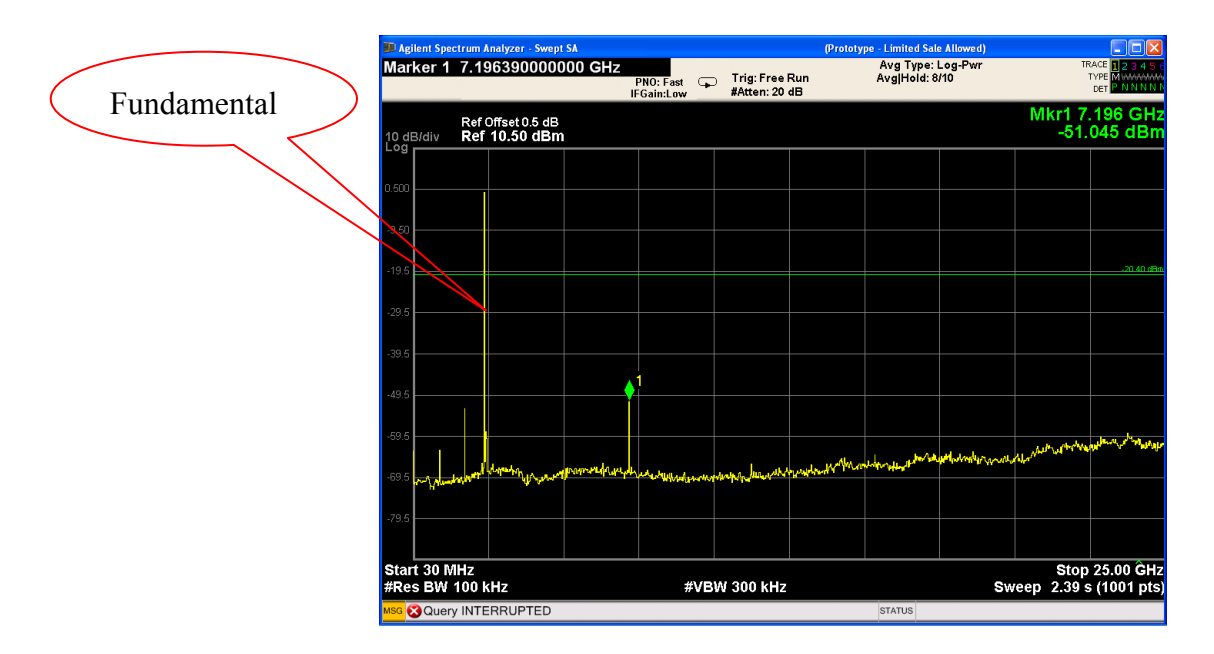

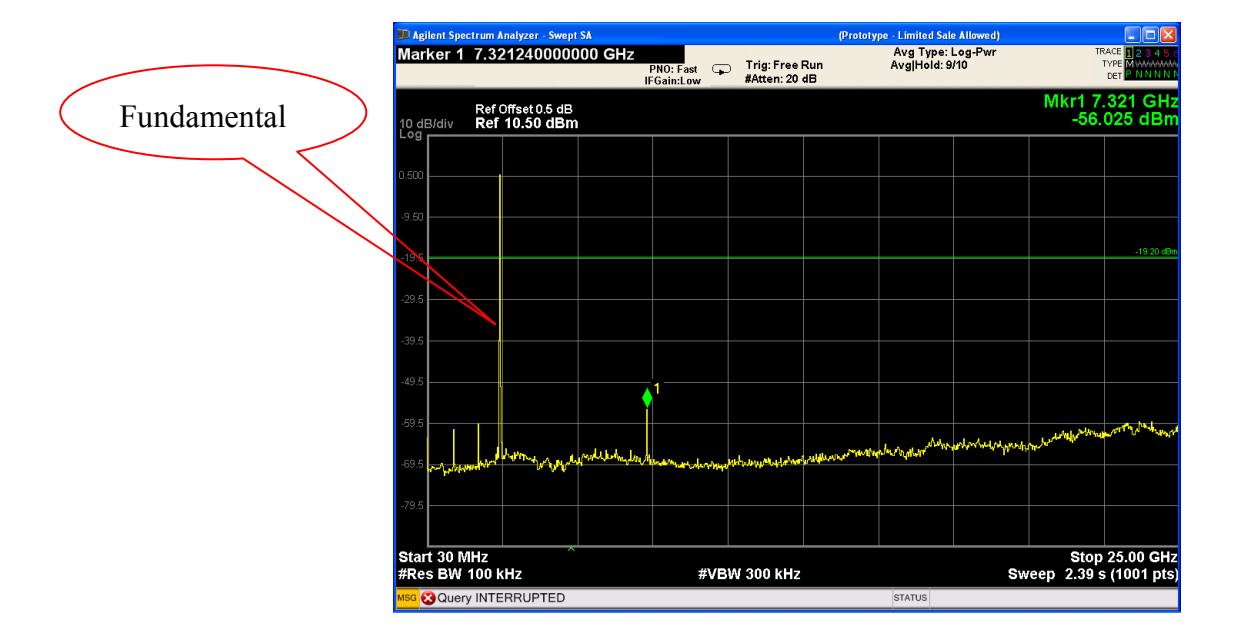

#### Pi/4 DQPSK Middle Channel

#### Pi/4 DQPSK High Channel

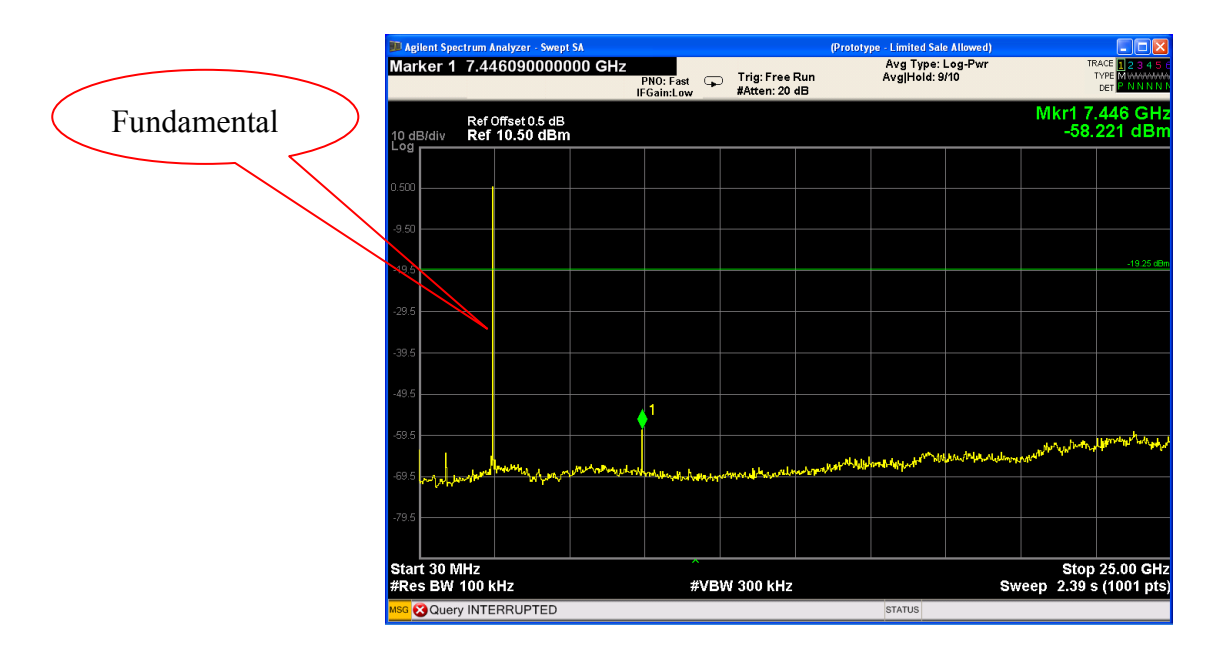

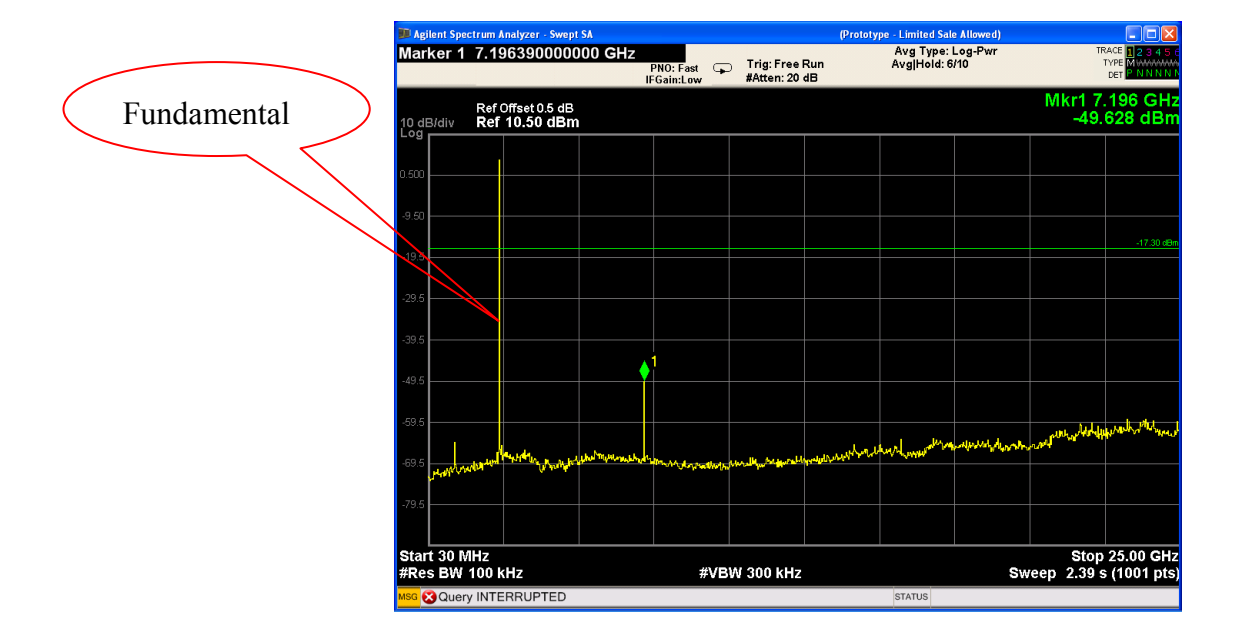

#### 8DPSK Low Channel

#### 8DPSK Middle Channel

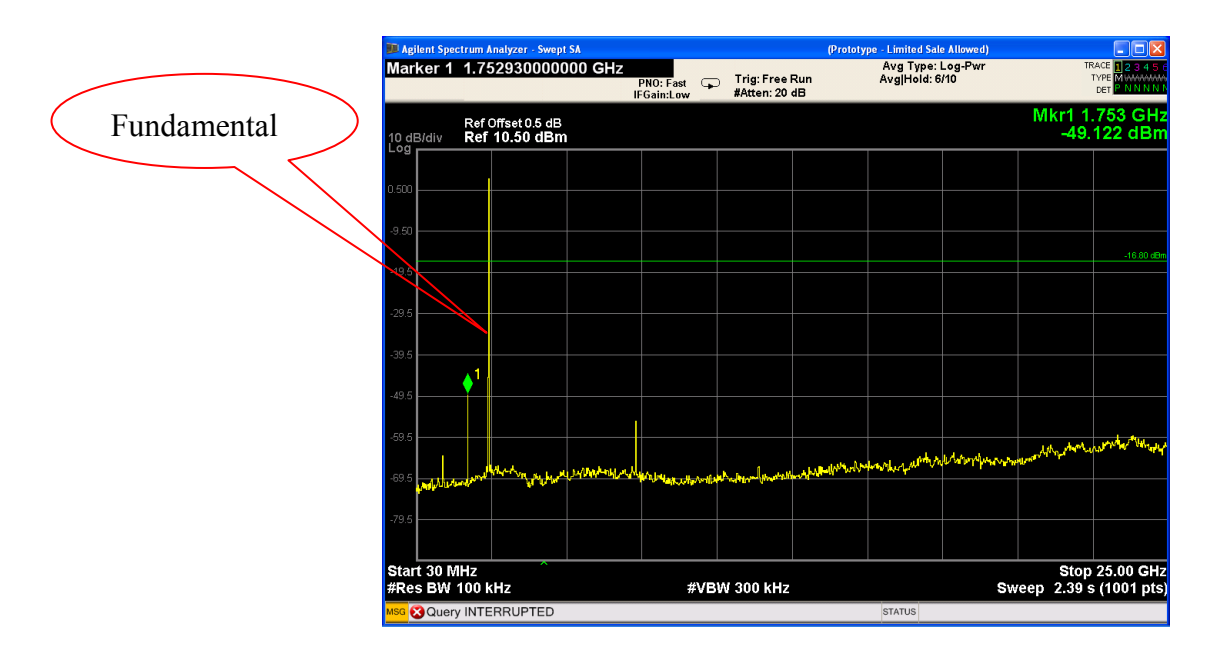

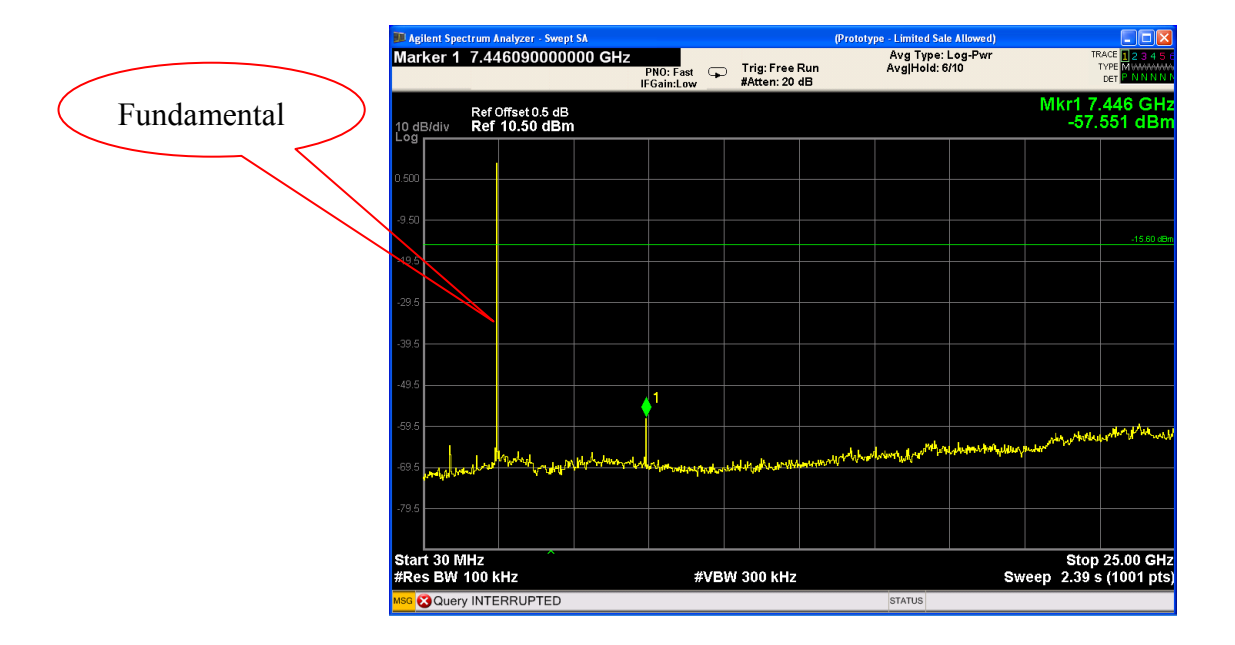

#### 8DPSK High Channel

### **10 Band Edge Measurement**

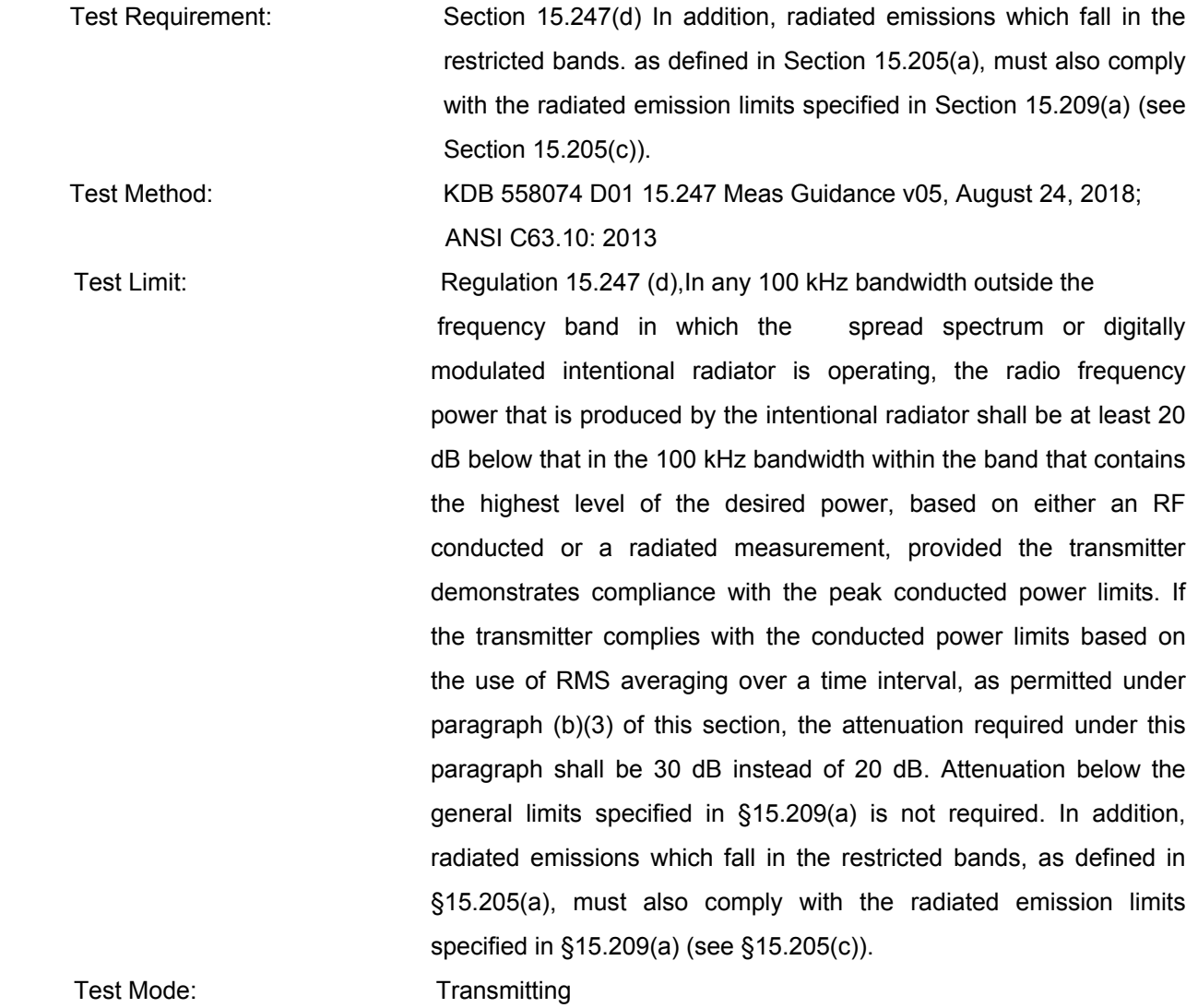

#### **10.1 Test Procedure**

- 1. Remove the antenna from the EUT and then connect a low RF cable from the antenna port to the spectrum;
- 2. Set the spectrum analyzer: RBW = 100kHz, VBW = 300kHz, Sweep = auto Detector function = peak, Trace = max hold

#### **10.2 Test Result**

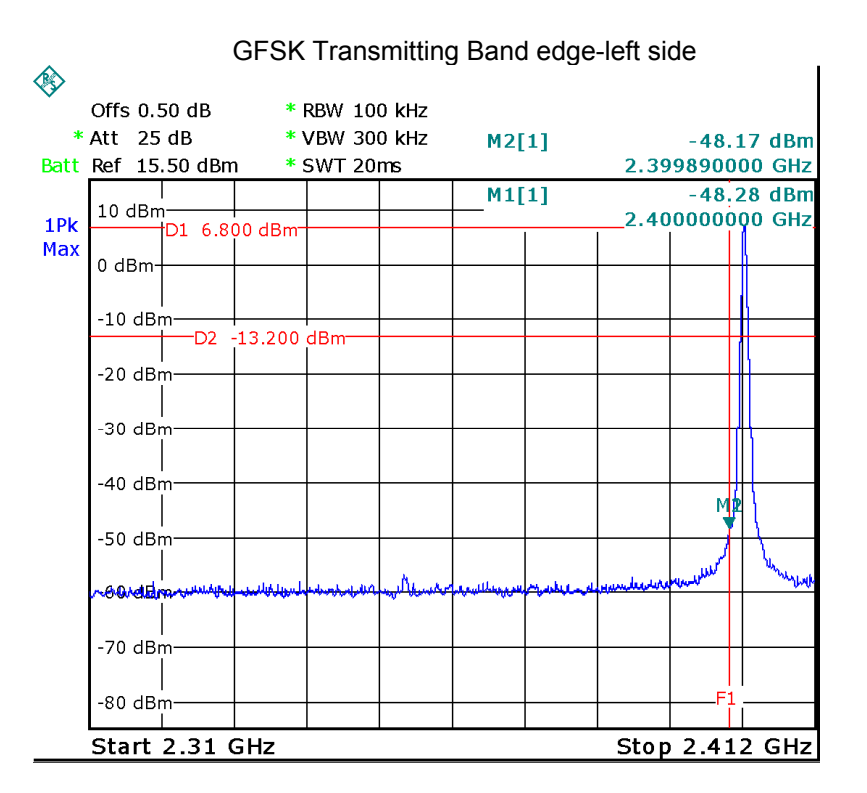

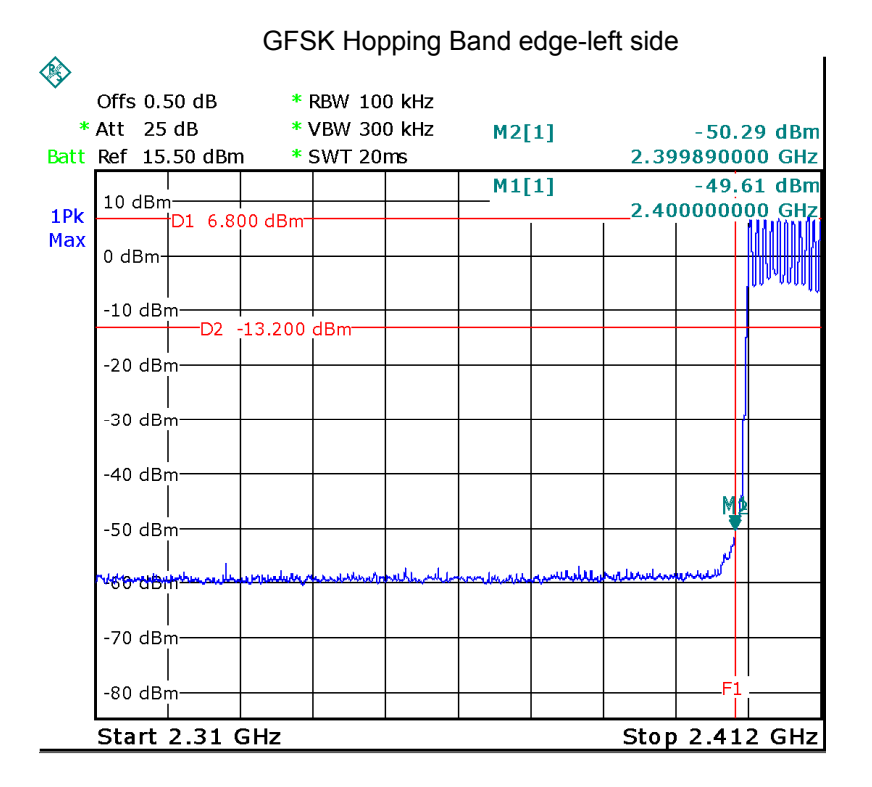

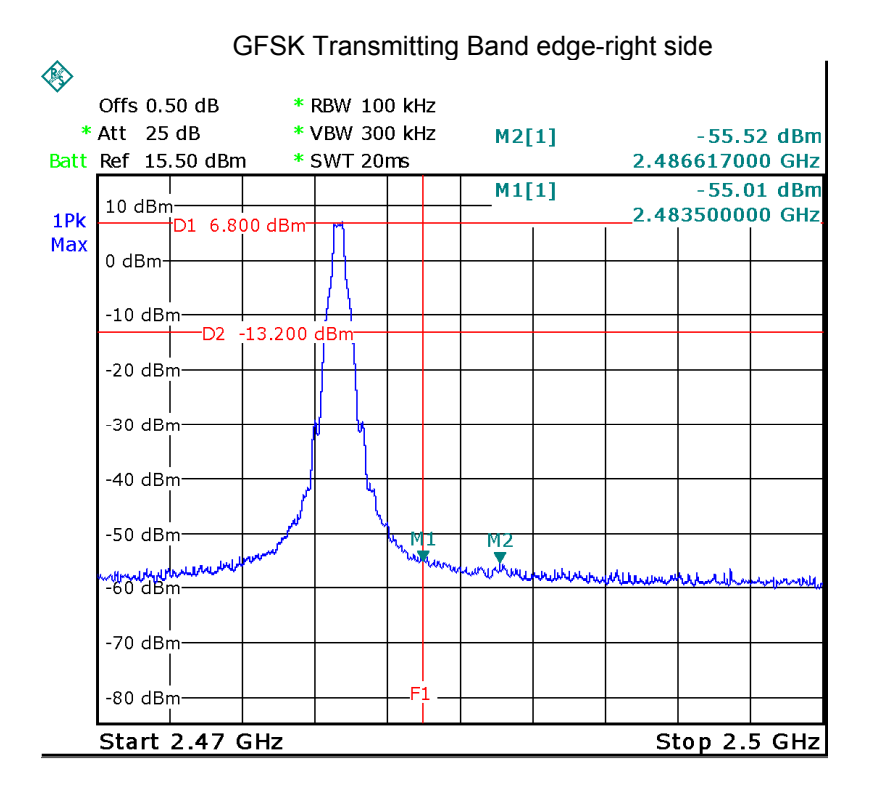

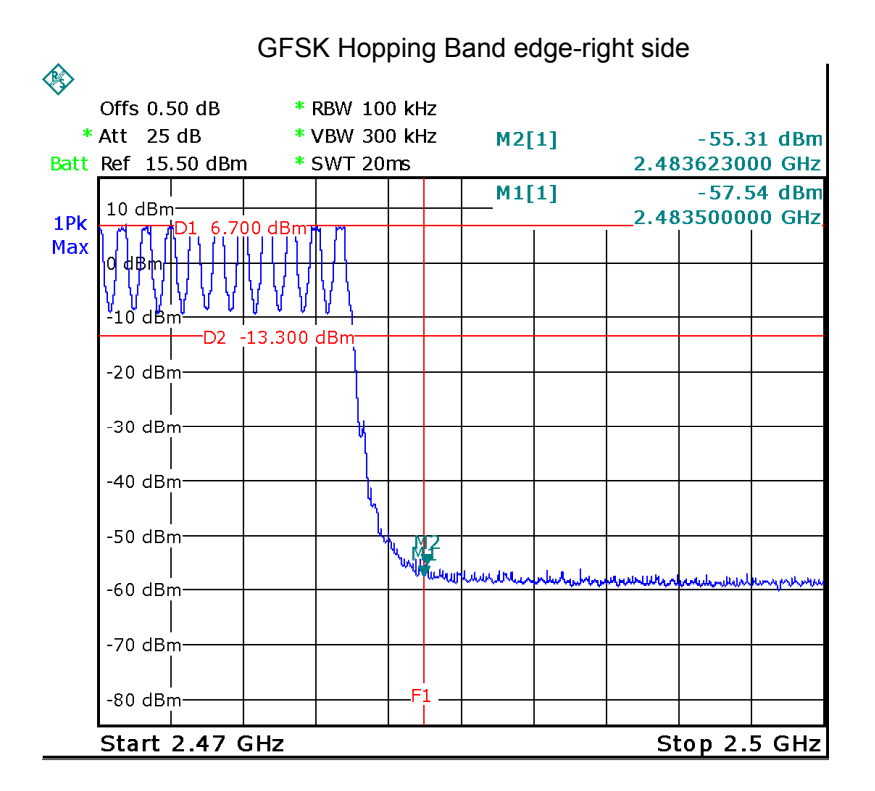

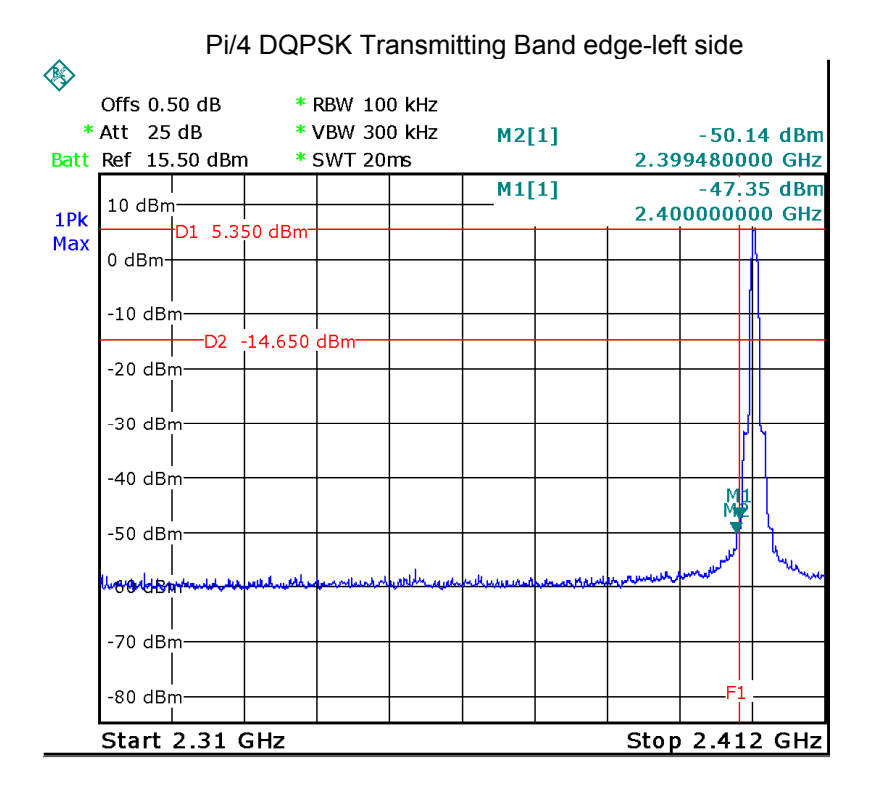

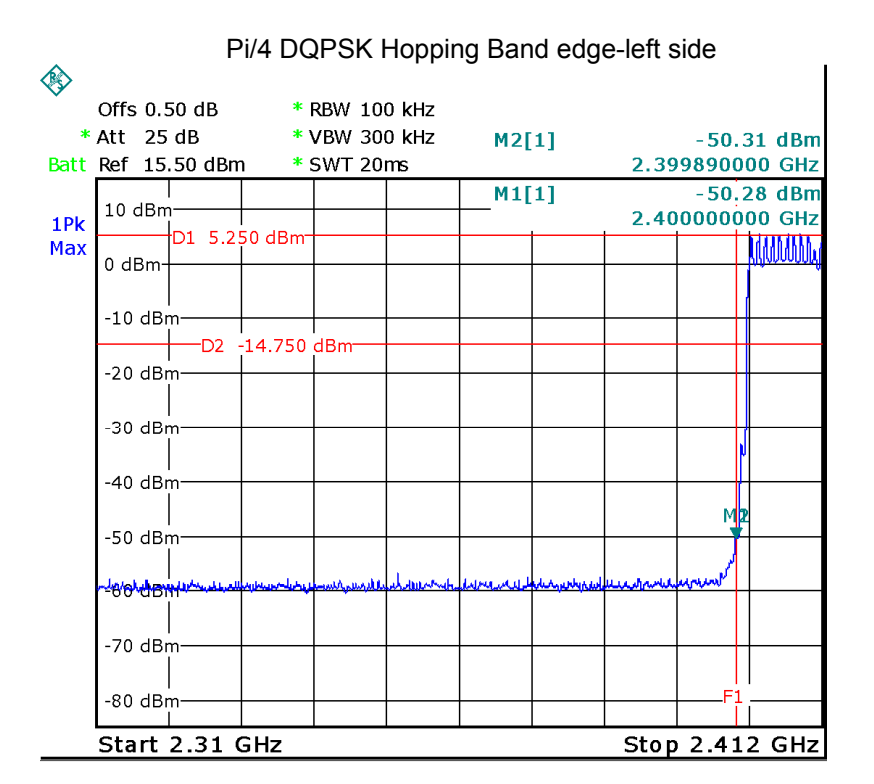

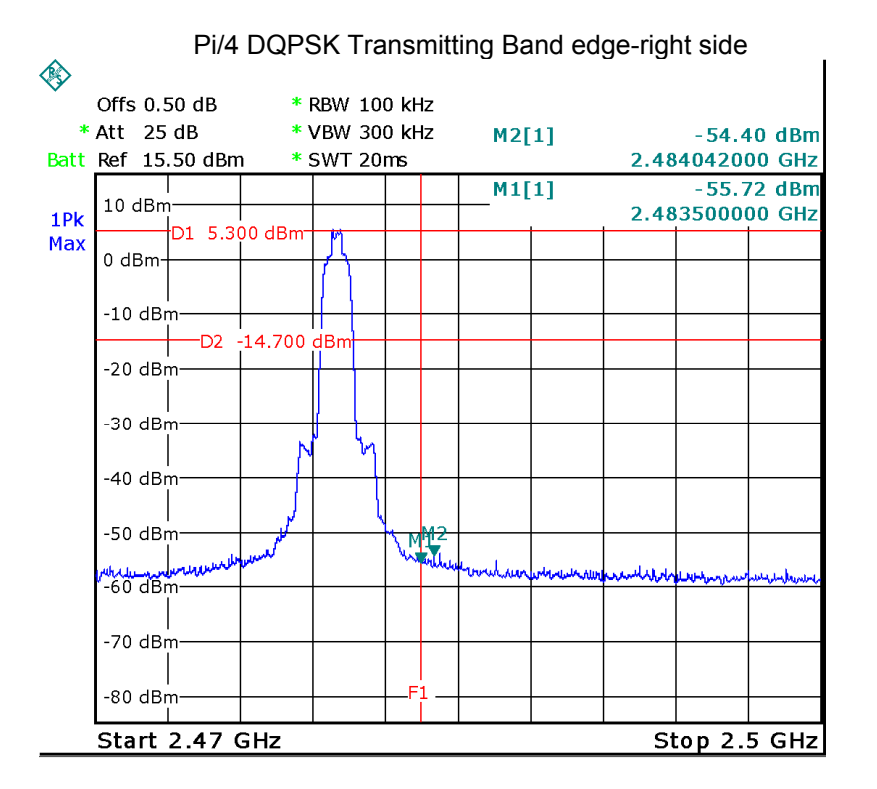

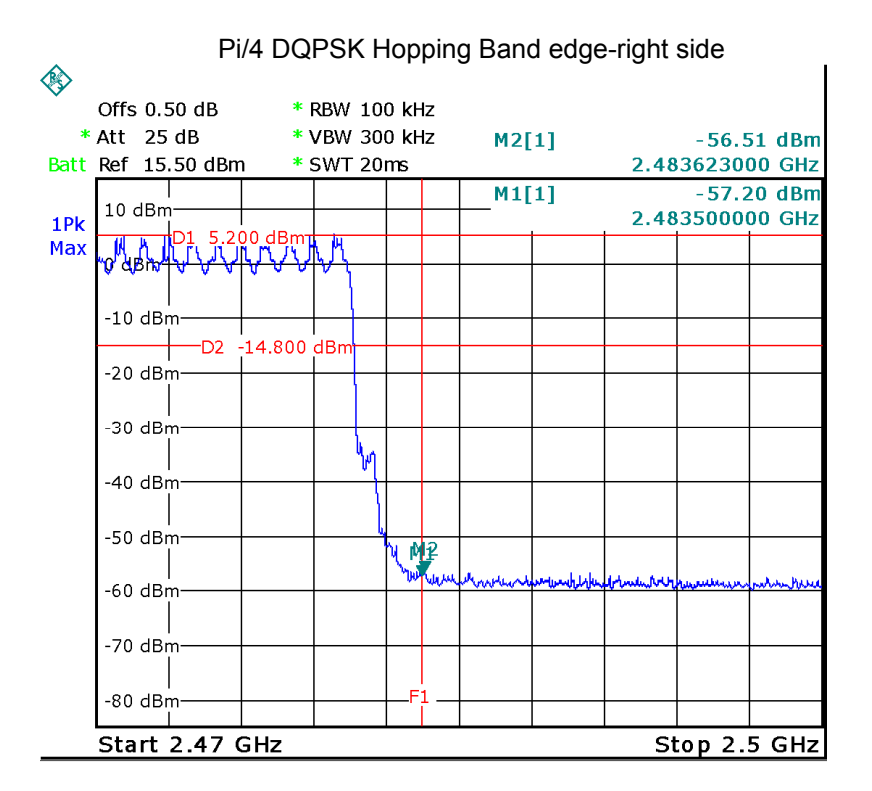

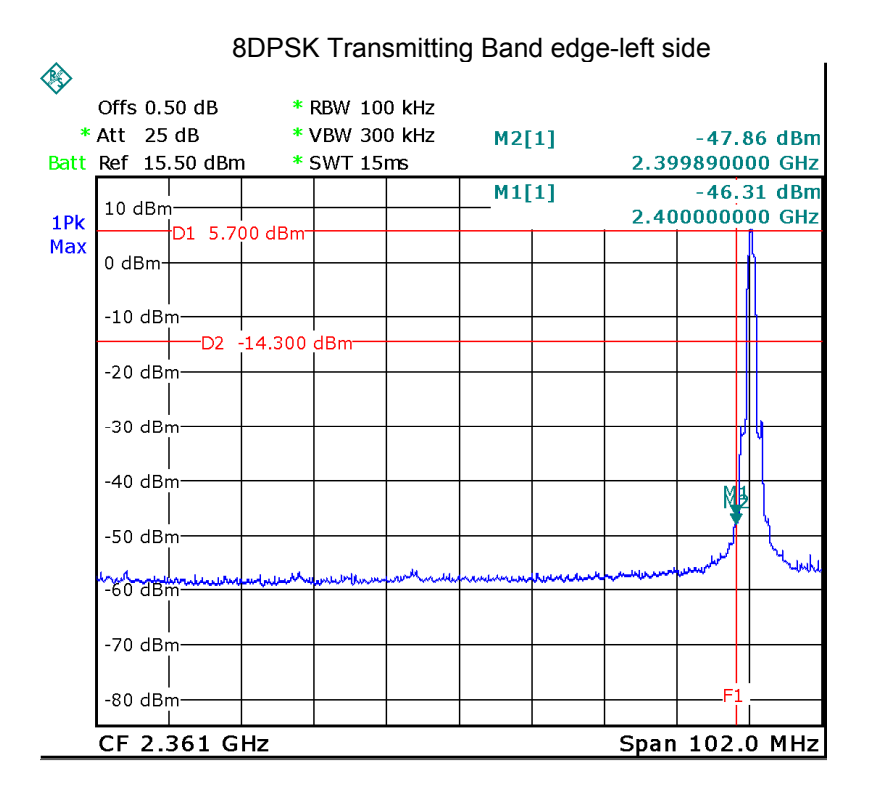

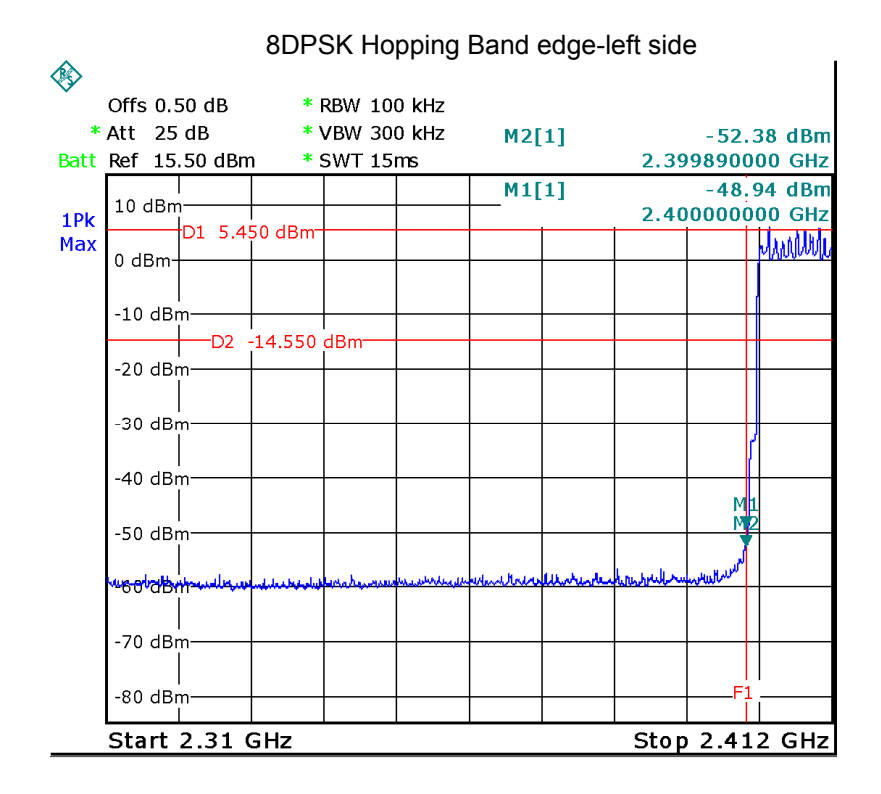

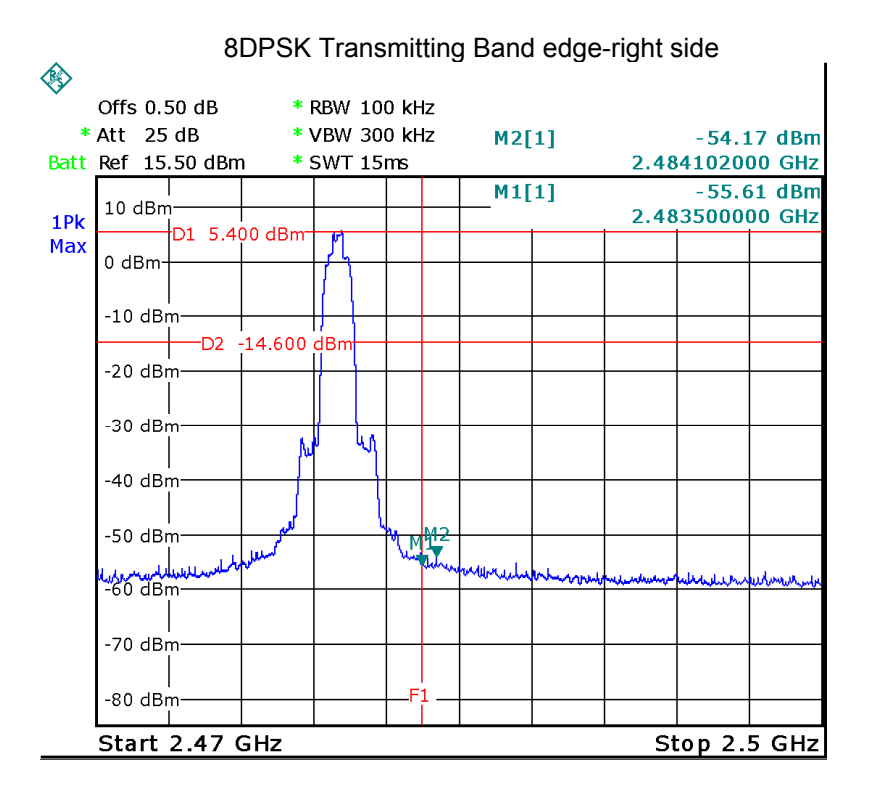

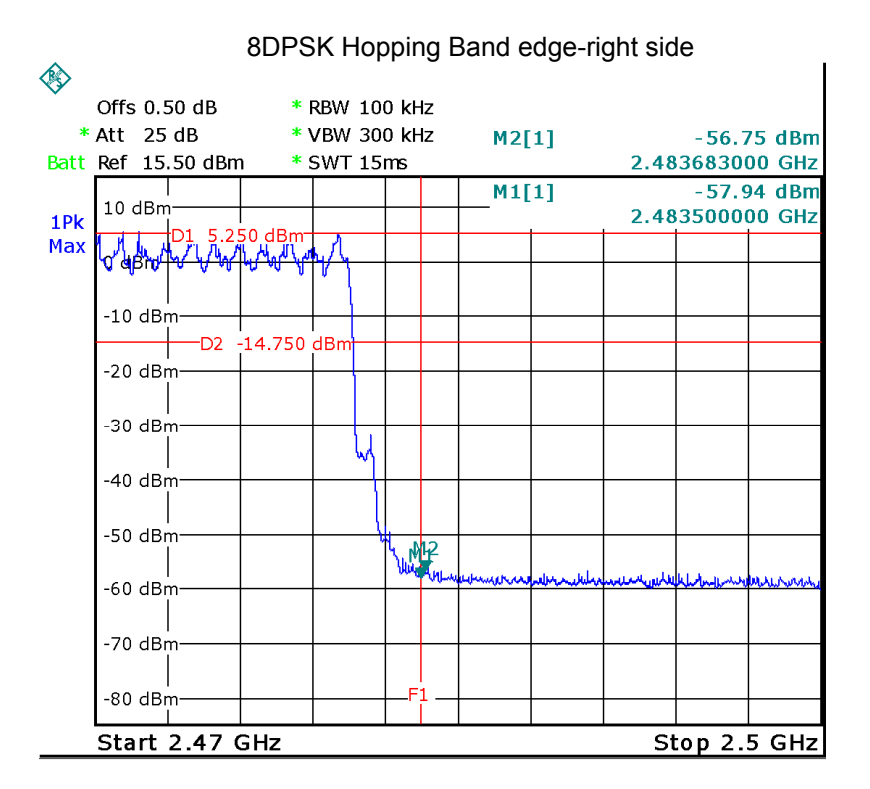

### **11 20 dB Bandwidth Measurement**

Test Requirement: FCC CFR47 Part 15 Section 15.247

Test Method: KDB 558074 D01 15.247 Meas Guidance v05, August 24, 2018; ANSI C63.10: 2013

Test Mode: Test in fixing operating frequency at low, Middle, high channel.

#### **11.1 Test Procedure**

- 1. Remove the antenna from the EUT and then connect a low RF cable from the antenna port to the spectrum;
- 2. Set the spectrum analyzer: RBW = 30kHz, VBW = 100kHz

#### **11.2 Test Result**

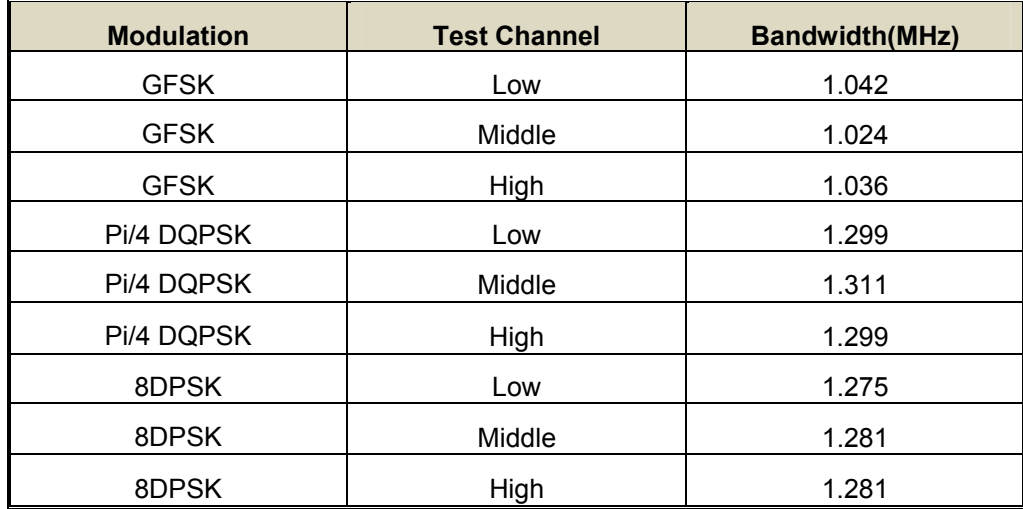

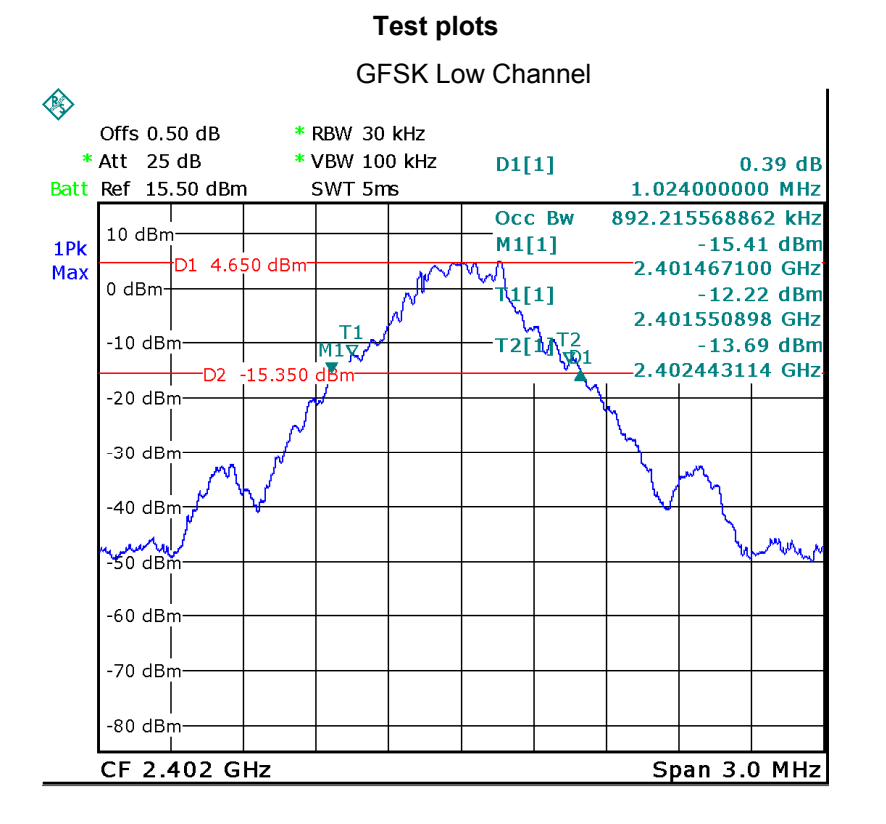

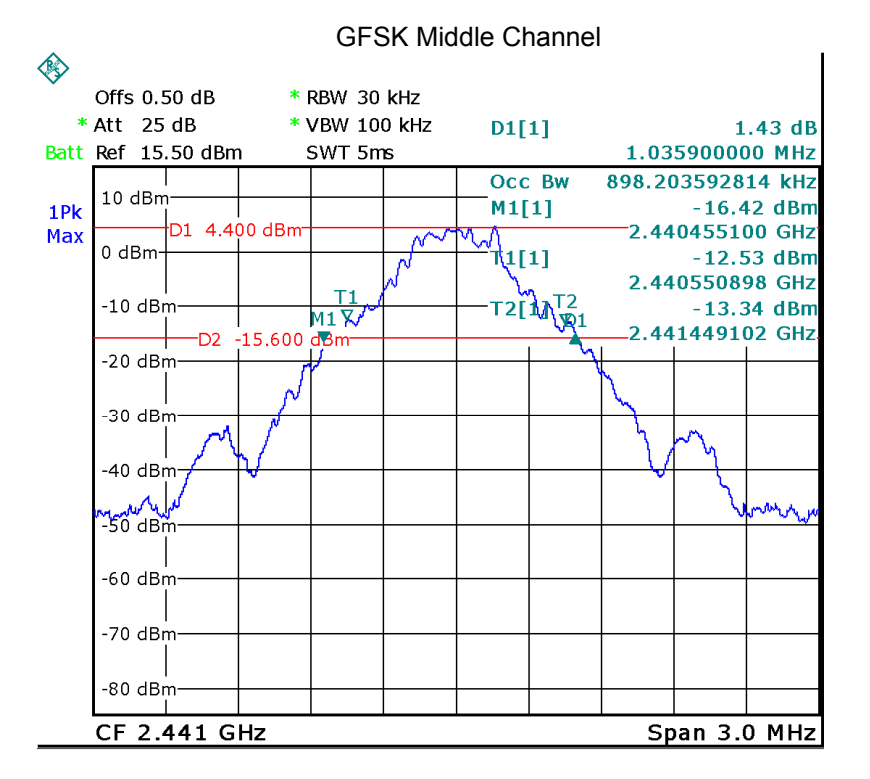

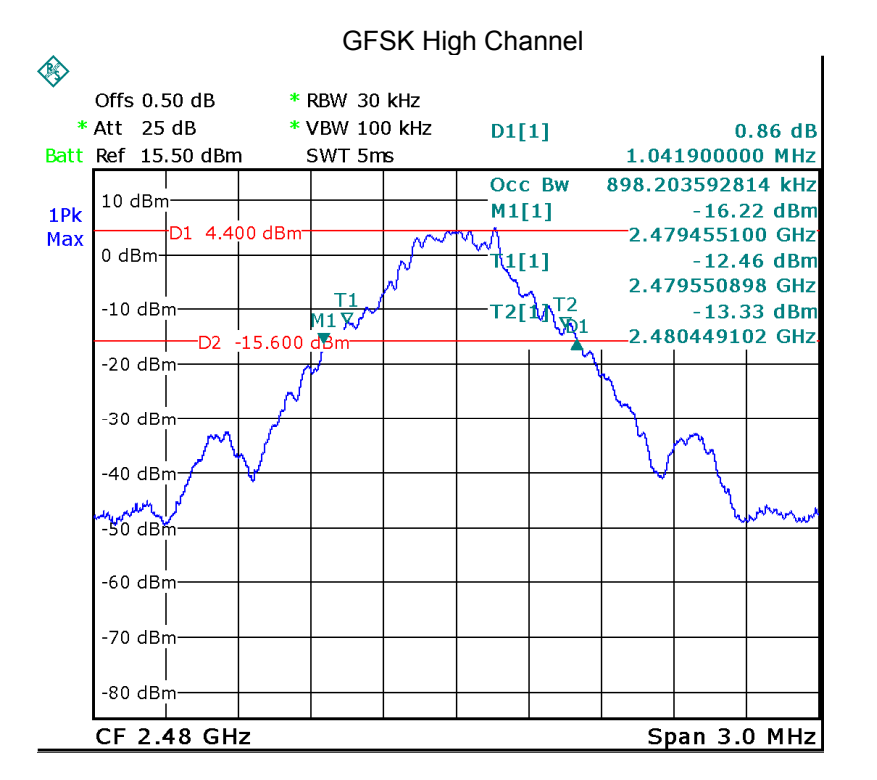

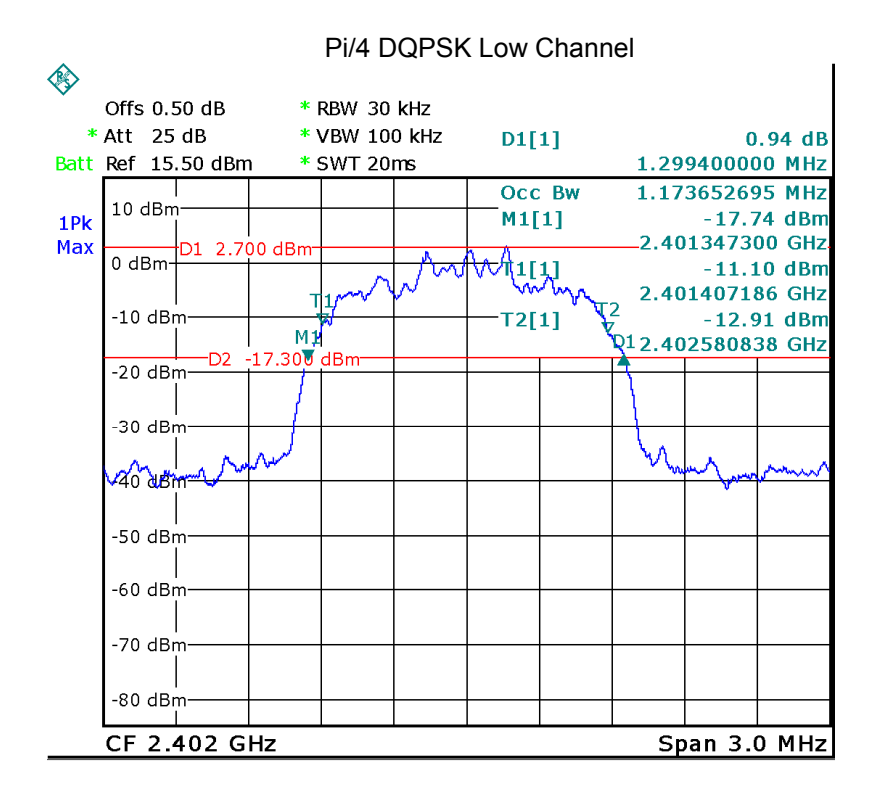

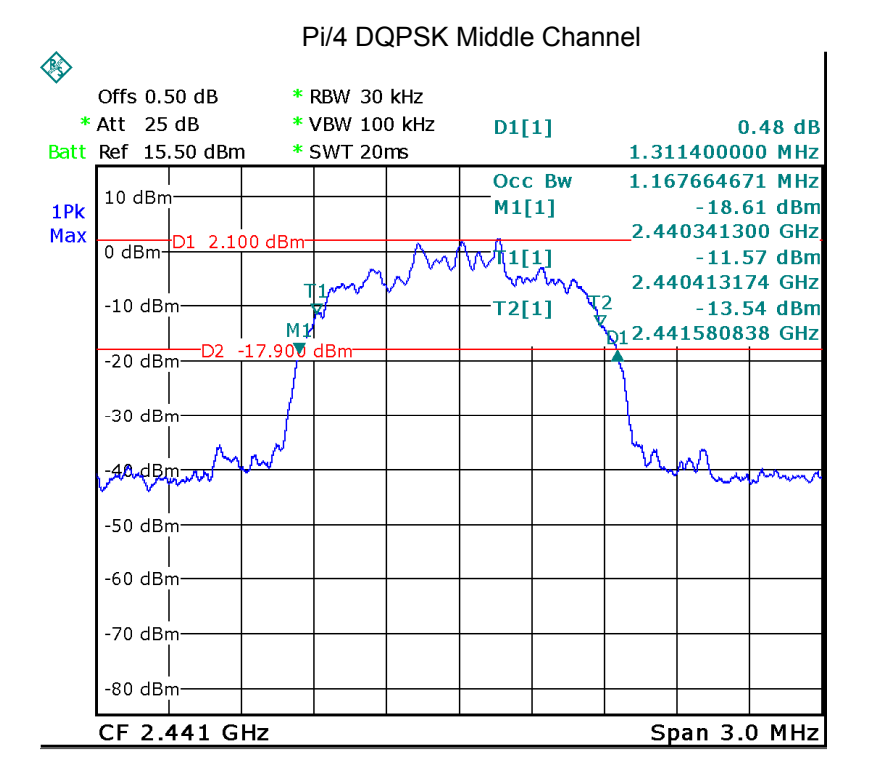

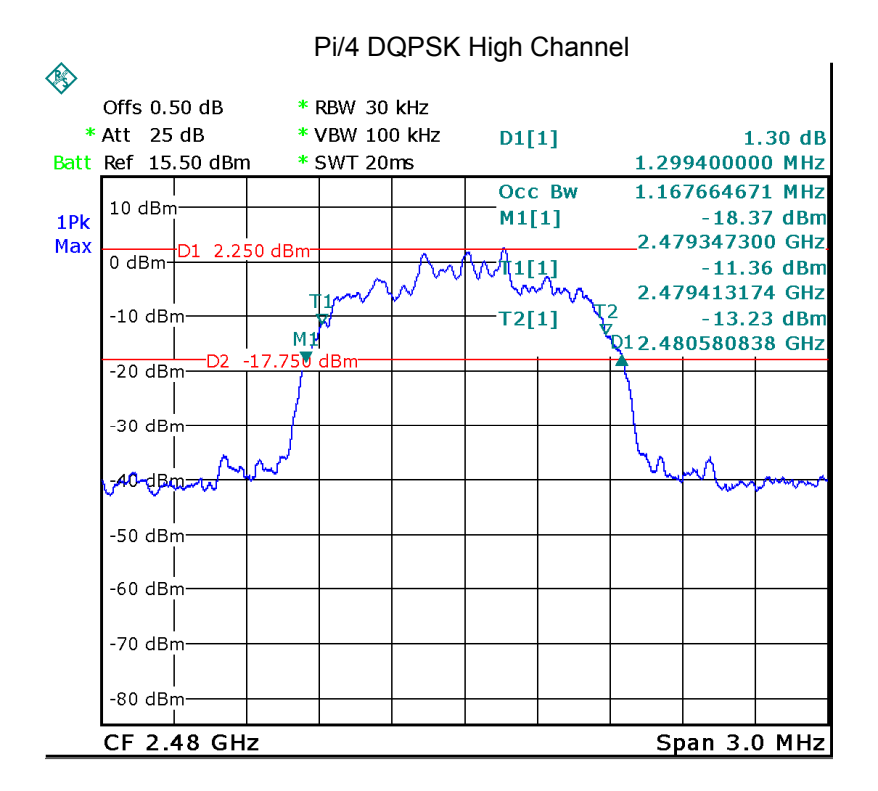

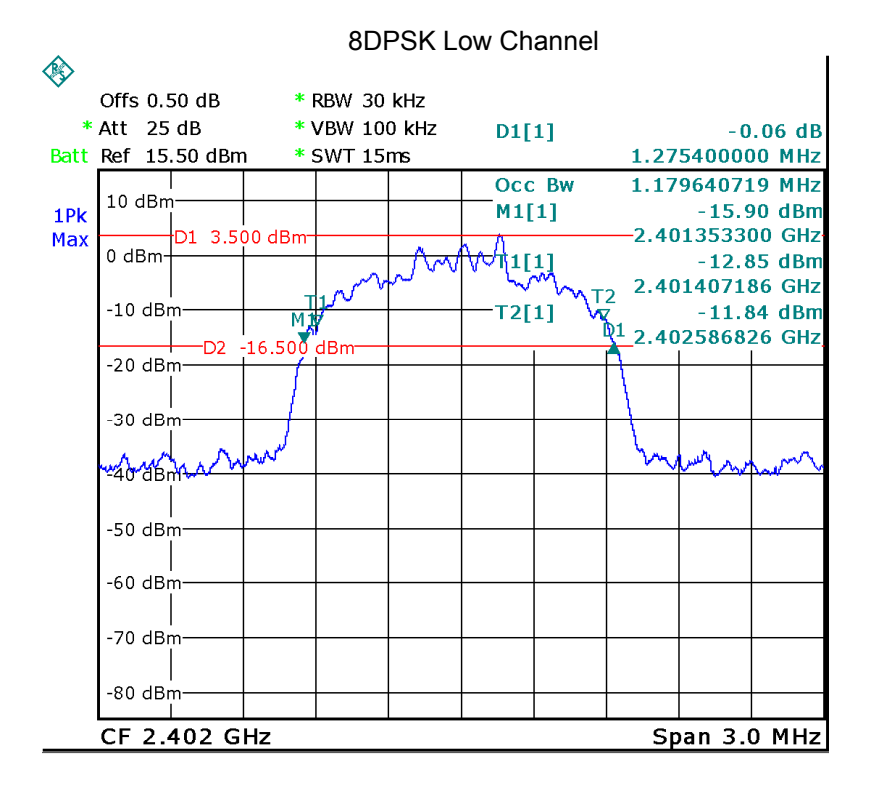

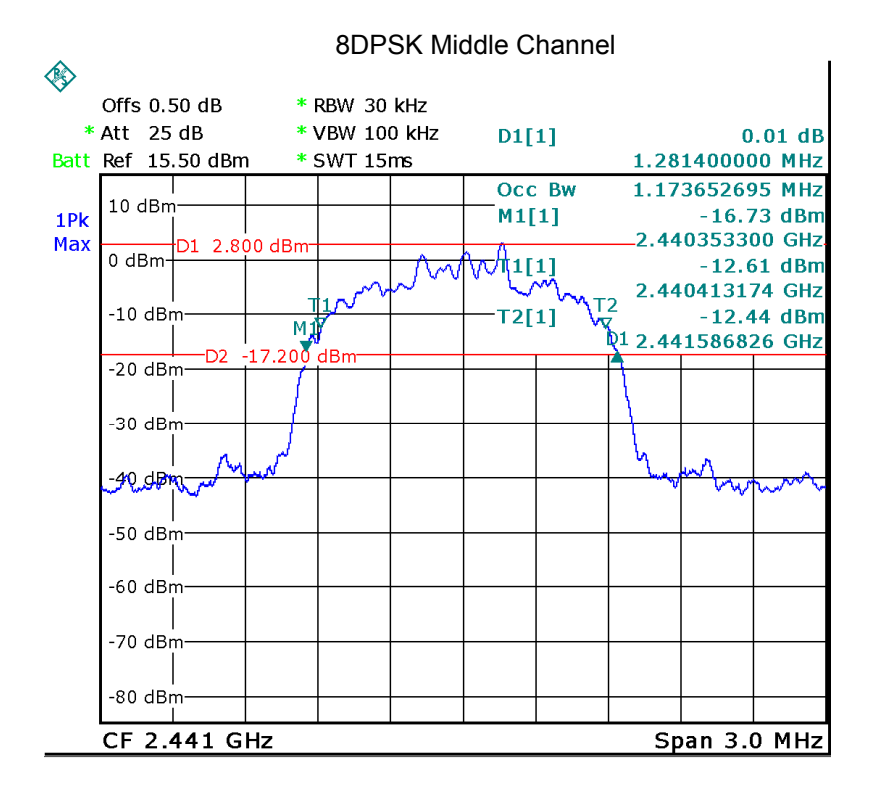

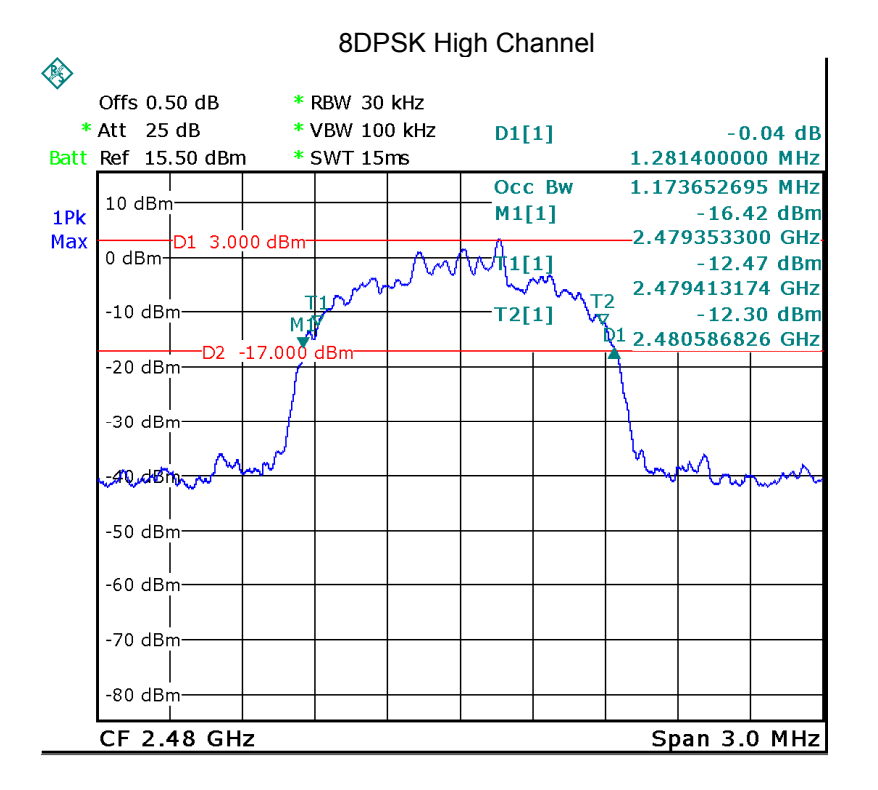

### **12 Maximum Peak Output Power**

Test Requirement: FCC CFR47 Part 15 Section 15.247

Test Method: KDB 558074 D01 15.247 Meas Guidance v05, August 24, 2018; ANSI C63.10: 2013

- Test Limit: Regulation 15.247 (a)(1), For frequency hopping systems operating in the 2400 2483.5 MHz band by a minimum of 25 kHz or the 20 dB bandwidth of the hopping channel, whichever is greater.: 1 watt. For all other frequency hopping systems in the 2400-2483.5 MHz band that are separated by 25 kHz or two-thirds of the 20 dB bandwidth of the hopping channel, whichever is greater 0.125 watts..
- Test mode: Test in fixing frequency transmitting mode.

### **12.1 Test Procedure**

- 1. Remove the antenna from the EUT and then connect a low RF cable from the antenna port to the spectrum.
- 2. Set the spectrum analyzer:
	- a) Use the following spectrum analyzer settings:
		- 1) Span: Approximately five times the 20 dB bandwidth, centered on a hopping channel.
		- 2) RBW ≥20 dB bandwidth of the emission being measured.
		- $3)$  VBW  $\ge$  RBW.
		- 4) Sweep: Auto.
		- 5) Detector function: Peak.
		- 6) Trace: Max hold.
	- b) Allow trace to stabilize.
	- c) Use the marker-to-peak function to set the marker to the peak of the emission.
	- d) The indicated level is the peak output power, after any corrections for external attenuators and cables.
	- e) A plot of the test results and setup description shall be included in the test report.
- 3. Keep the EUT in transmitting at lowest, medium and highest channel individually. Record the max value.

### **12.2 Test Result**

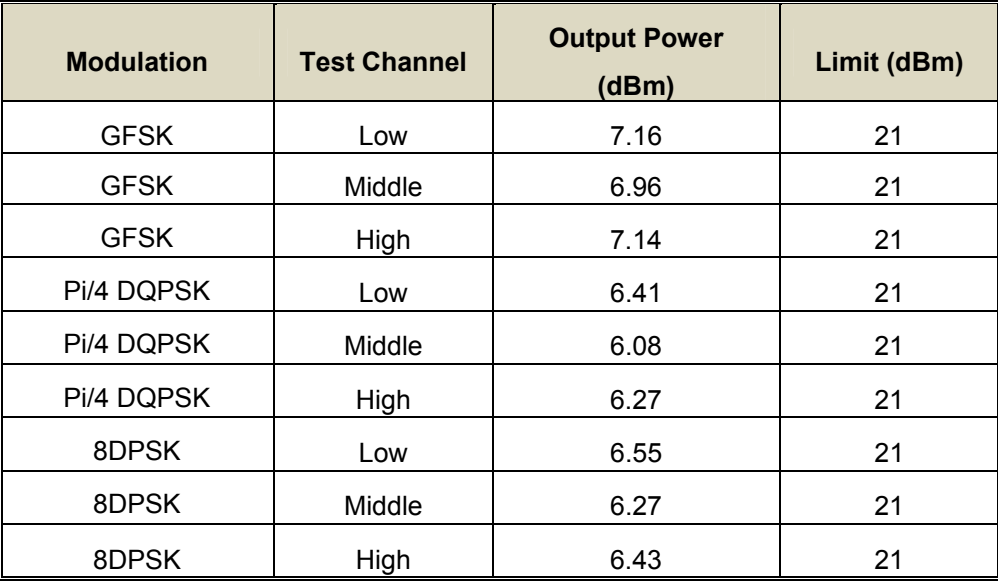

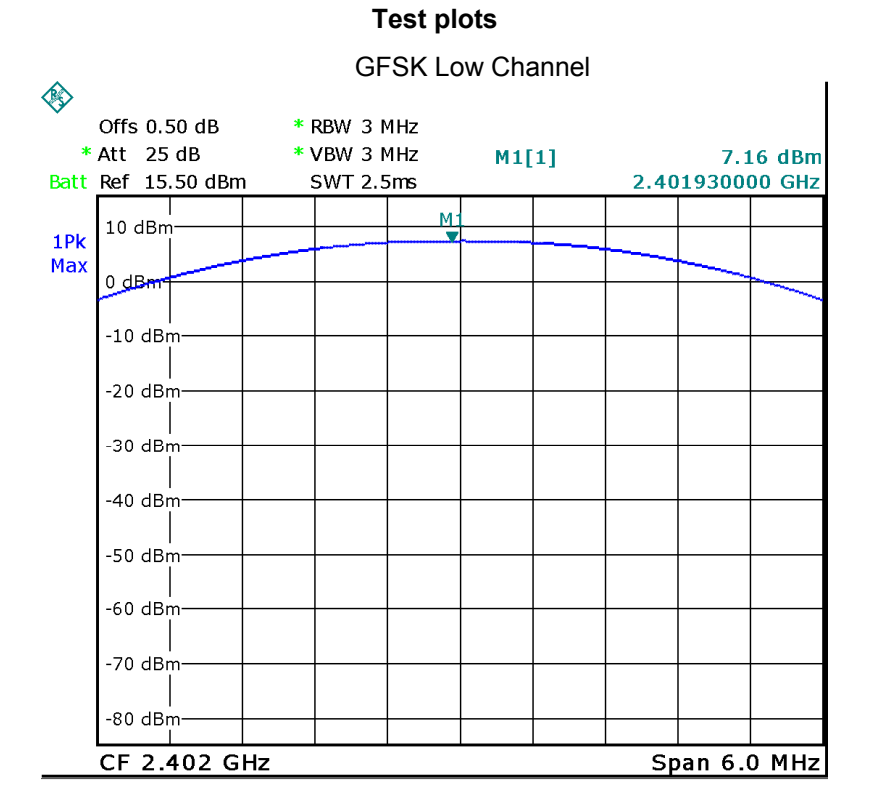

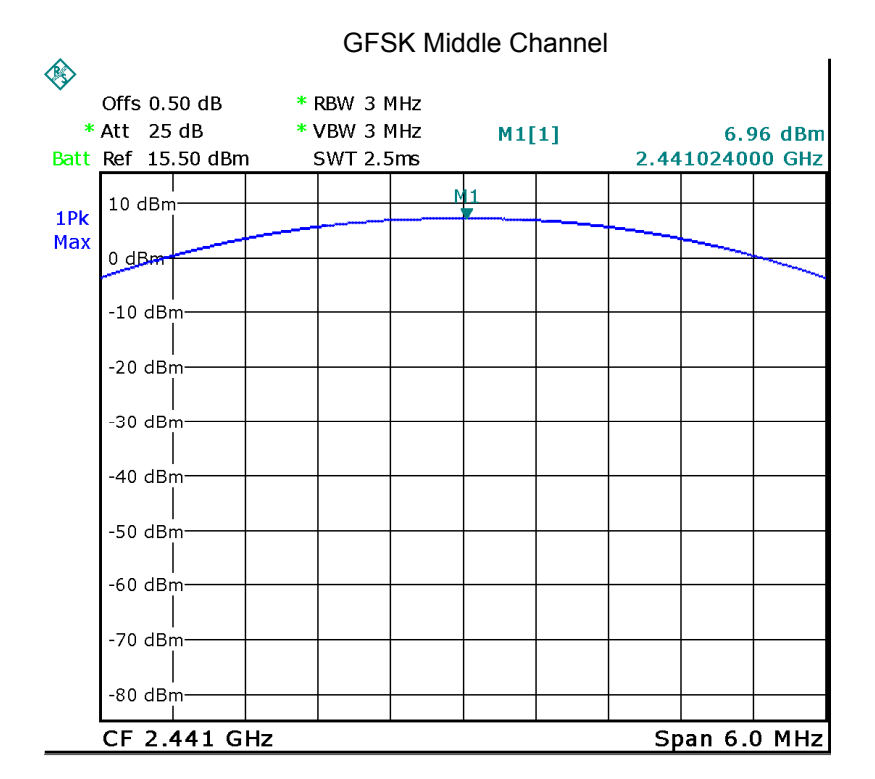

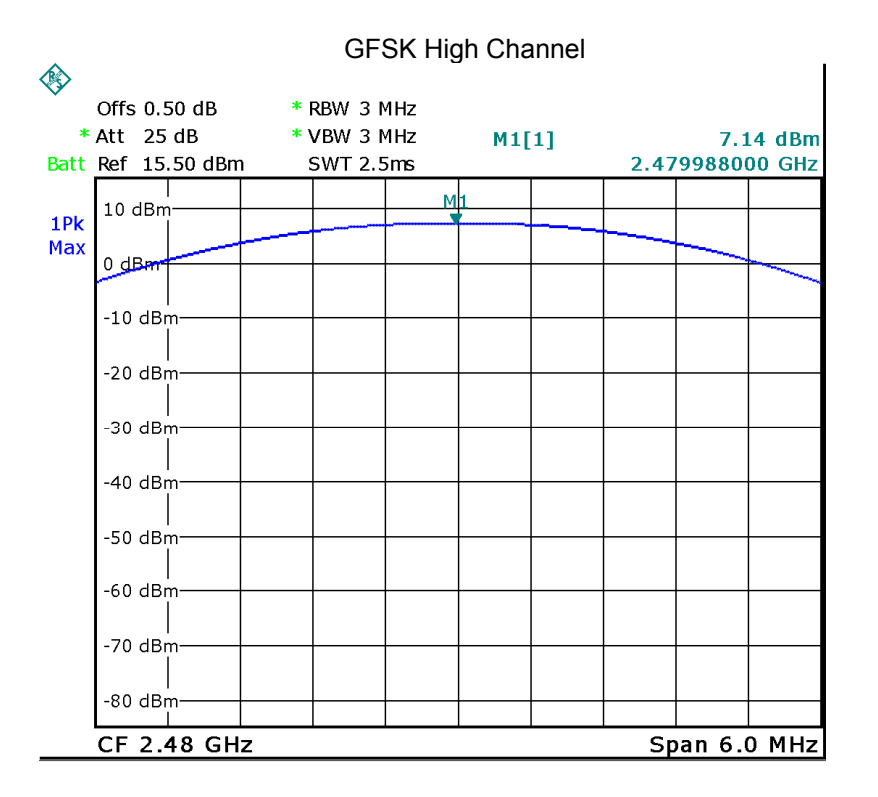

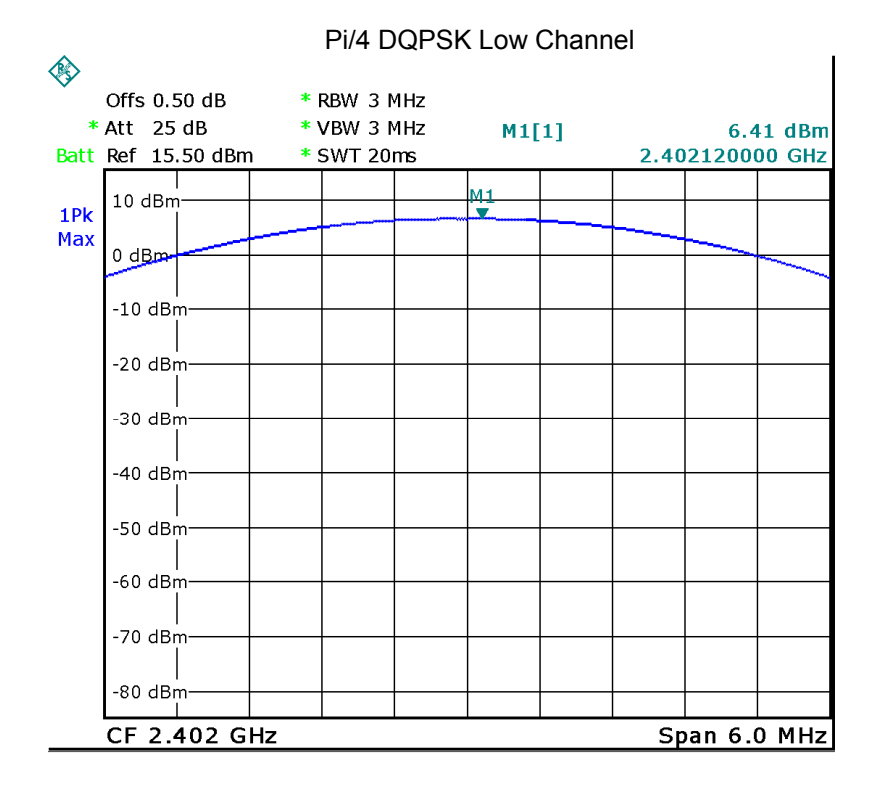

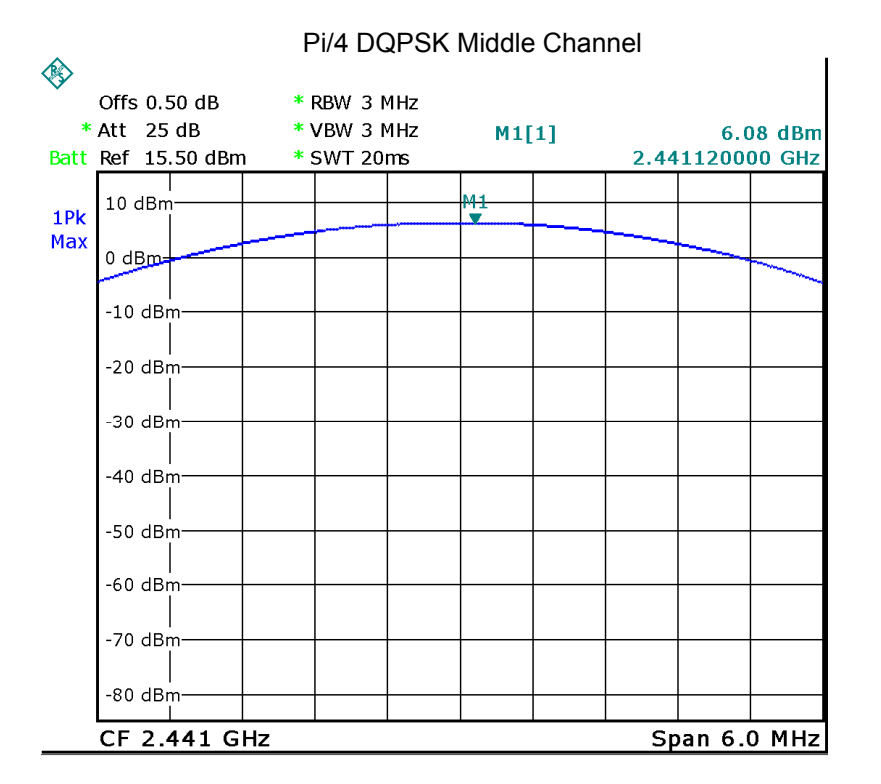

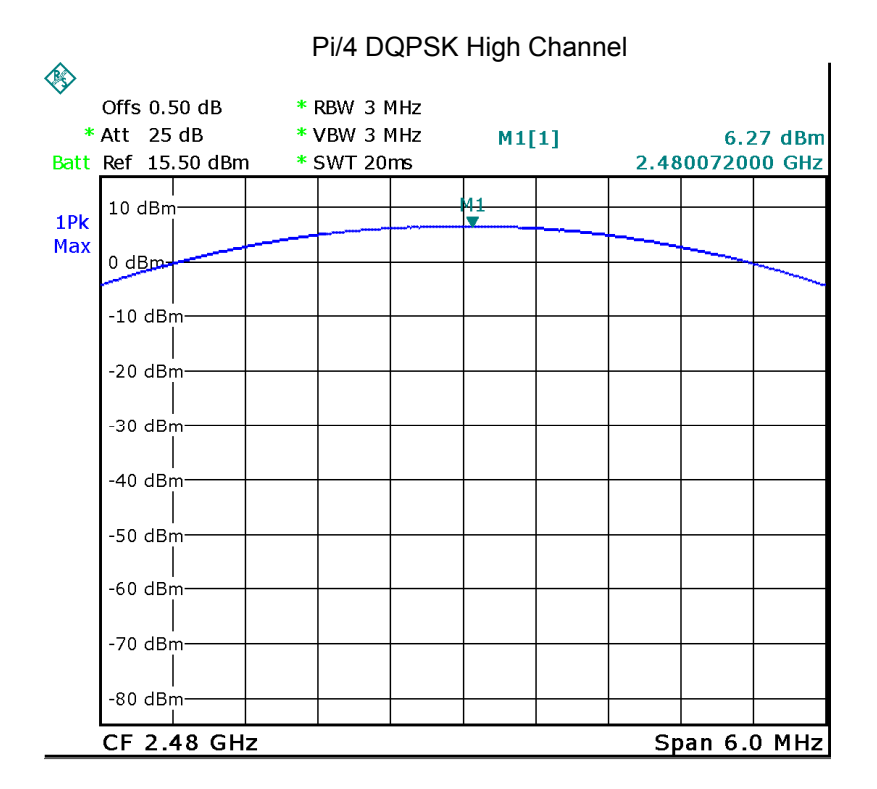

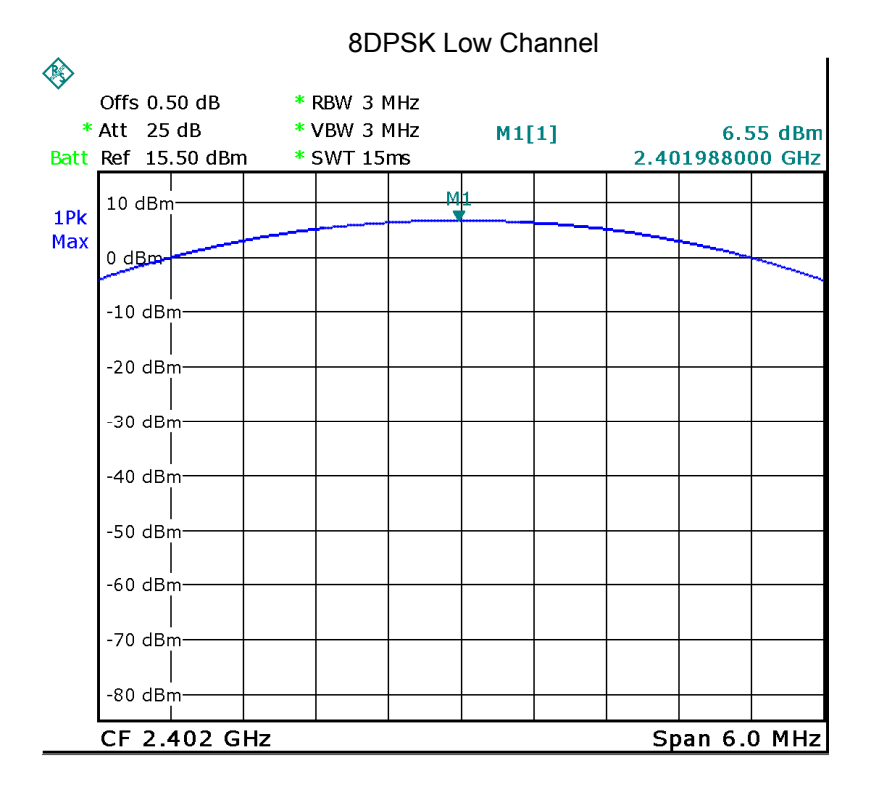

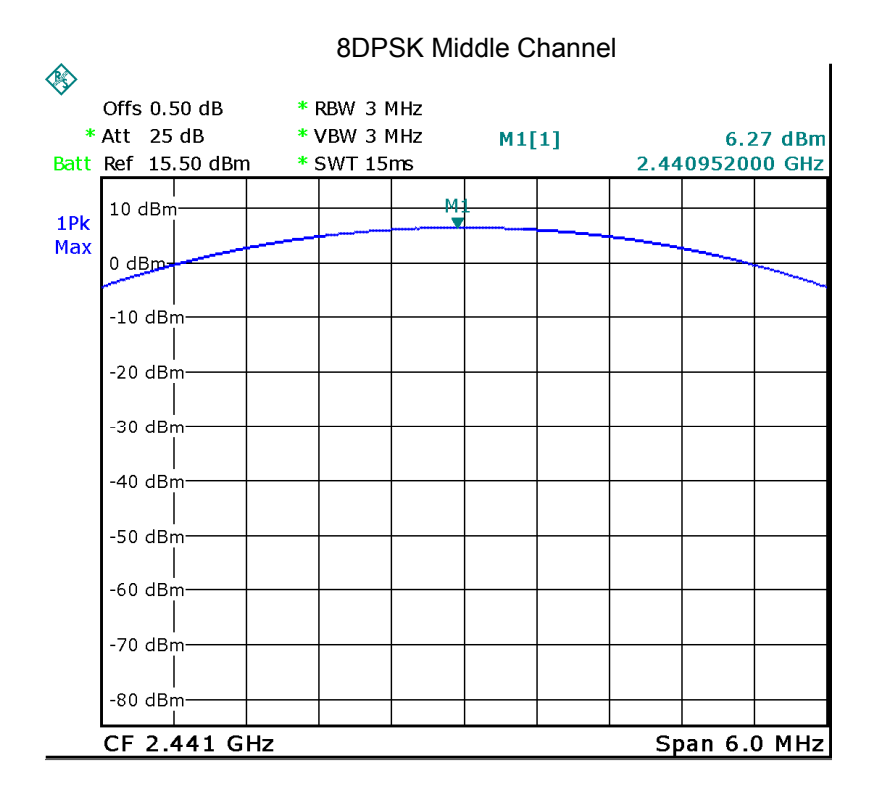

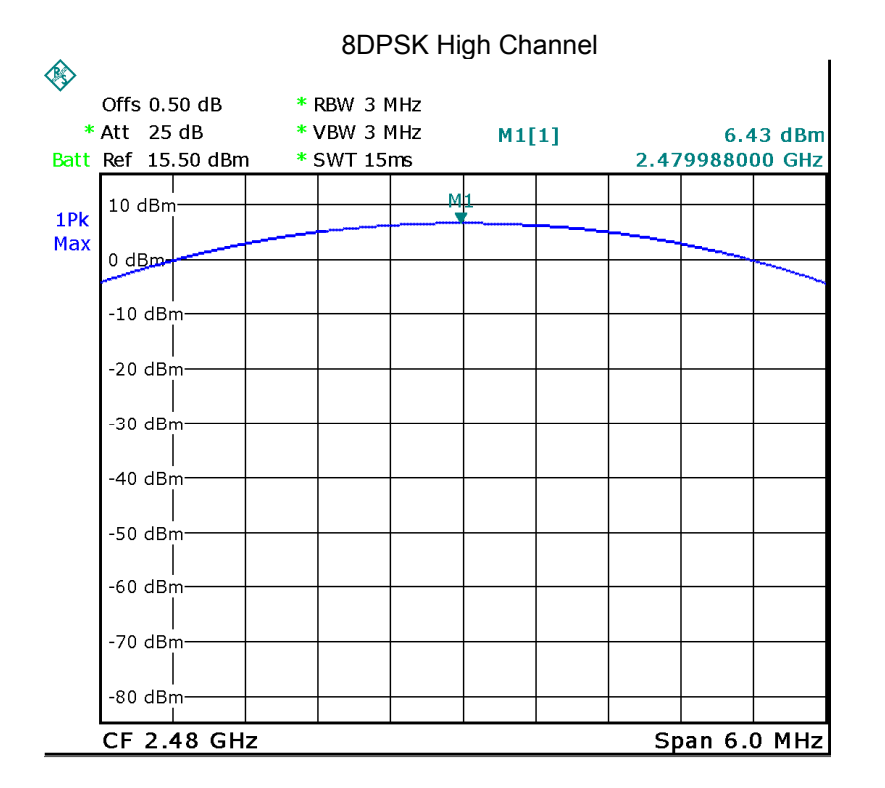

### **13 Hopping Channel Separation**

Test Requirement: FCC CFR47 Part 15 Section 15.247

Test Method: KDB 558074 D01 15.247 Meas Guidance v05, August 24, 2018; ANSI C63.10: 2013

Test Limit: Regulation 15.247(a)(1) Frequency hopping systems shall have hopping channel carrier frequencies separated by a minimum of 25 kHz or the 20 dB bandwidth of the hopping channel, whichever is greater. Alternatively, frequency hopping systems operating in the 2400-2483.5 MHz band may have hopping channel carrier frequencies that are separated by 25 kHz or two-thirds of the 20 dB bandwidth of the hopping channel, whichever is greater, provided the systems operate with power no greater than 0.125W.

Test Mode: Test in hopping transmitting operating mode.

#### **13.1 Test Procedure**

- 1. Remove the antenna from the EUT and then connect a low RF cable from the antenna port to the spectrum.
- 2. Set the spectrum analyzer:
	- a) Span: Wide enough to capture the peaks of two adjacent channels.
	- b) RBW: Start with the RBW set to approximately 30% of the channel spacing; adjust as necessary to best identify the center of each individual channel.
	- c) Video (or average) bandwidth (VBW) ≥ RBW.
- d) Sweep: Auto.
- e) Detector function: Peak.
- f) Trace: Max hold.
- g) Allow the trace to stabilize.
- 3. Allow the trace to stabilize. Use the marker-delta function to determine the separation between the peaks of the adjacent channels. The limit is specified in one of the subparagraphs of this Section Submit this plot.

### **13.2 Test Result**

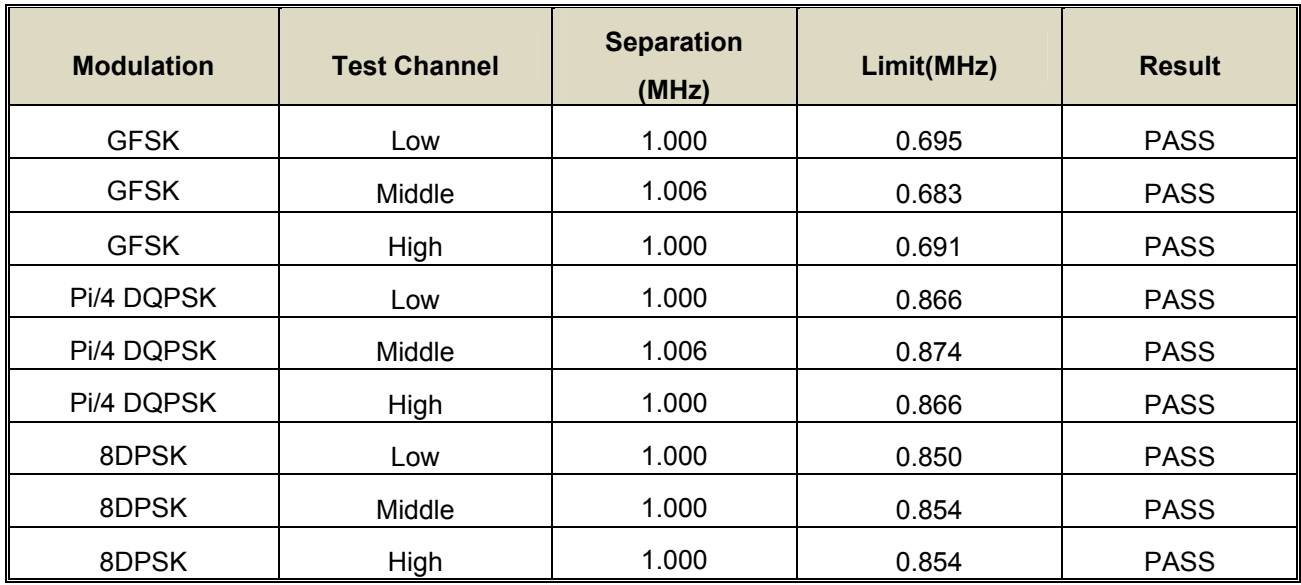

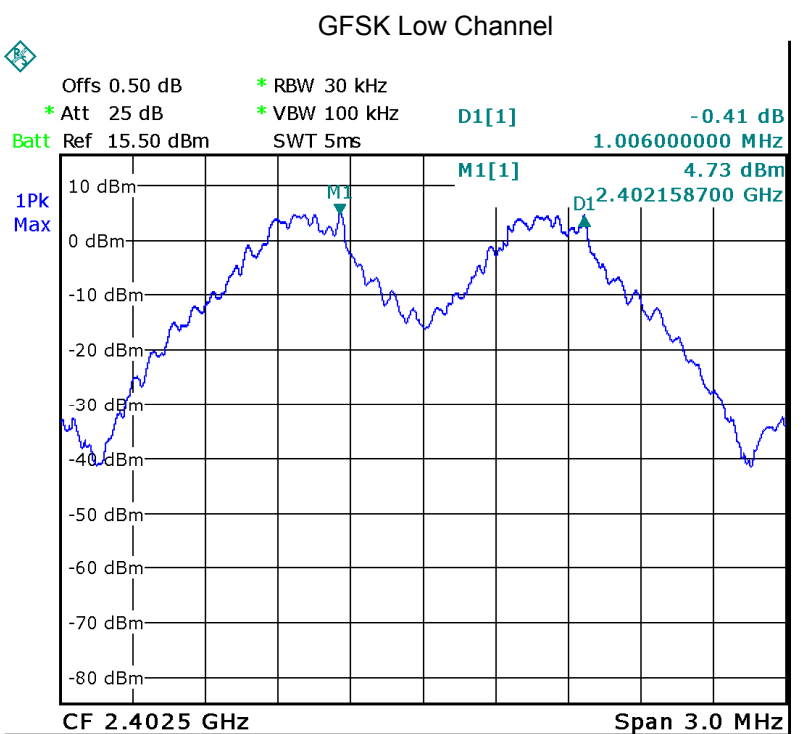

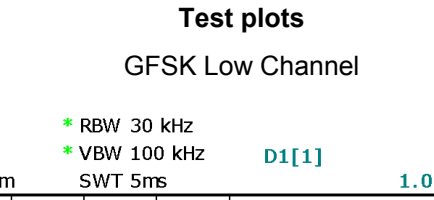

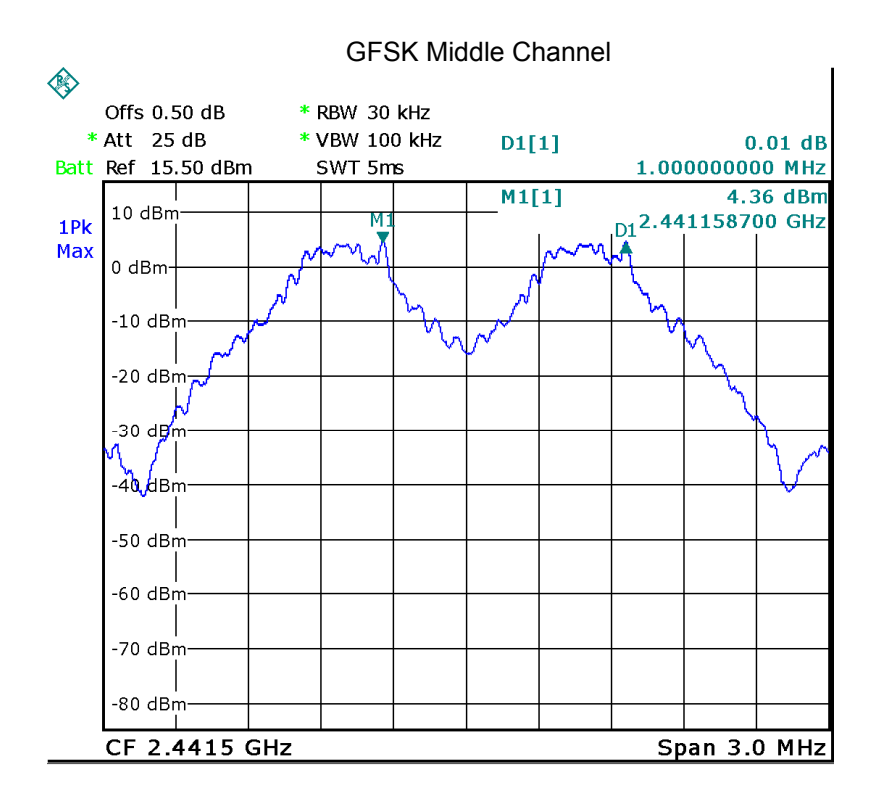

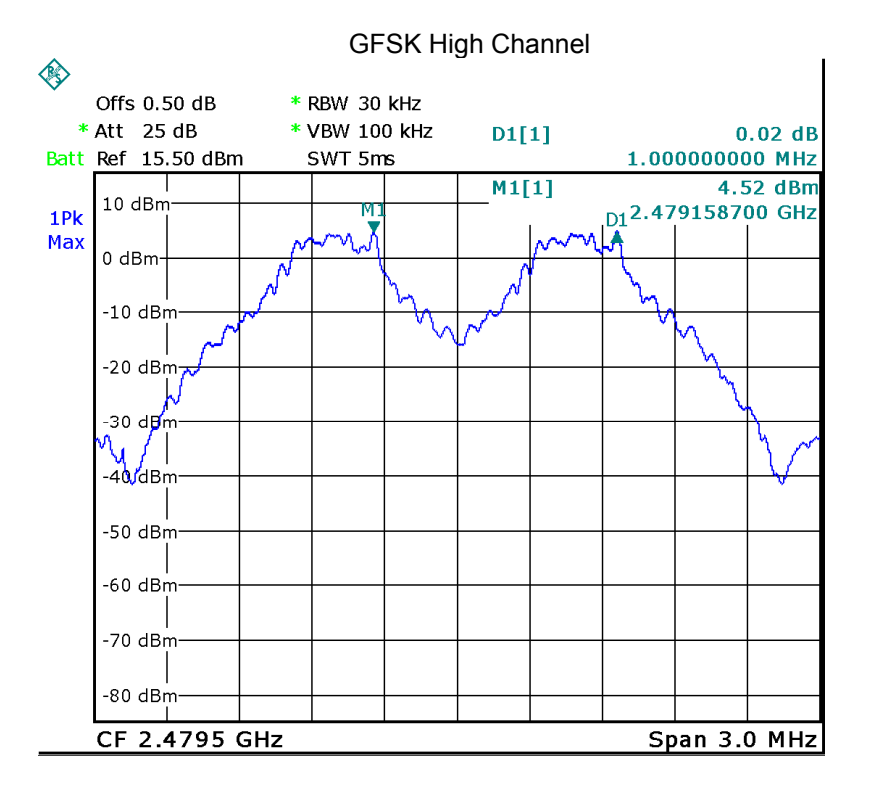

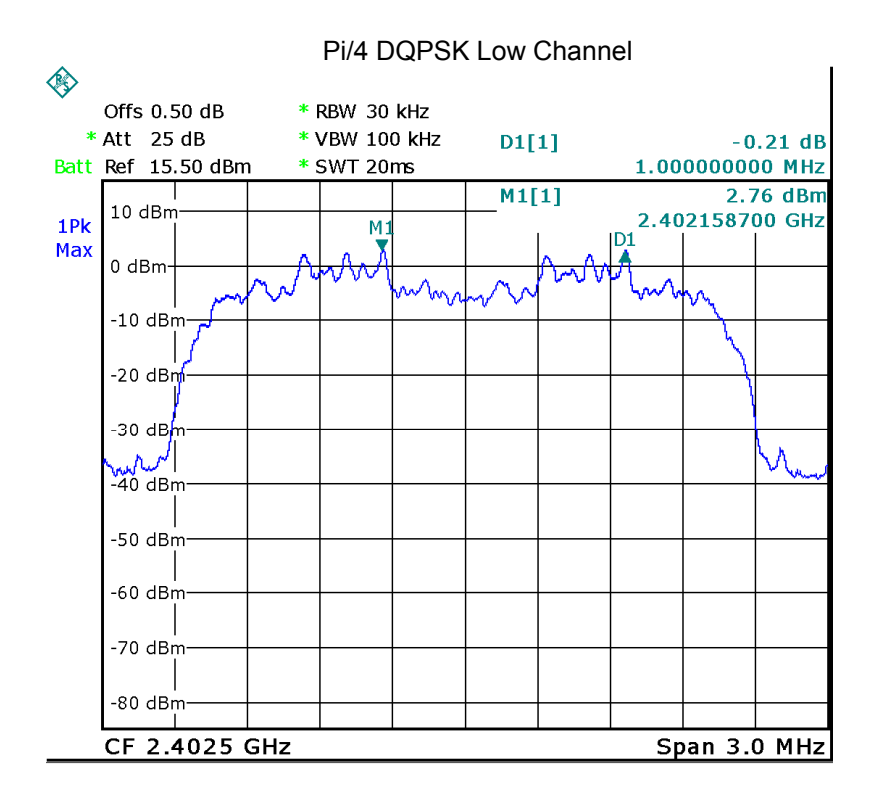

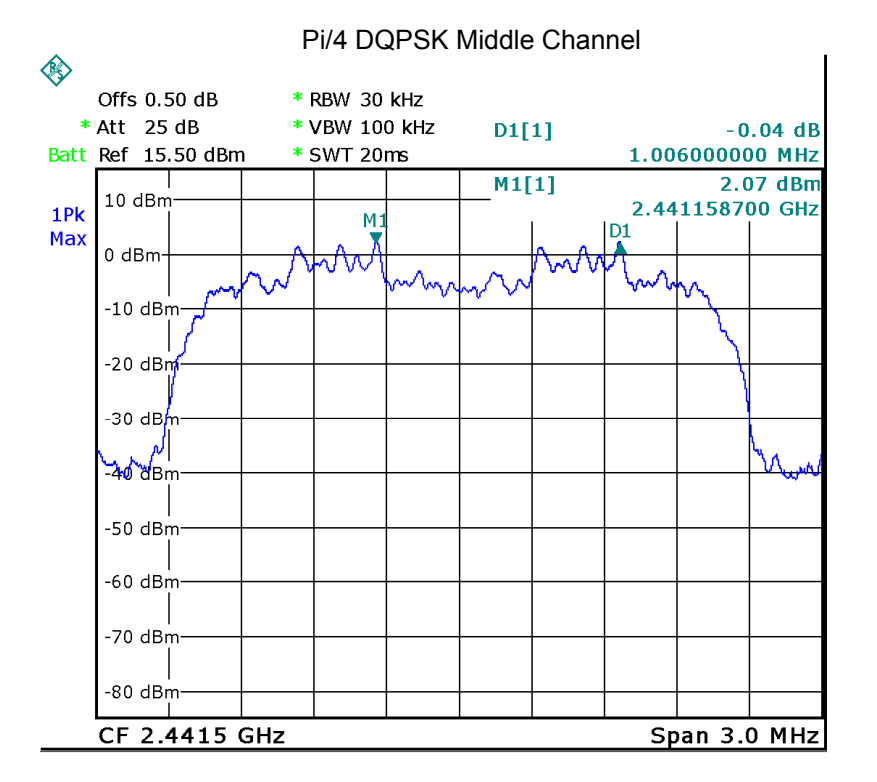

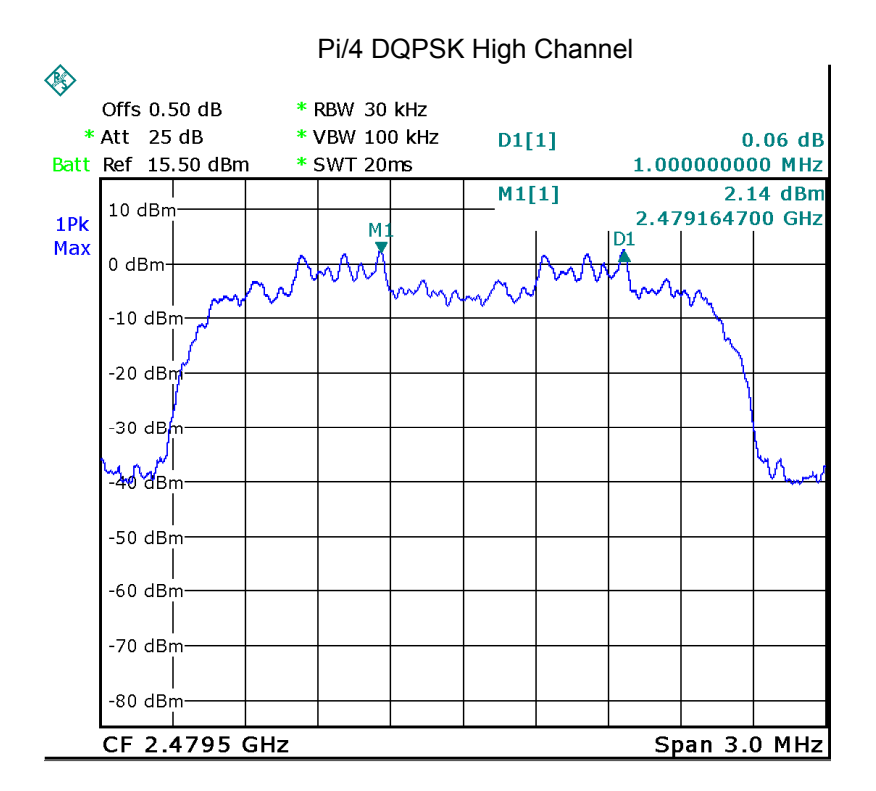

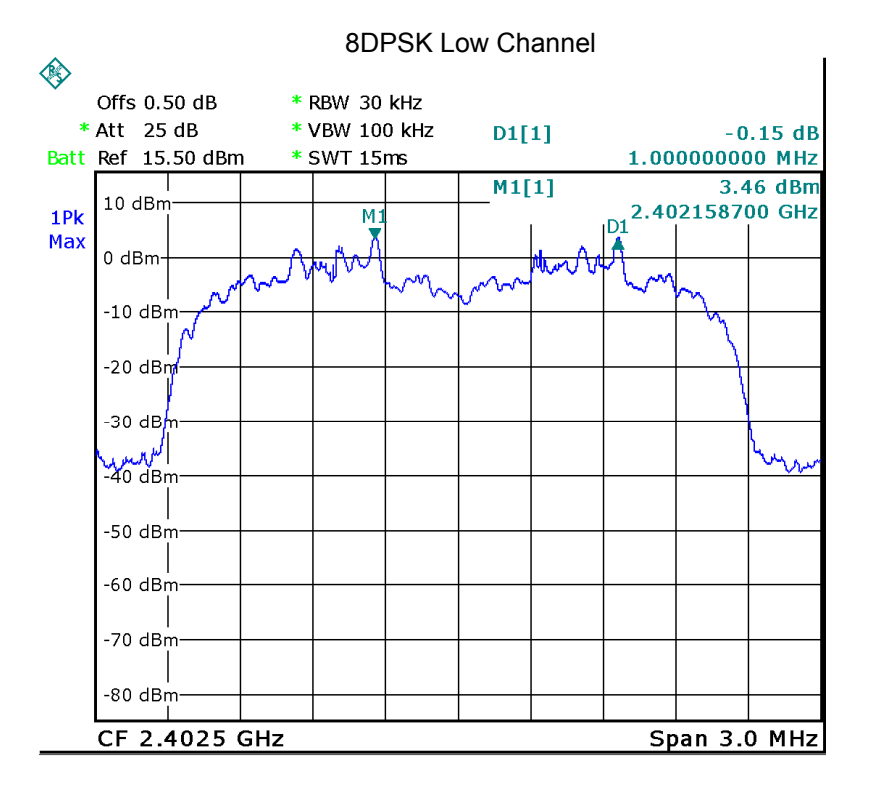

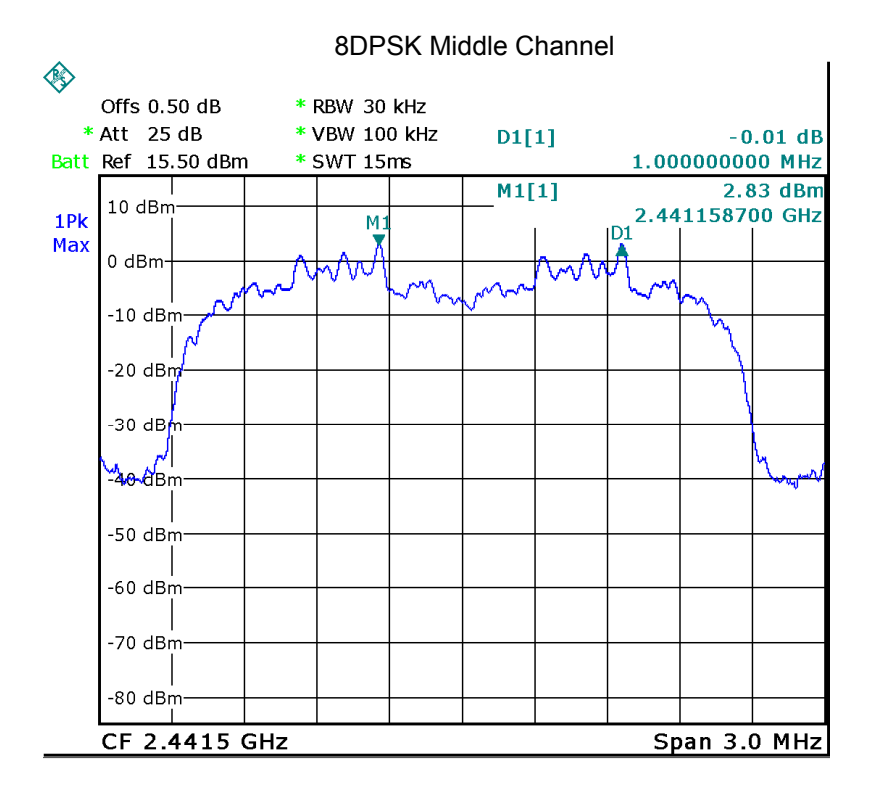

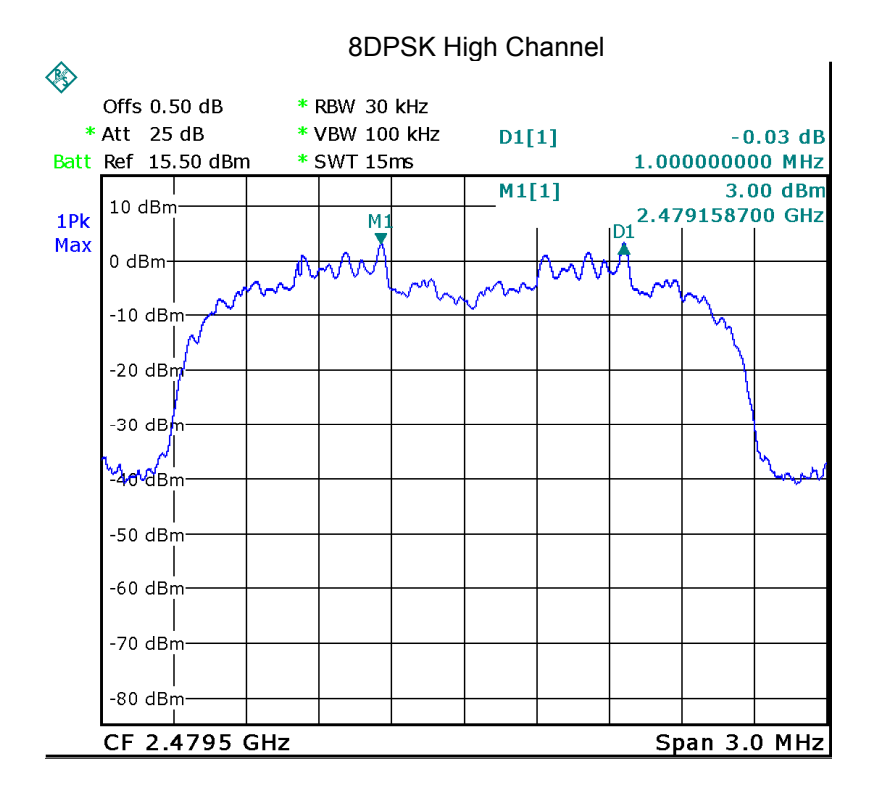

### **14 Number of Hopping Frequency**

Test Requirement: FCC CFR47 Part 15 Section 15.247

Test Method: KDB 558074 D01 15.247 Meas Guidance v05, August 24, 2018; ANSI C63.10: 2013

Test Limit: Regulation 15.247 (a)(1)(iii) Frequency hopping systems in the 2400-2483.5 MHz band shall use at least 15 channels.

Test Mode: Test in hopping transmitting operating mode.

#### **14.1 Test Procedure**

- 1. Remove the antenna from the EUT and then connect a low RF cable from the antenna port to the spectrum.
- 2. Set the spectrum analyzer:
	- a) Span: The frequency band of operation. Depending on the number of channels the device supports, it may be necessary to divide the frequency range of operation across multiple spans, to allow the individual channels to be clearly seen.
	- b) RBW: To identify clearly the individual channels, set the RBW to less than 30% of the channel spacing or the 20 dB bandwidth, whichever is smaller.
		- c)  $VBW \ge RBW$ .
		- d) Sweep: Auto.
	- e) Detector function: Peak.
	- f) Trace: Max hold.
	- g) Allow the trace to stabilize..
- 3. Allow the trace to stabilize. It may prove necessary to break the span up to sections. in order to clearly show all of the hopping frequencies. The limit is specified in one of the subparagraphs of this Section.
- 4. Set the spectrum analyzer: Start Frequency = 2.4GHz, Stop Frequency = 2.4835GHz. Sweep=auto;

#### **14.2 Test Result**

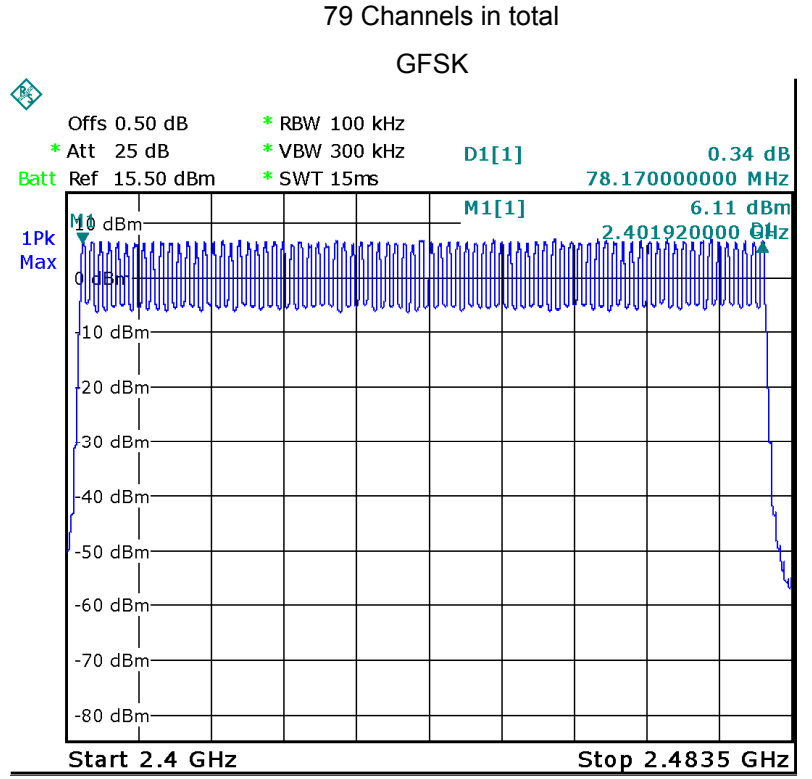

### **Test Plots:**

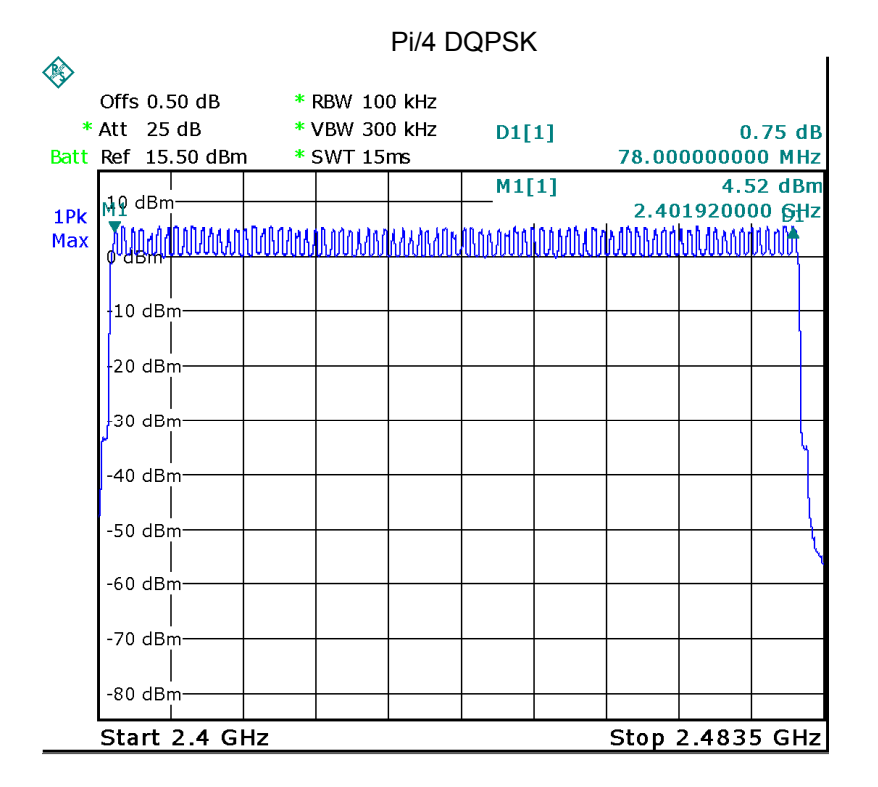

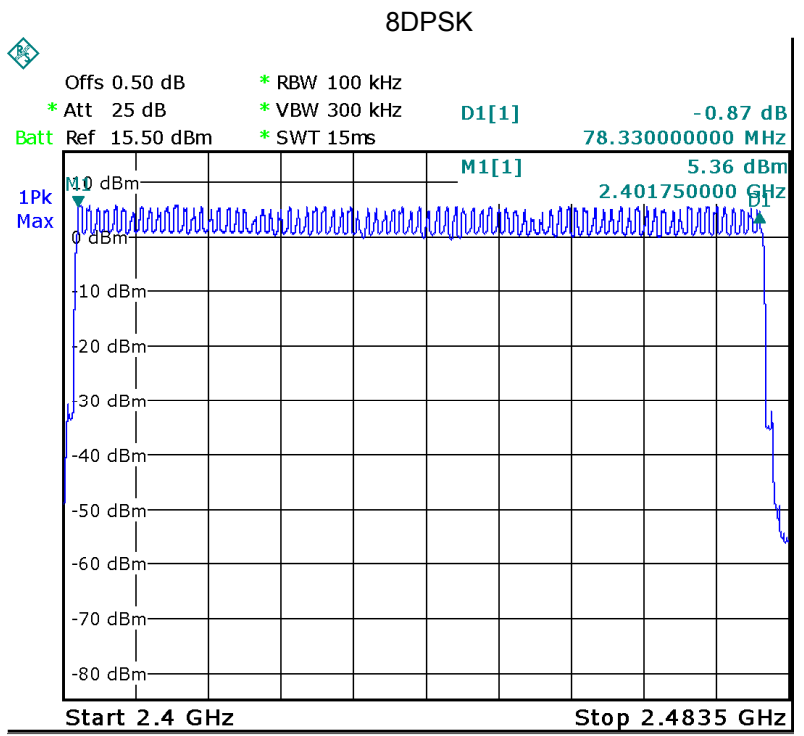

### **15 Dwell Time**

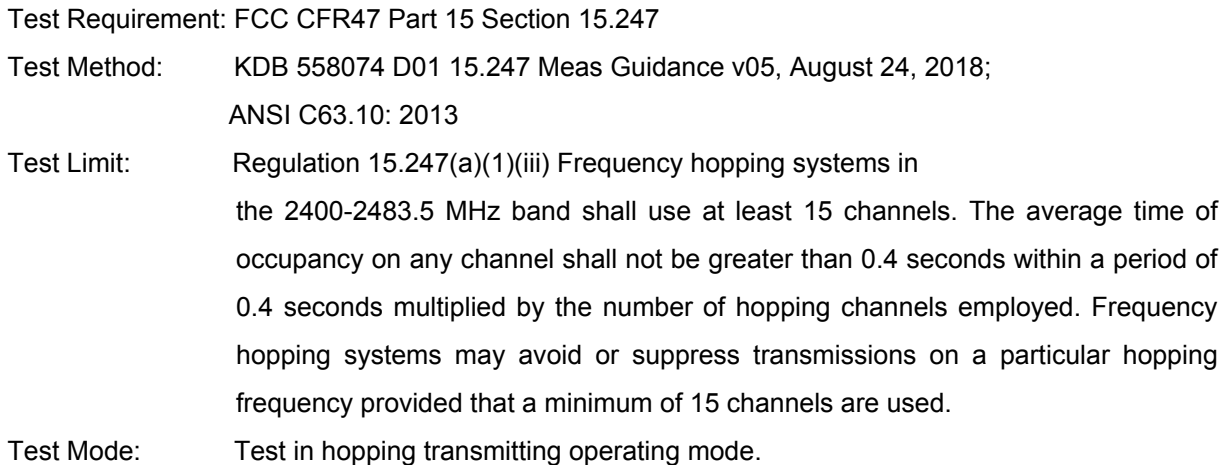

#### **15.1 Test Procedure**

- 1. Remove the antenna from the EUT and then connect a low RF cable from the antenna port to the spectrum.
- 2. Set spectrum analyzer span = 0. Centred on a hopping channel;
- 3. Set RBW = 1MHz and VBW = 3MHz.Sweep = as necessary to capture the entire dwell time per hopping channel. Set the EUT for DH5, DH3 and DH1 packet transmitting.
- 4. Use the marker-delta function to determine the dwell time. If this value varies with different modes of operation (e.g.. data rate. modulation format. etc.). repeat this test for each variation. The limit is specified in one of the subparagraphs of this Section. Submit this plot(s).

#### **15.2 Test Result**

DH5 Packet permit maximum 1600 / 79 / 6 hops per second in each channel (5 time slots RX, 1 time slot TX).

DH3 Packet permit maximum 1600 / 79 / 4 hops per second in each channel (3 time slots RX, 1 time slot TX).

DH1 Packet permit maximum 1600 / 79 /2 hops per second in each channel (1 time slot RX, 1 time slot TX). So, the Dwell Time can be calculated as follows:

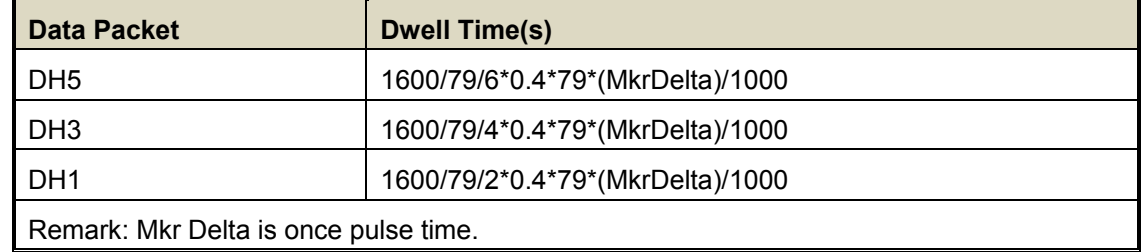

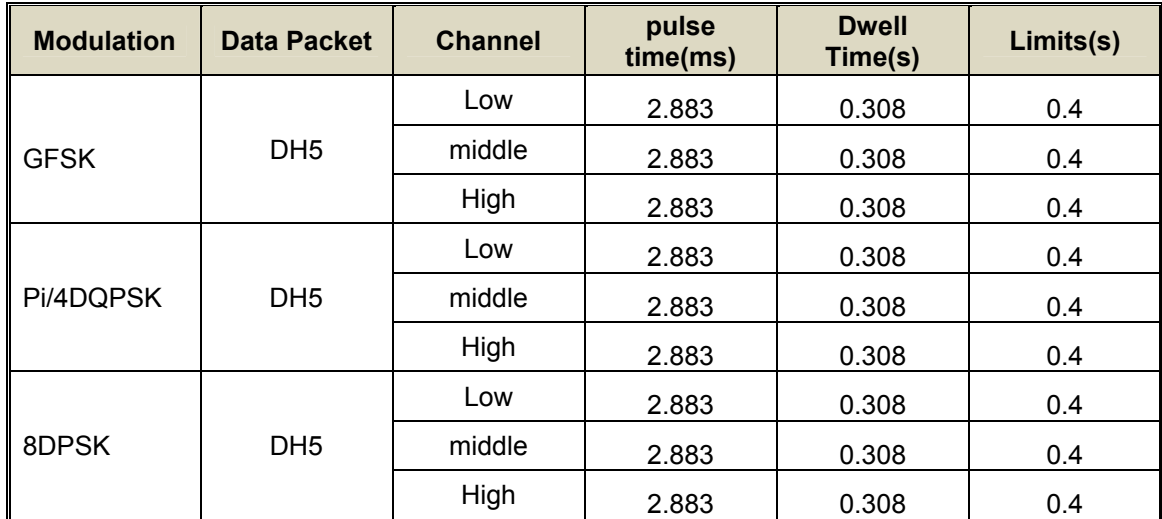

Remark: Only the worst-case mode DH5 is recorded.

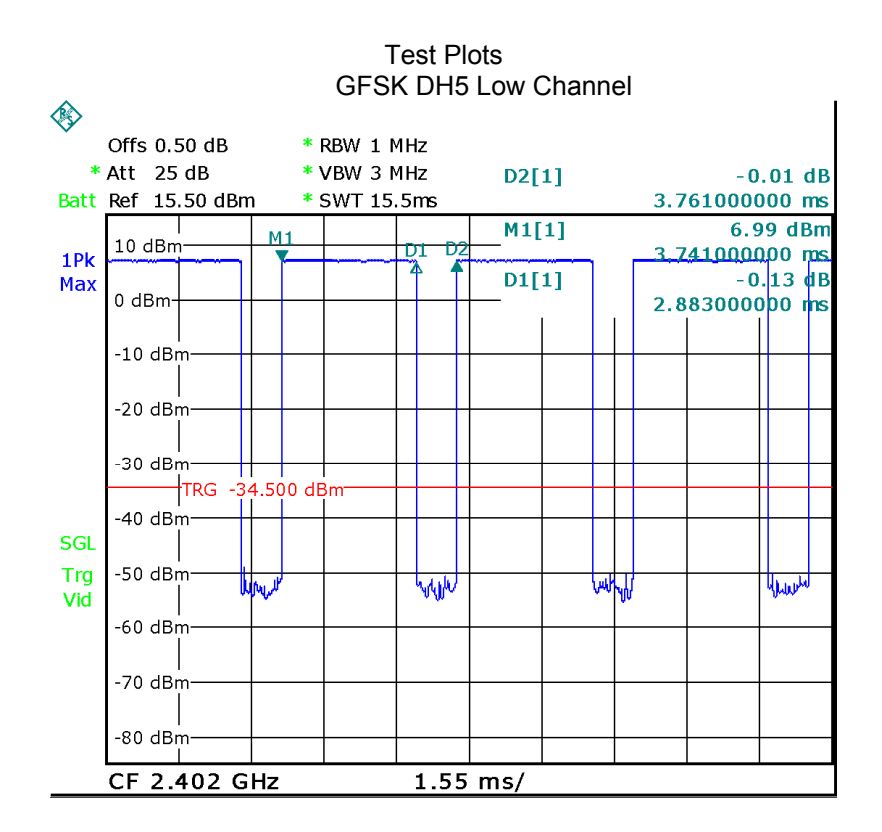

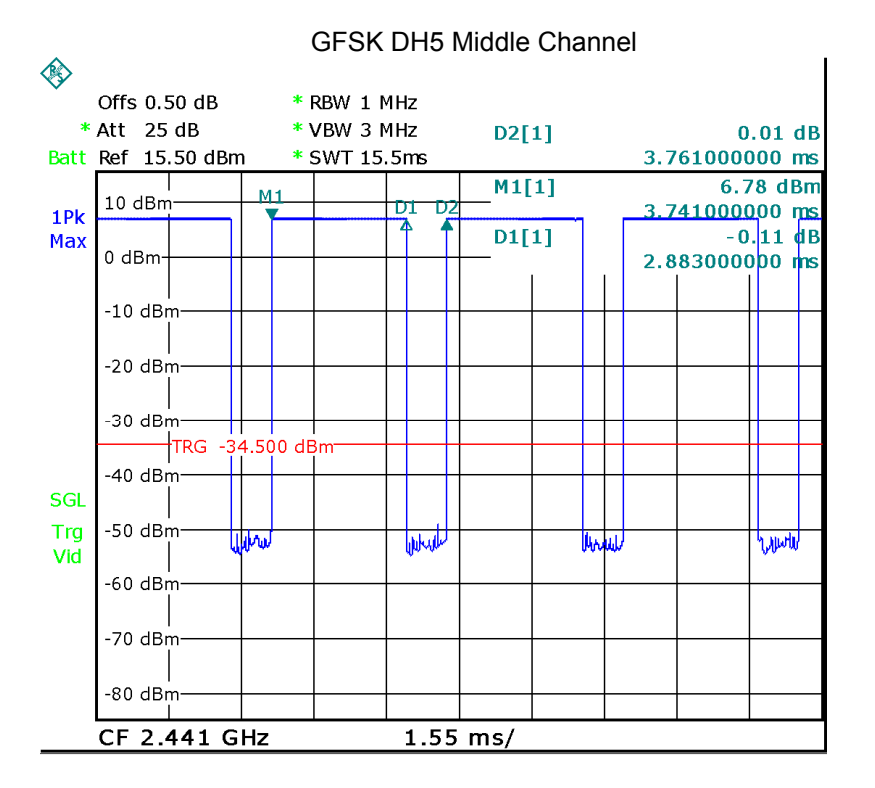

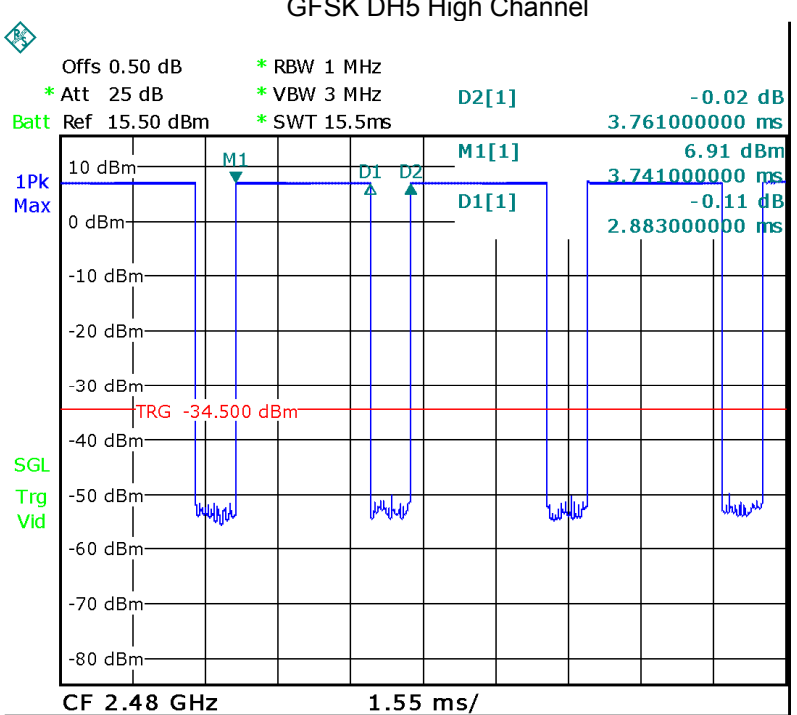

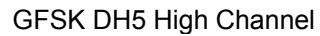

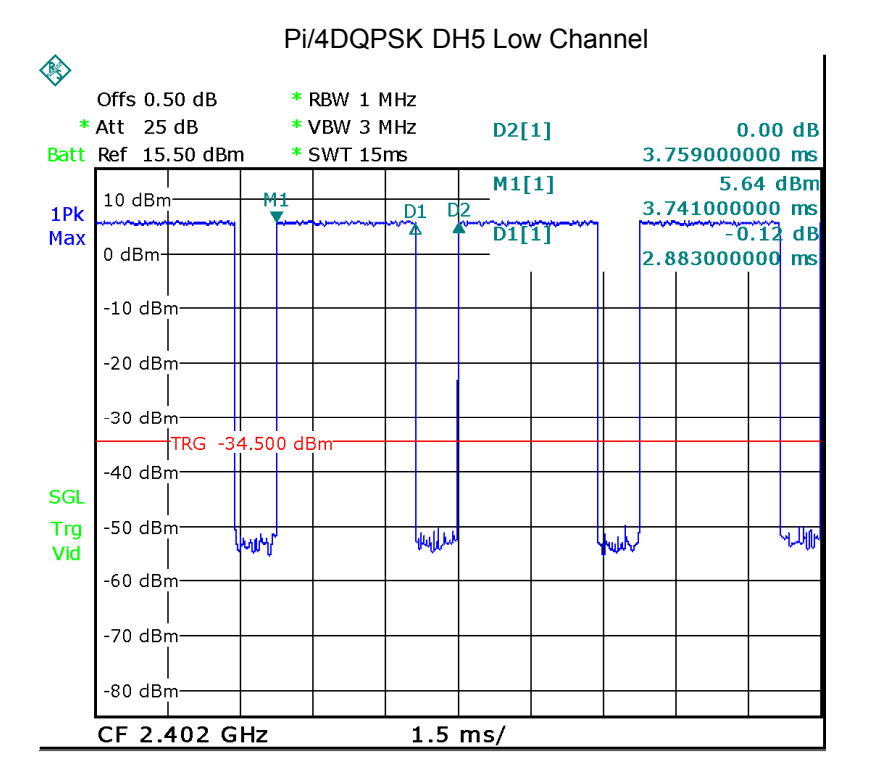

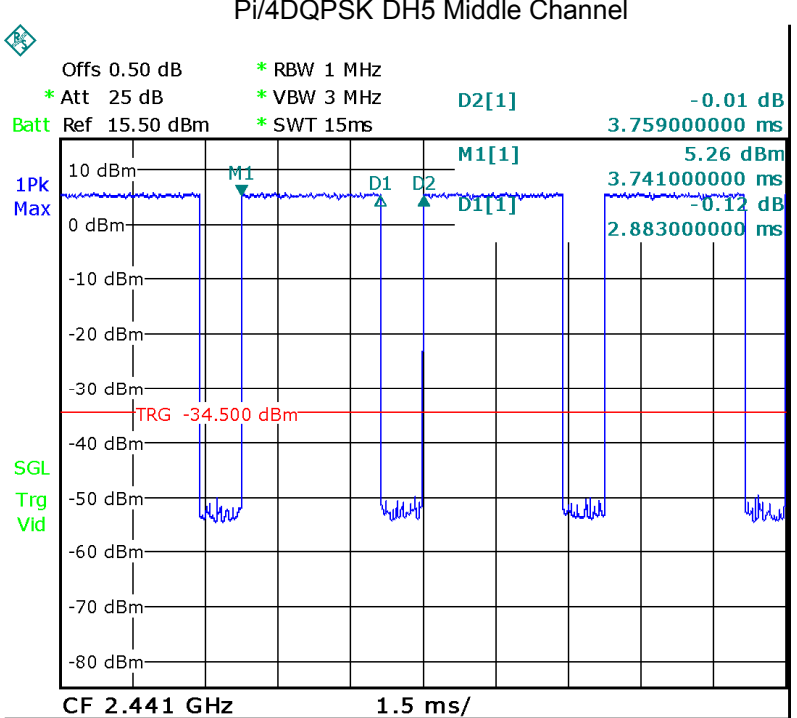

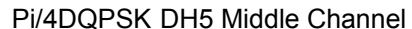

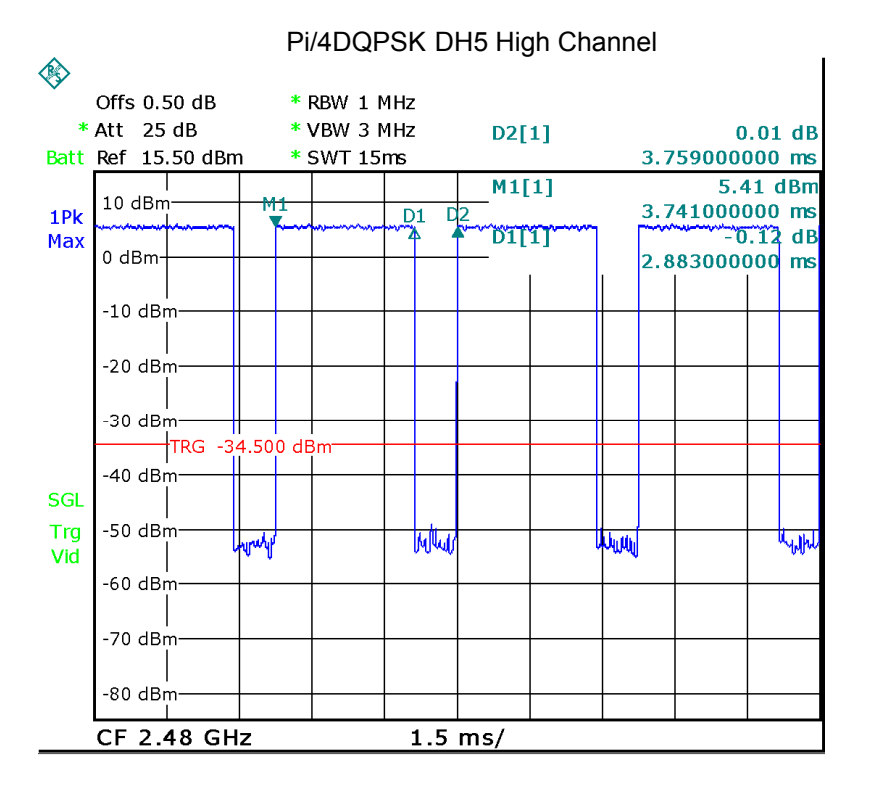

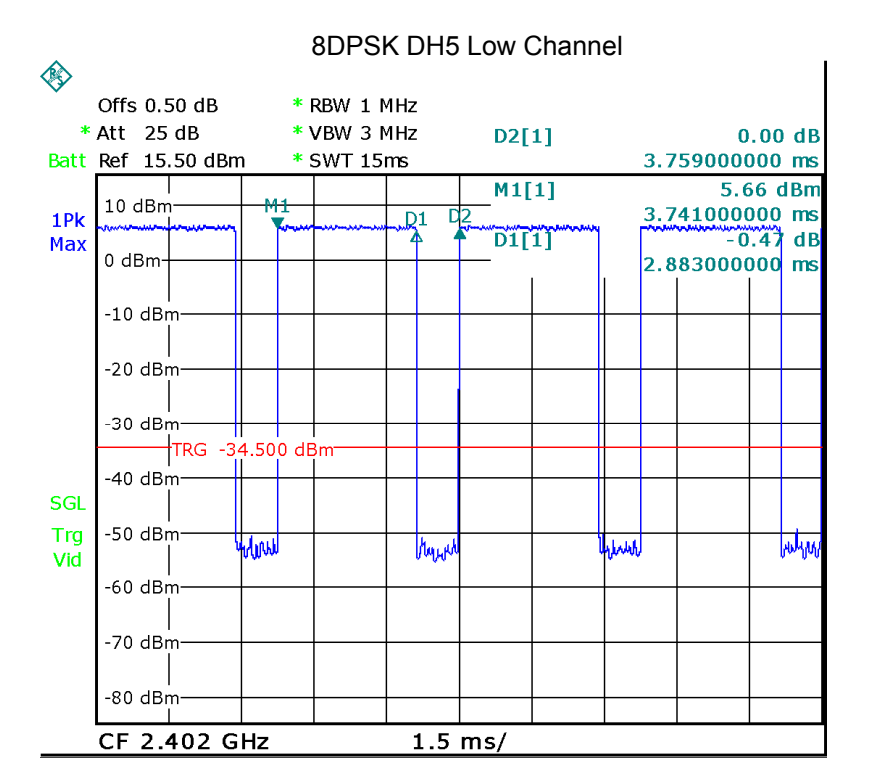

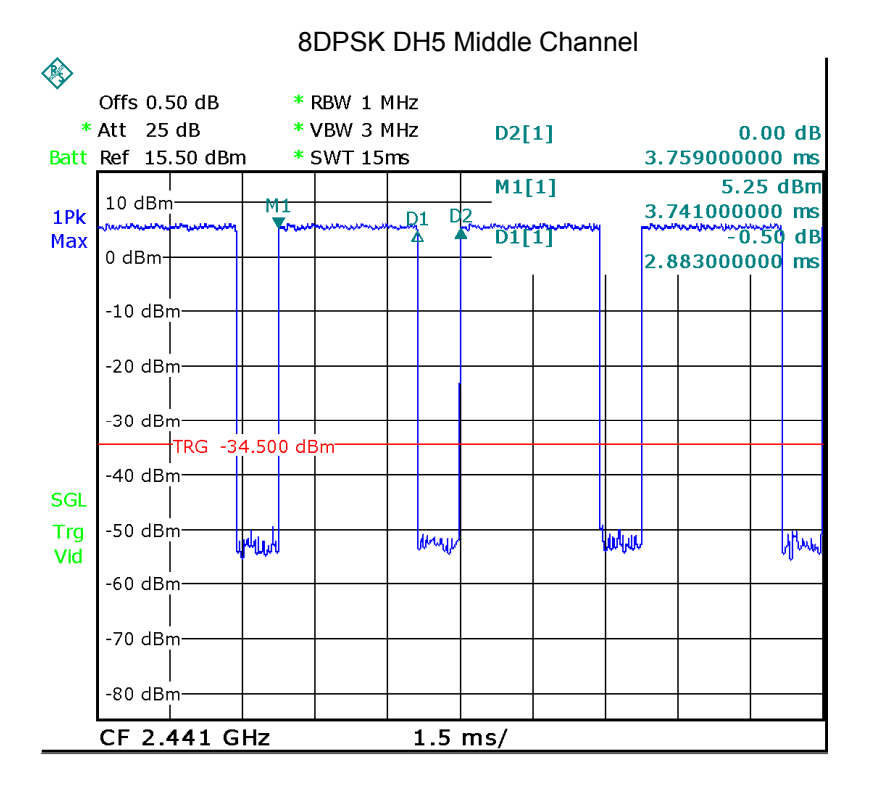

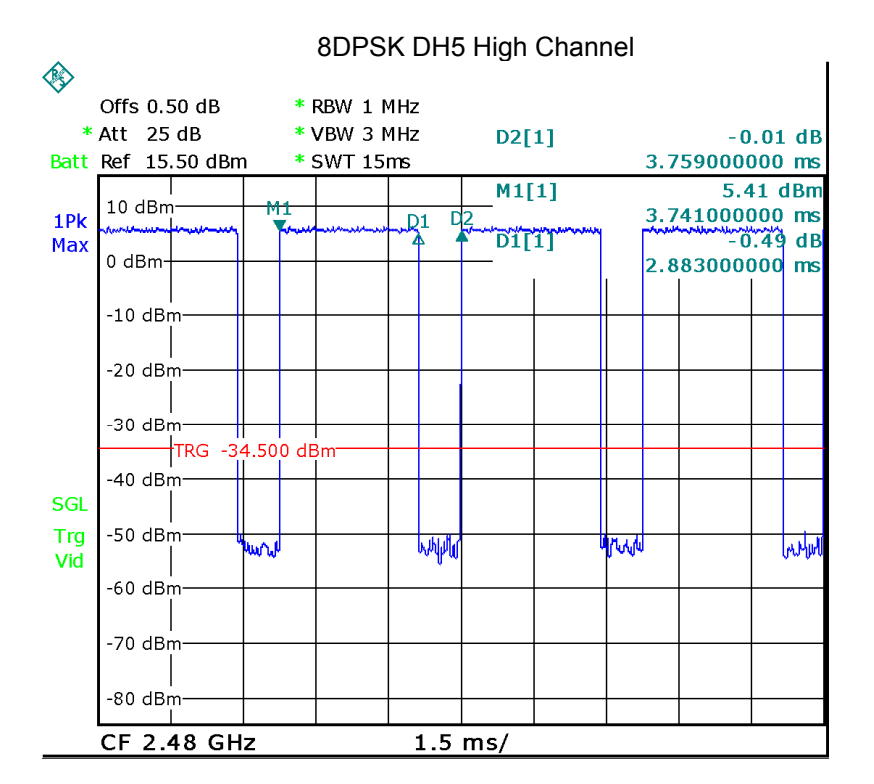

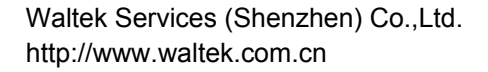

## **16 Antenna Requirement**

According to the FCC Part 15 Paragraph 15.203, an intentional radiator shall be designed to ensure that no antenna other than that furnished by the responsible party shall be used with the device. This product has an integrated antenna, fulfil the requirement of this section.

### **17 Photographs of test setup and EUT.**

Note: Please refer to appendix: WTS18S10126731W\_Photo.

======End of Report======